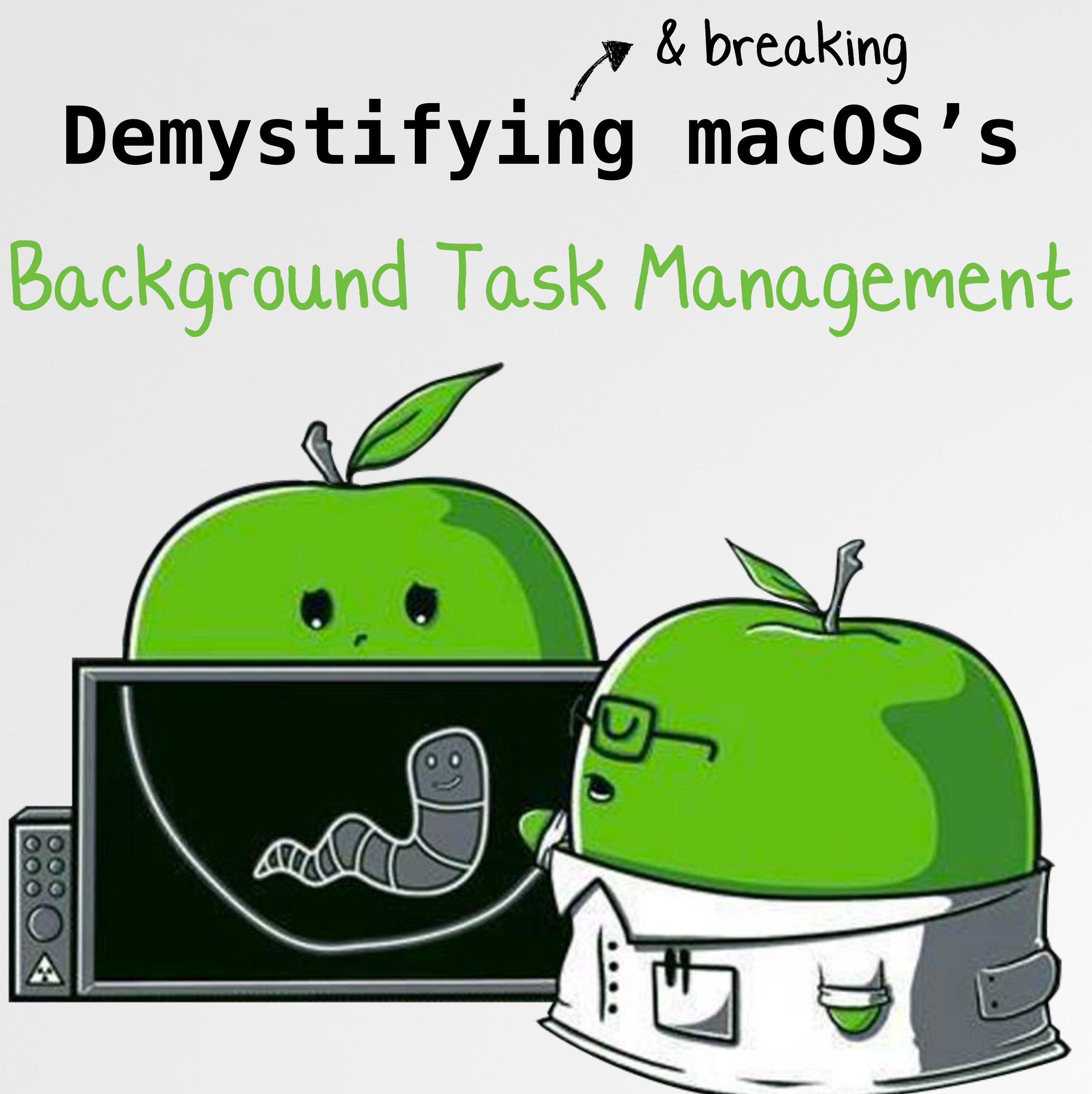

# **WHOAMI**

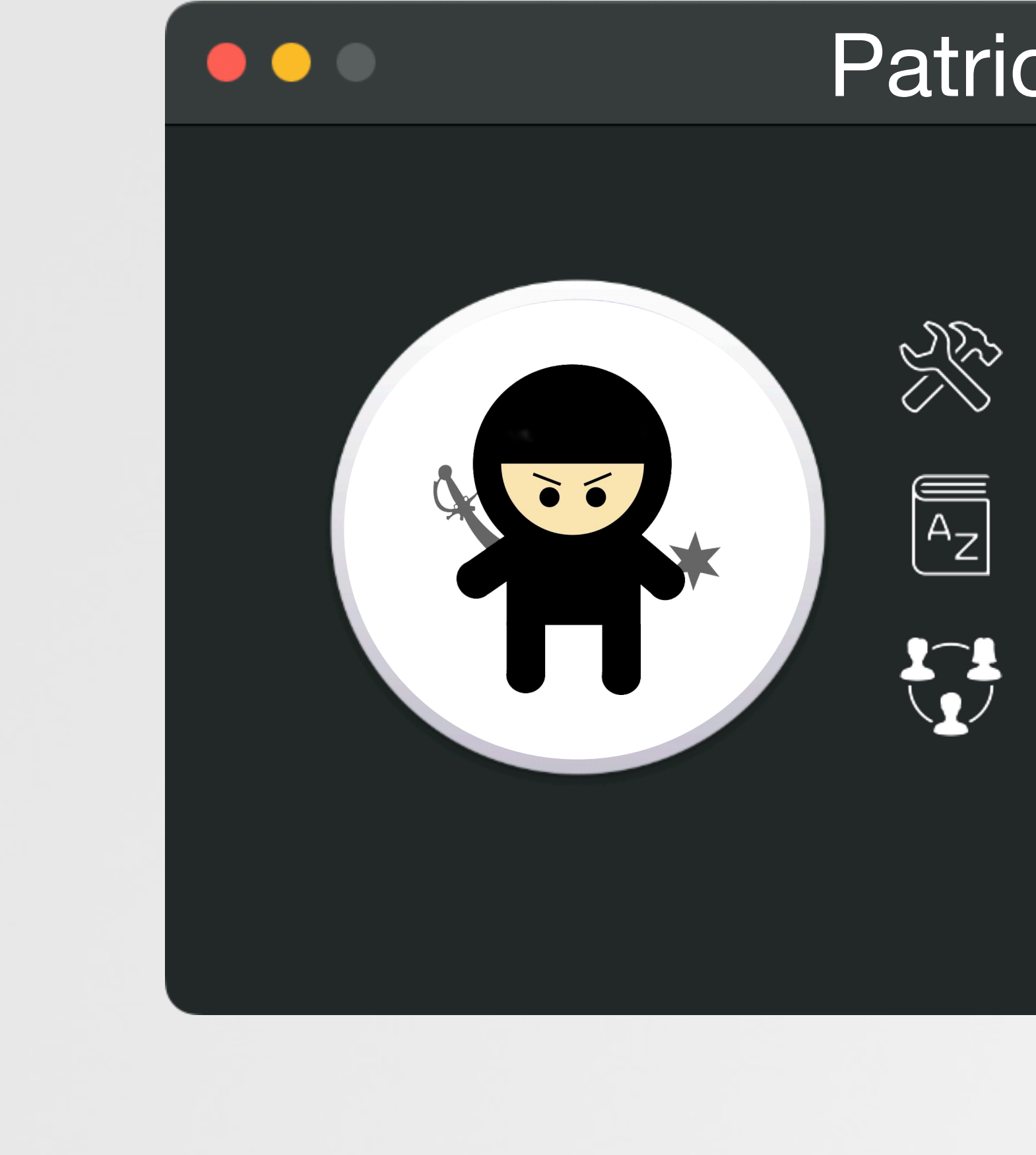

## Patrick Wardle

## Solling macOS security tools

 $\begin{bmatrix} \overline{A_2} \\ \overline{A_2} \end{bmatrix}$  "The Art of Mac Malware" books

 $\sum_{i=1}^{n}$  "Objective by the Sea" conference

# **WHAT YOU WILL LEARN**

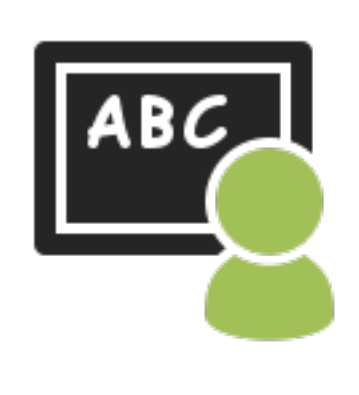

## **Leveraging BTM to detect malware**

# **Bypassing BTM (alerts & ES messaging)** - - - - - - - > 回

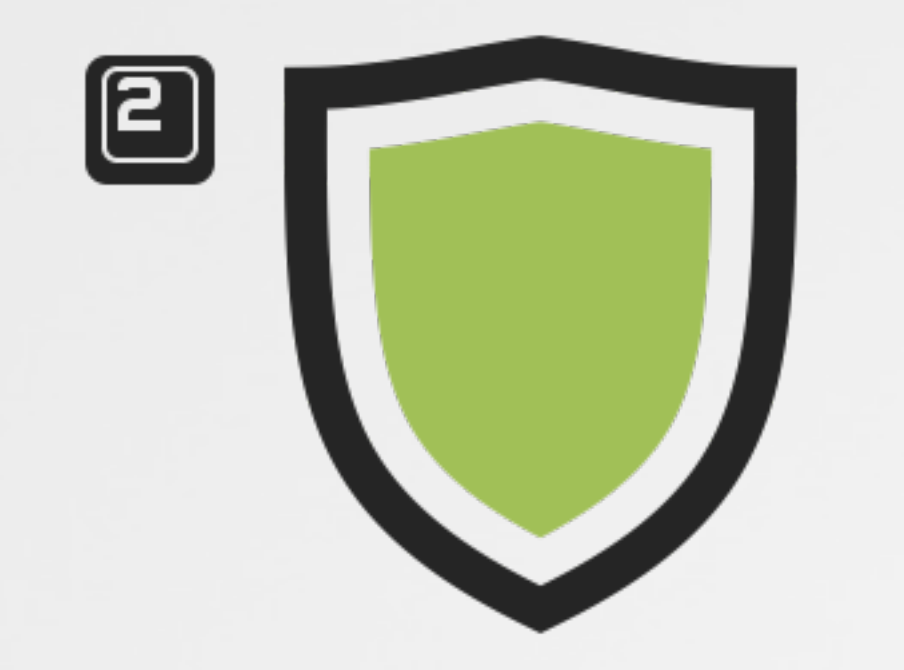

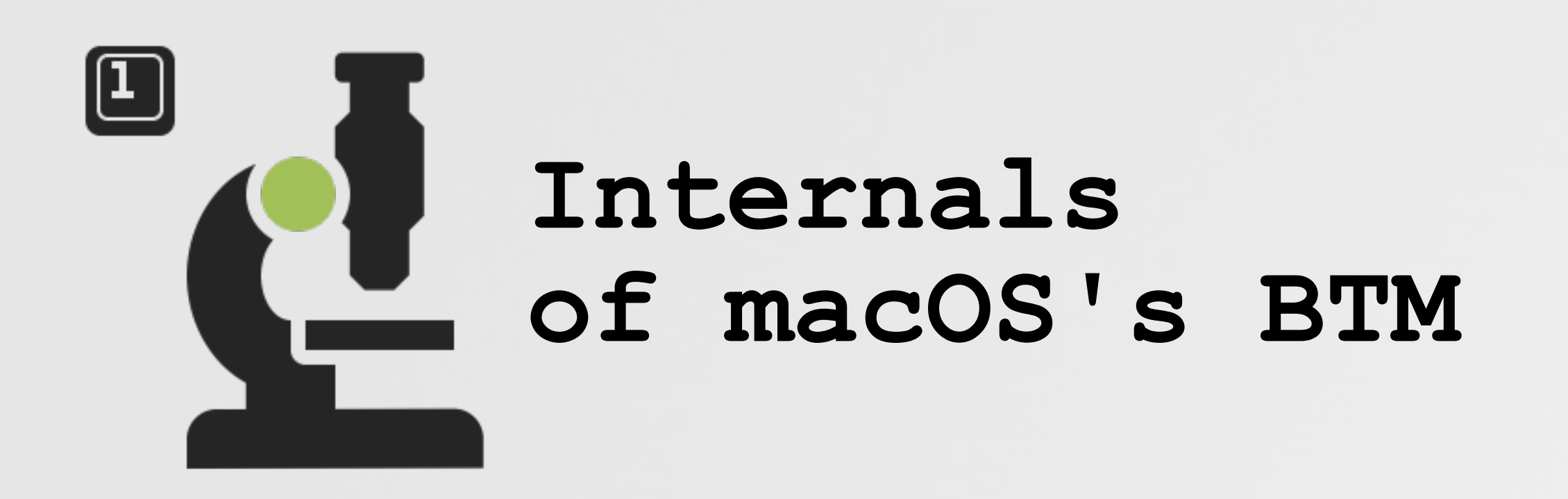

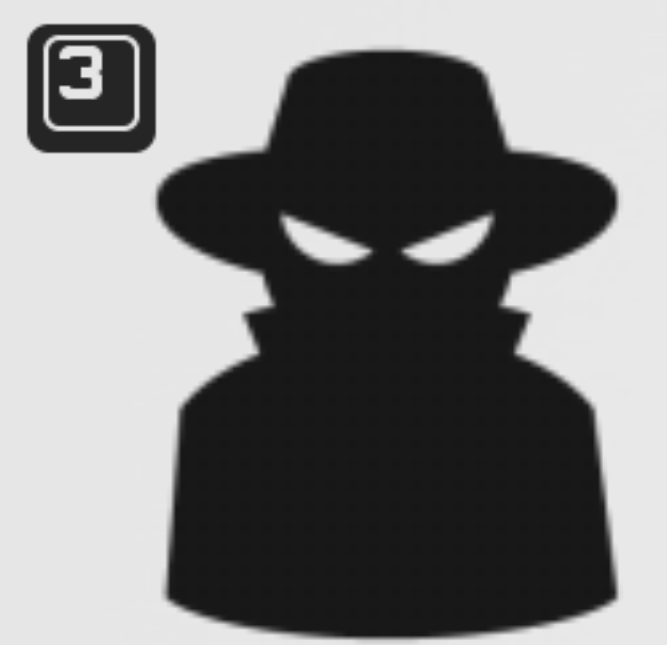

**Although the talk is largely focused on macOS's Background Task Management (BTM) - we'll also cover topics of reversing, malware detection, macOS internals, and more!**

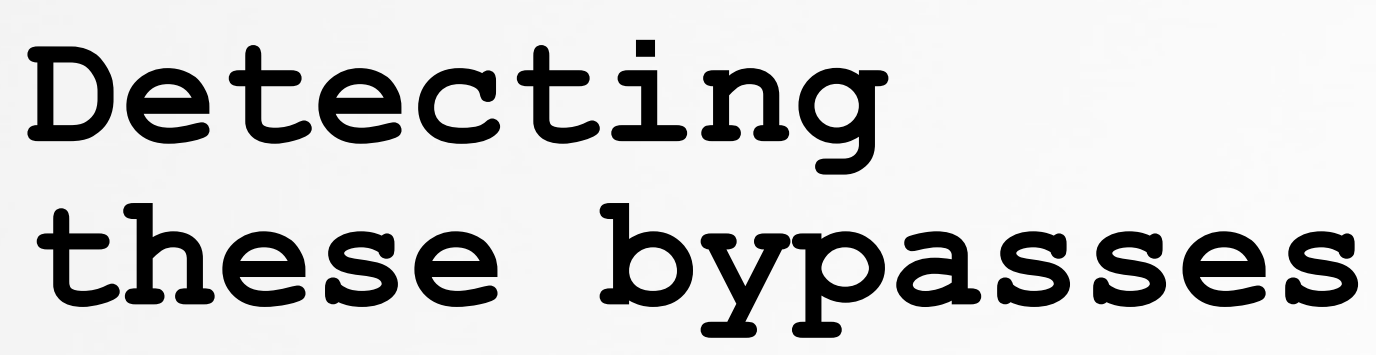

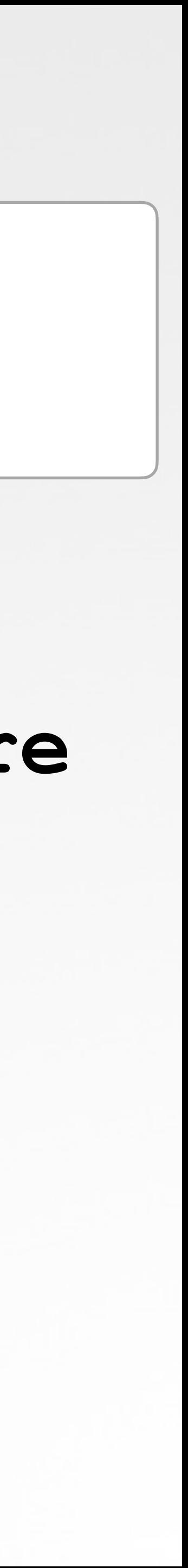

# **HOW WE'RE GOING TO GET THERE**

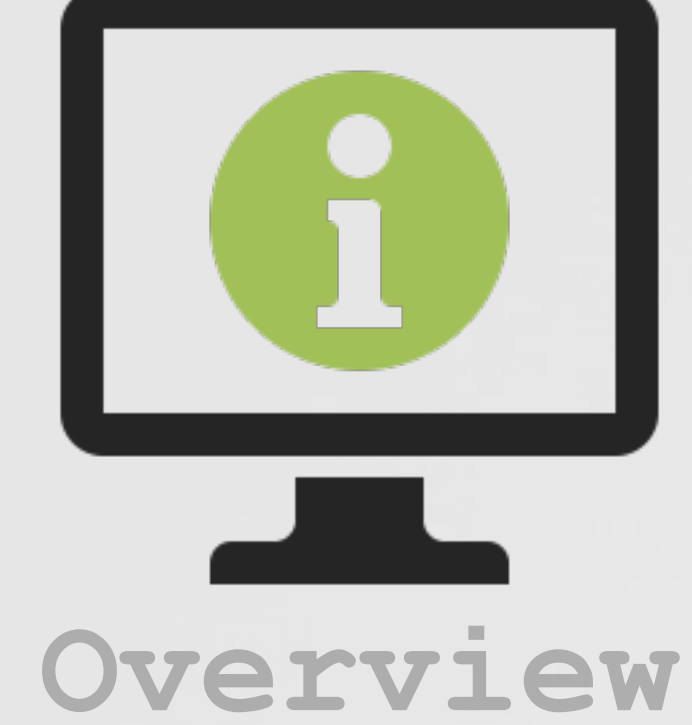

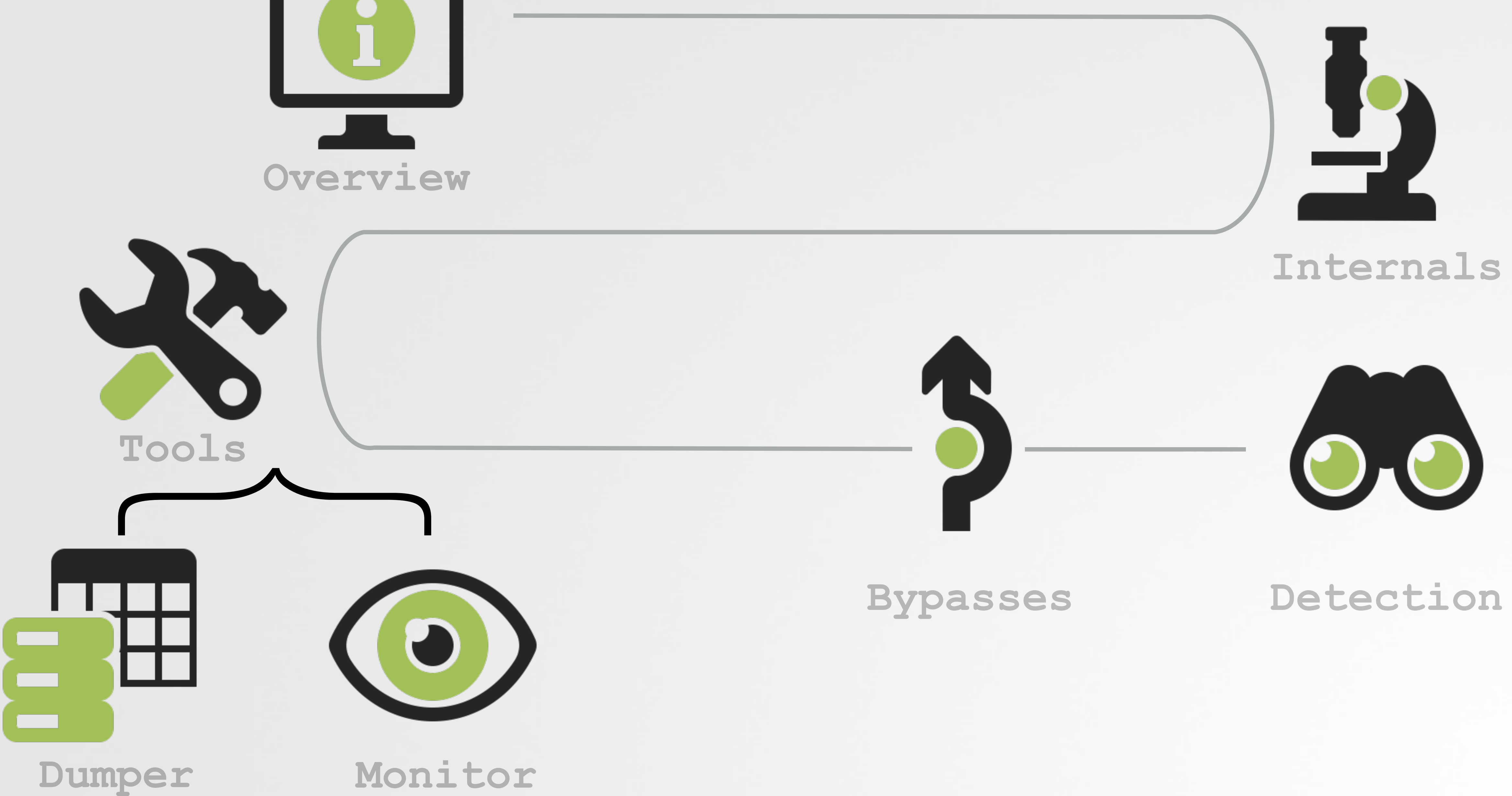

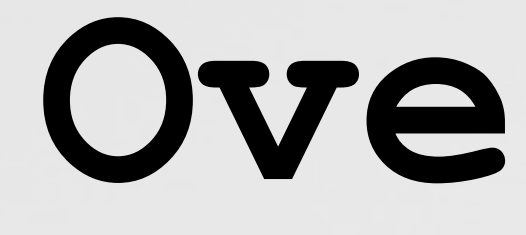

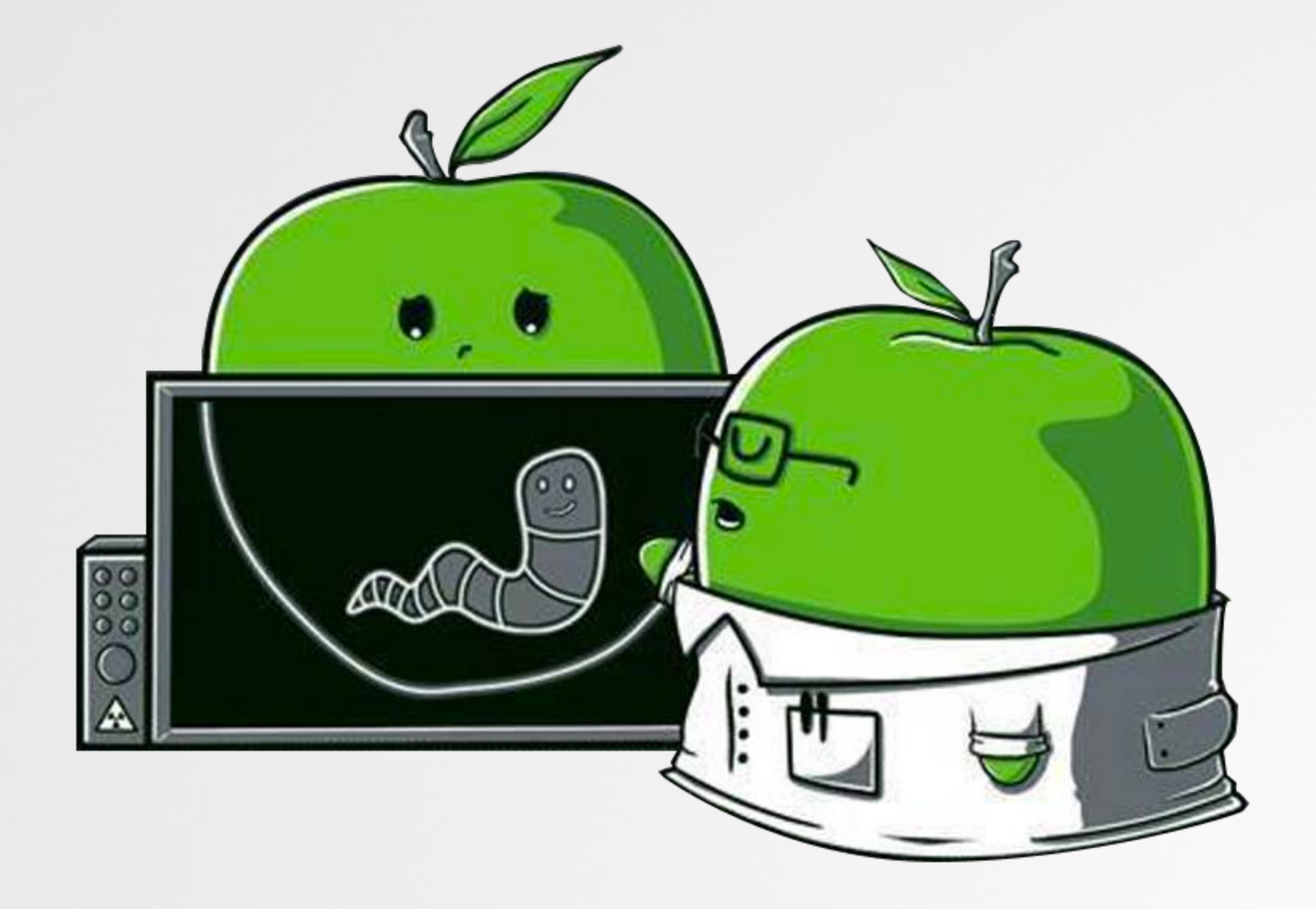

# **Overview**

# **SO WHAT IS BACKGROUND TASK MANAGEMENT (BTM)? governance of persistent items ("background tasks")**

**System Alert shown to user**

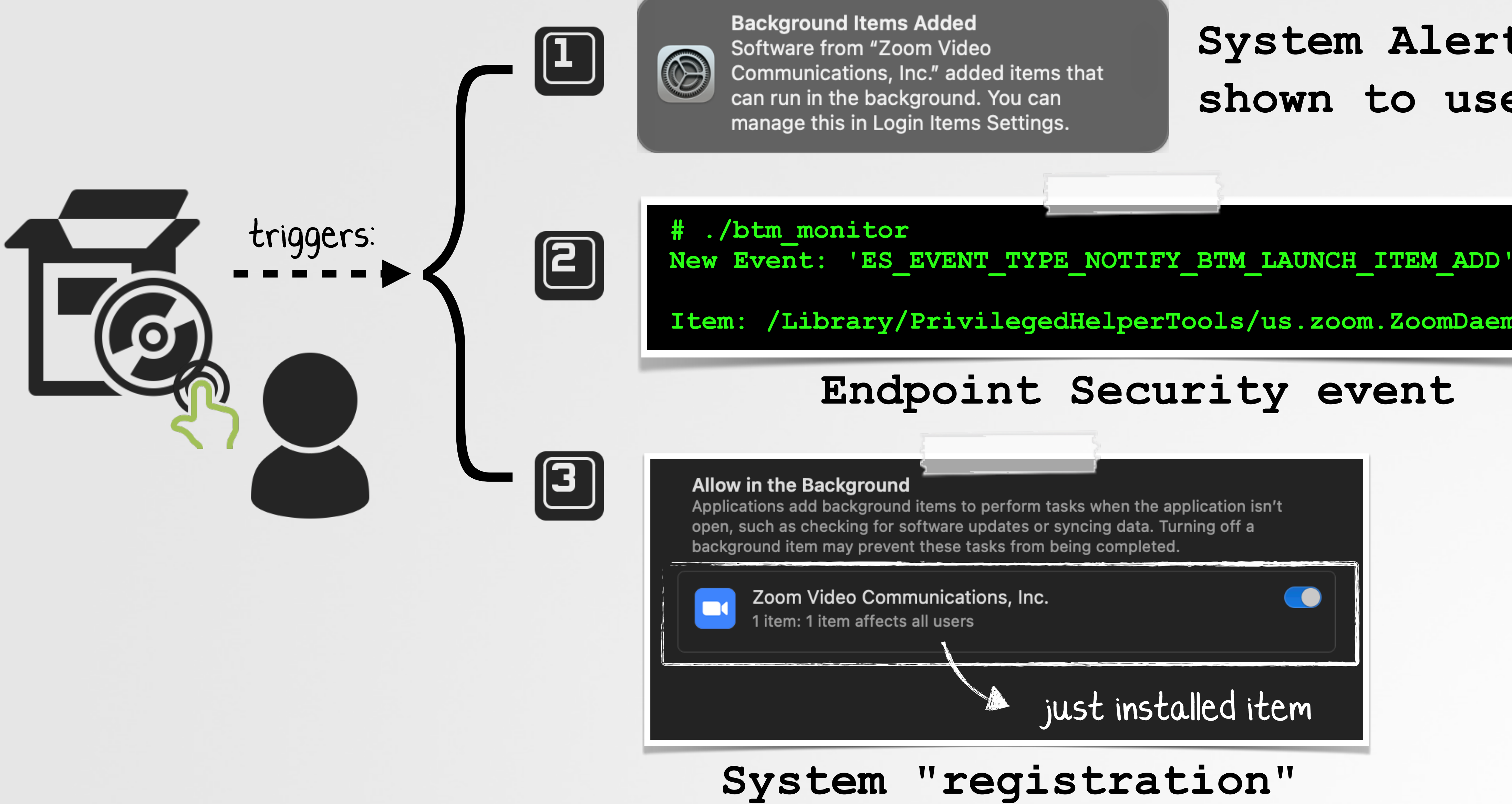

**Item: /Library/PrivilegedHelperTools/us.zoom.ZoomDaemon**

### **Endpoint Security event**

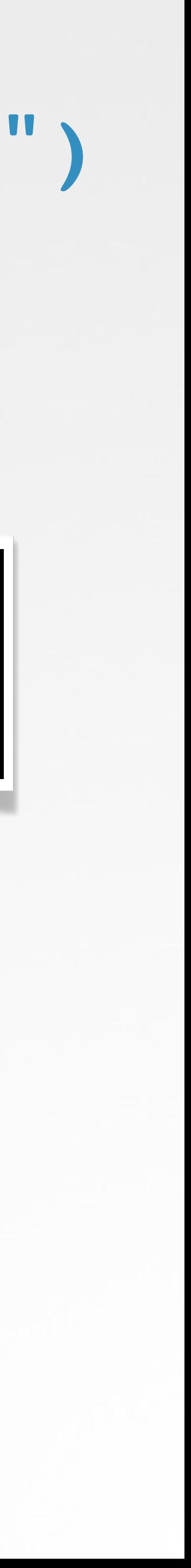

# **WHO CARES? well, we do!**

### Allow in the Background

Applications add background items to perform tasks when the application isn't open, such as checking for software updates or syncing data. Turning off a background item may prevent these tasks from being completed.

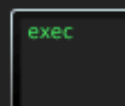

### softwareupdate

Item from unidentified developer.

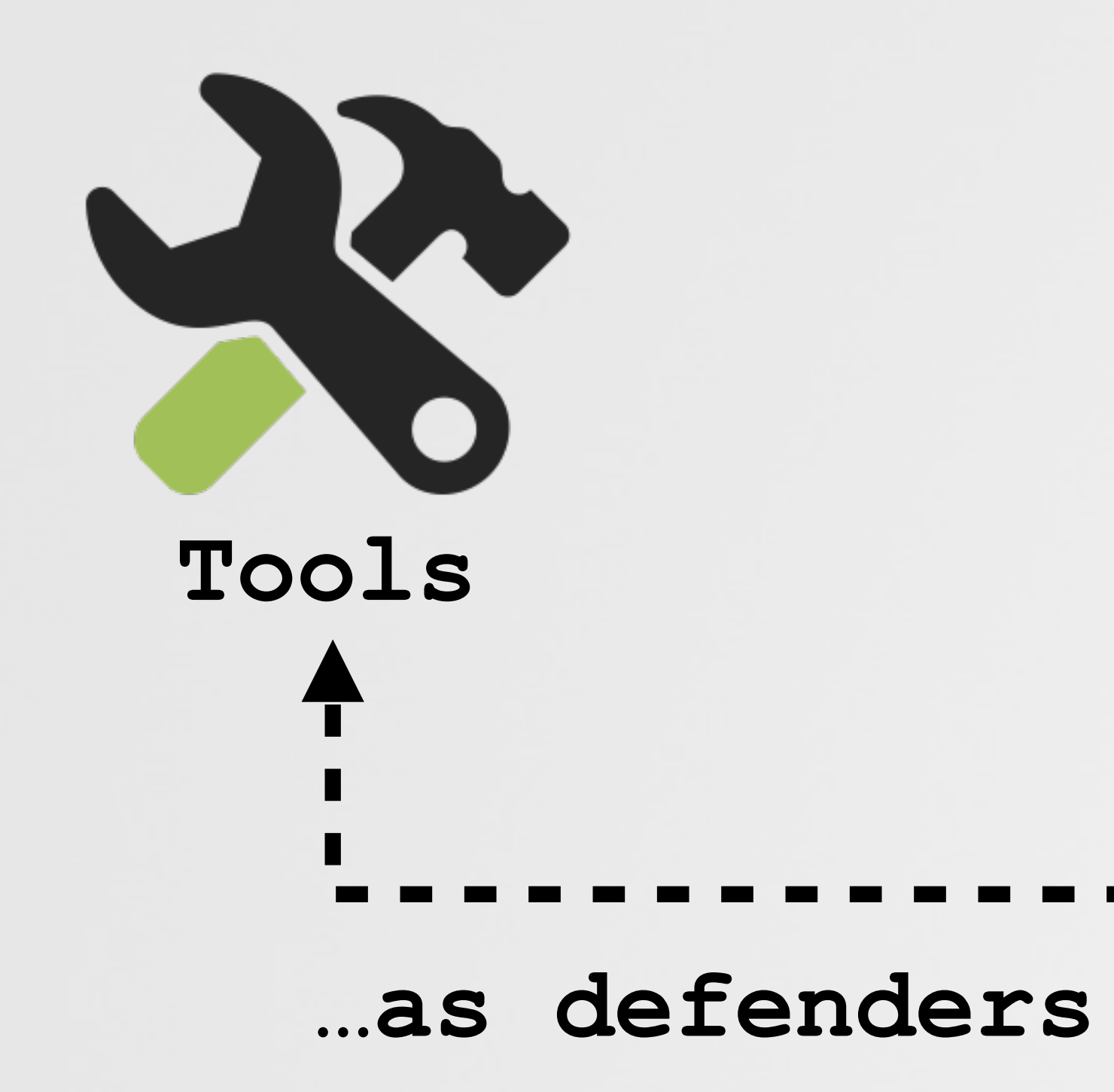

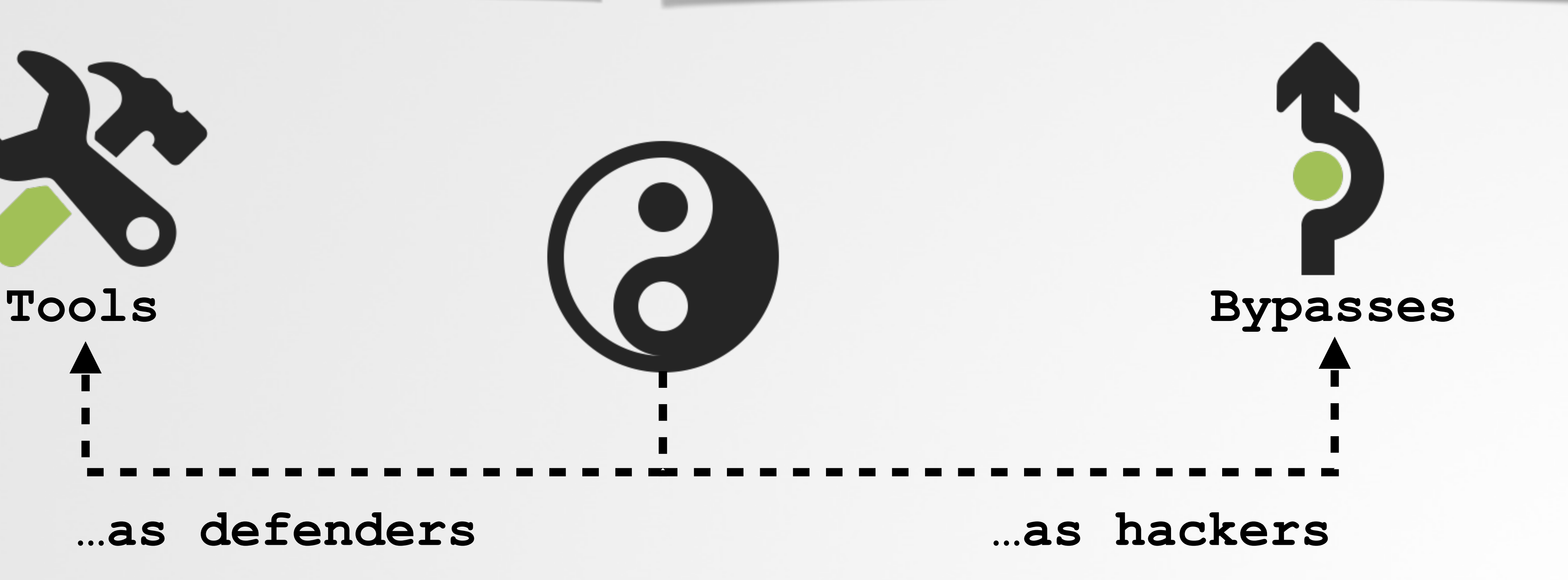

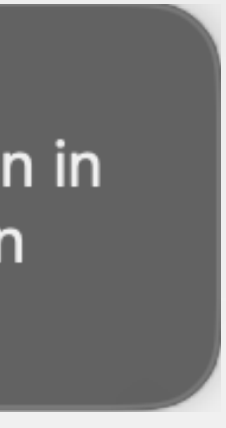

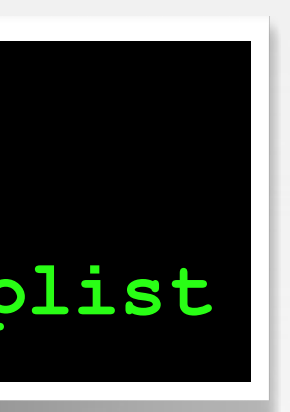

**# ./btm\_monitor 'ES\_EVENT\_TYPE\_NOTIFY\_BTM\_LAUNCH\_ITEM\_ADD' ~/Library/LaunchAgents/com.apple.softwareupdate.plist**

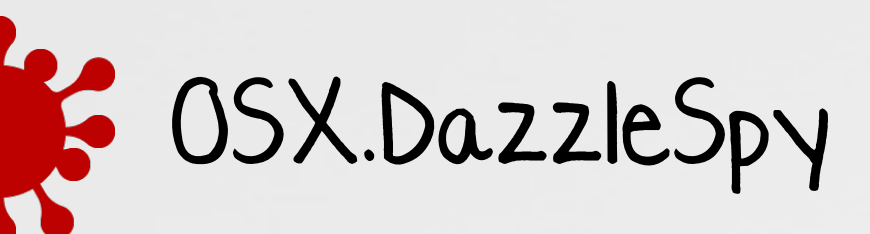

**b o** 

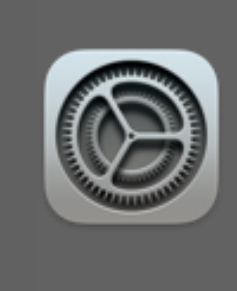

**Background Items Added** "softwareupdate" is an item that can run in the background. You can manage this in Login Items Settings.

# **WHERE TO BEGIN? ...to the logs (after enabling 'private' data)**

```
<?xml version="1.0" encoding="UTF-8"?>
<!DOCTYPE plist PUBLIC "-//Apple//DTD PLIST 1.0//EN" ...>
<plist version="1.0">
<dict>
   <key>PayloadContent</key>
   <array>
     <dict>
       <key>PayloadDisplayName</key>
       <string>ManagedClient logging</string>
       <key>PayloadEnabled</key>
       <true/>
       <key>PayloadIdentifier</key>
       <string>com.apple.logging.ManagedClient.1</string>
       <key>PayloadType</key>
       <string>com.apple.system.logging</string>
       <key>PayloadUUID</key>
       <string>ED5DE307-A5FC-434F-AD88-187677F02222</string>
       <key>PayloadVersion</key>
       <integer>1</integer>
      <key>System</key>
       <dict>
         <key>Enable-Private-Data</key>
         <true/>
       </dict>
    </dict>
   </array>
```
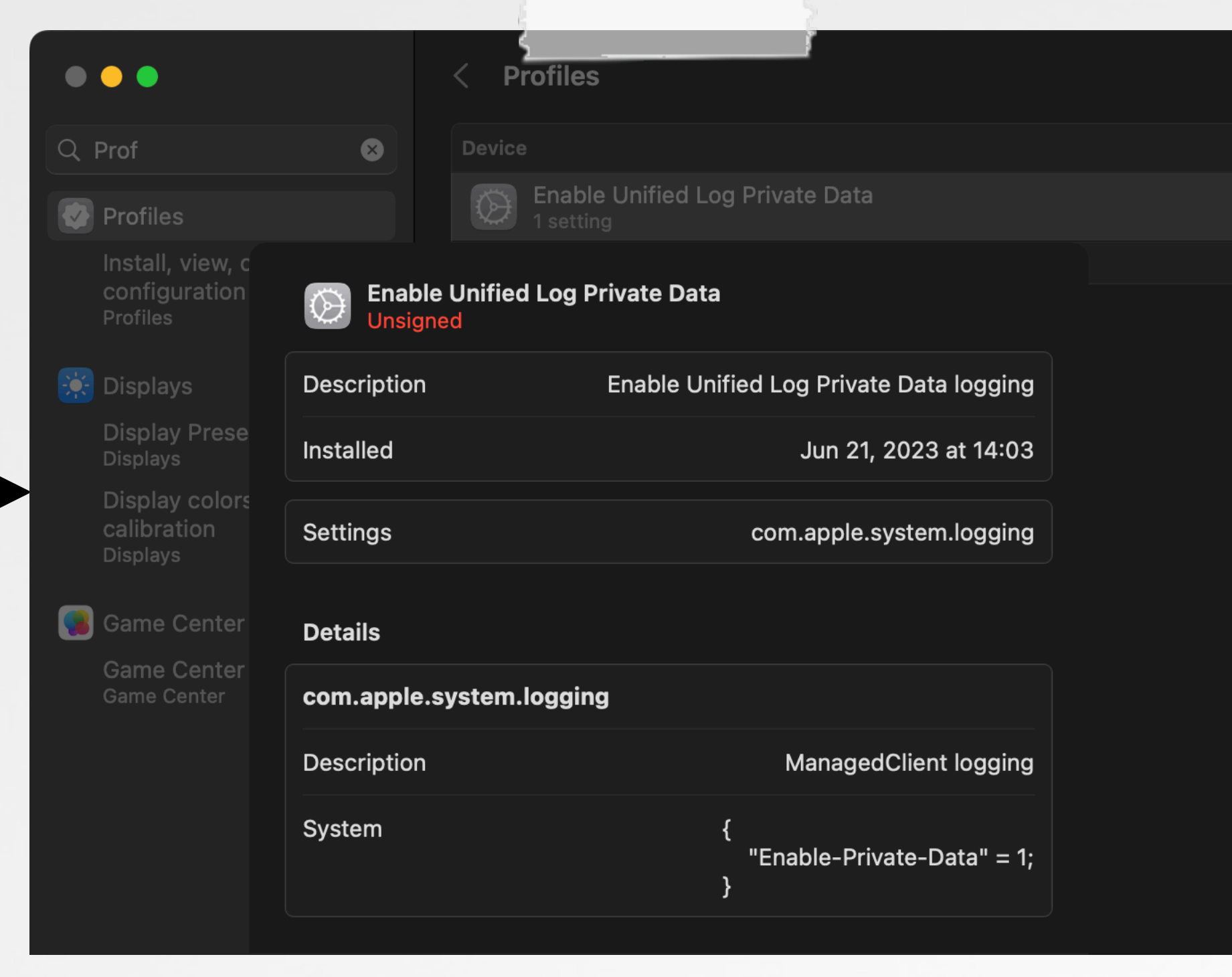

**"Unified Logs: How to Enable Private Data" (www.cmdsec.com)**

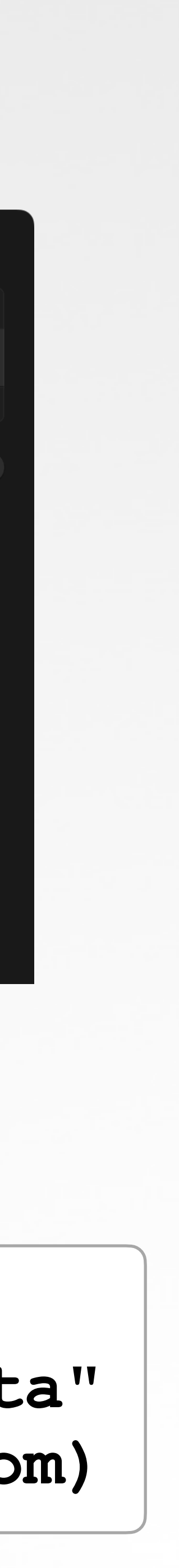

### **Private Data Logging (installed profile)**

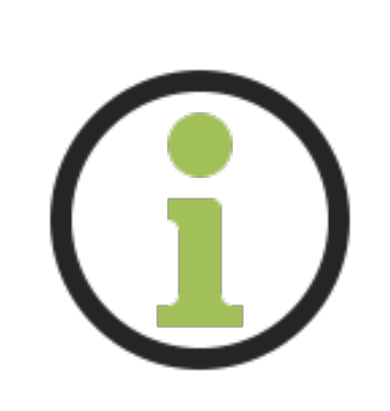

## **LOGGING ...while installing a launch daemon**

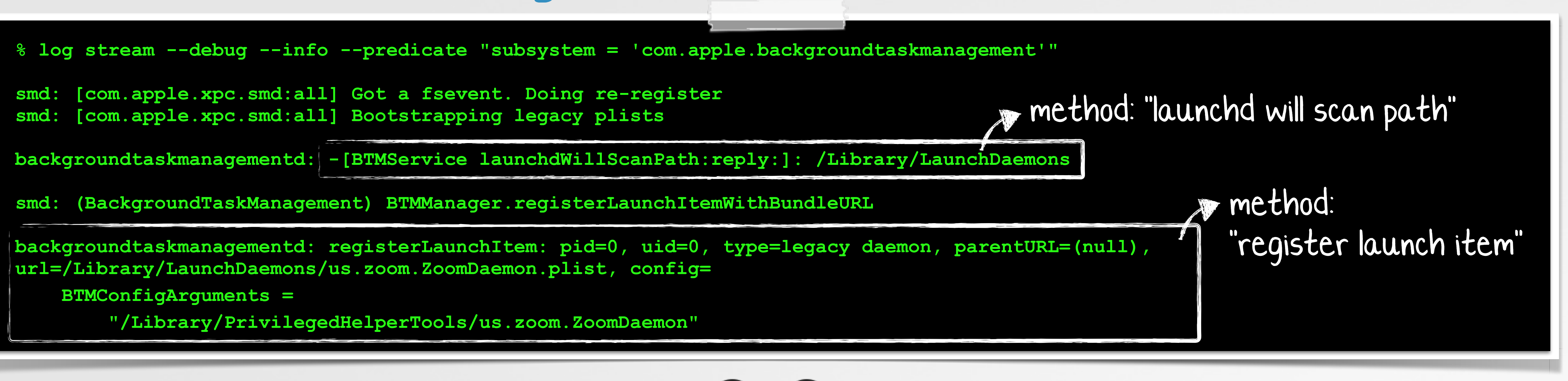

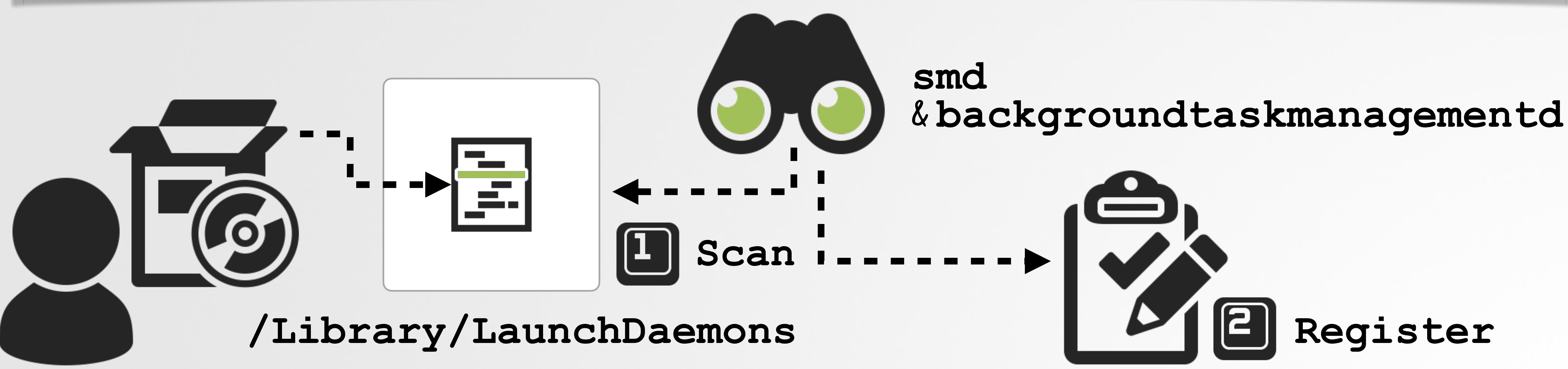

# **"SMD": SYSTEM MANAGEMENT DAEMON file system event notification, for new item**

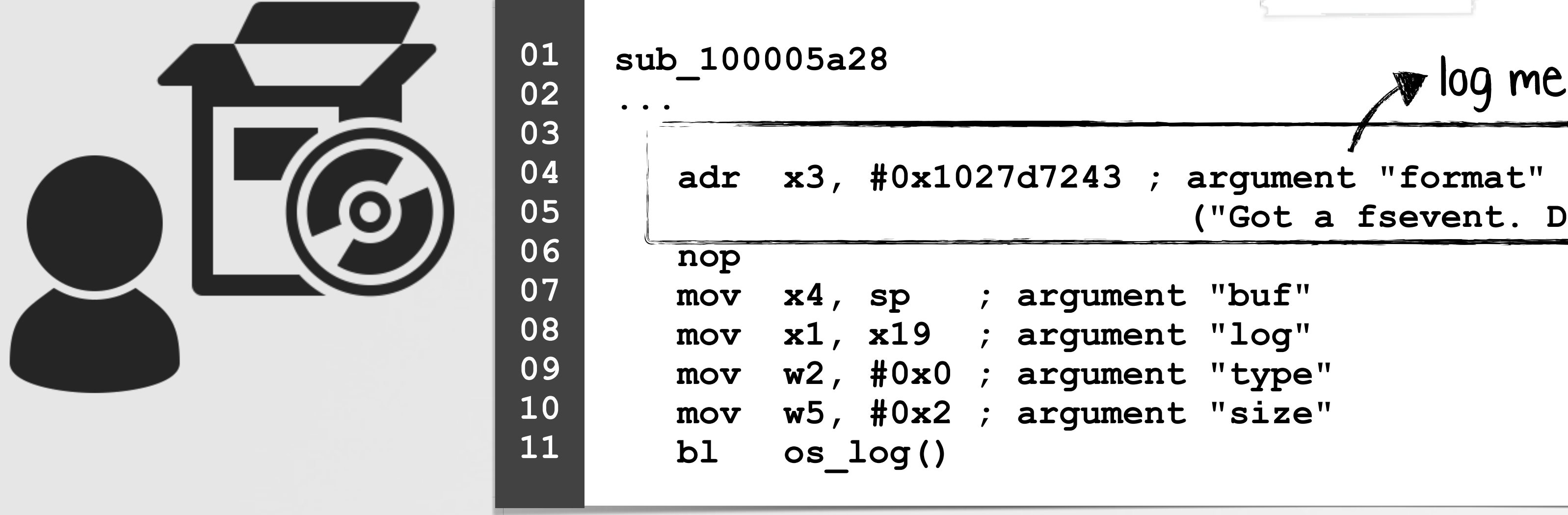

contents = "XPCEventName" => <string: 0x131f06eb0> { length = 28, contents = "com.apple.xpc.smd.WatchPaths" } "XPCEventName: com.apple.xpc.smd.WatchPaths"

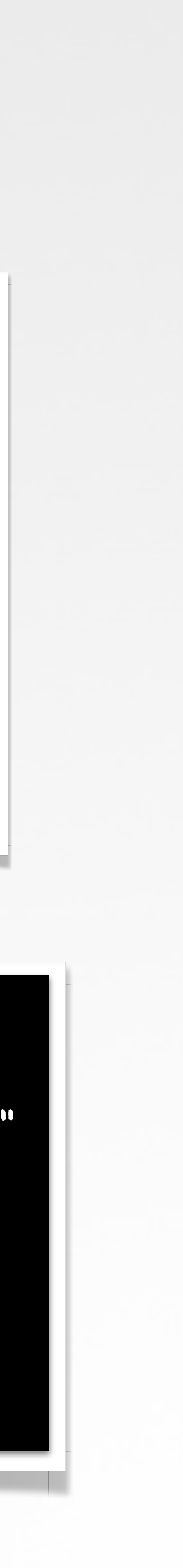

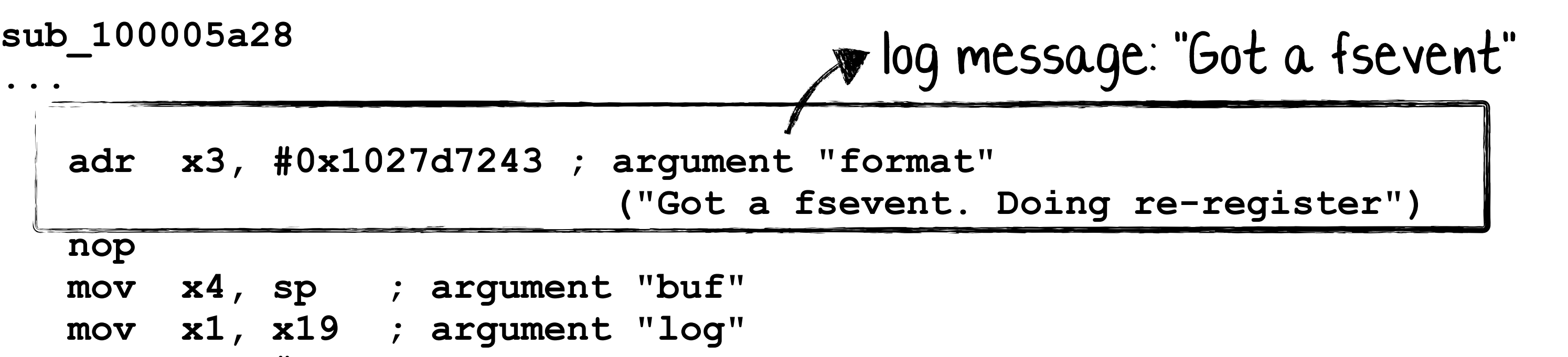

- **ent "type"**
- **ent "size"**

```
Process 300 stopped
smd`___lldb_unnamed_symbol:
-> 0x100005a28 <+0>: pacibsp 
(lldb) po $x1
 \sim 40S xpc dictionary: dictionary[0x13290d290]: { refcnt = 1, xrefcnt = 1, subtype = 1, count = 1, transport = 0,
 dest port = 0x0, dest msg id = 0x0, transaction = 1, voucler = 0x13290bff0 } <dictionary: 0x13290d290>
  { count = 1, transaction: 1, voucher = 0x13290bff0, 
  }>
```
## **debugging SMD**

# **"SMD": SYSTEM MANAGEMENT DAEMON file system event notification, for new item**

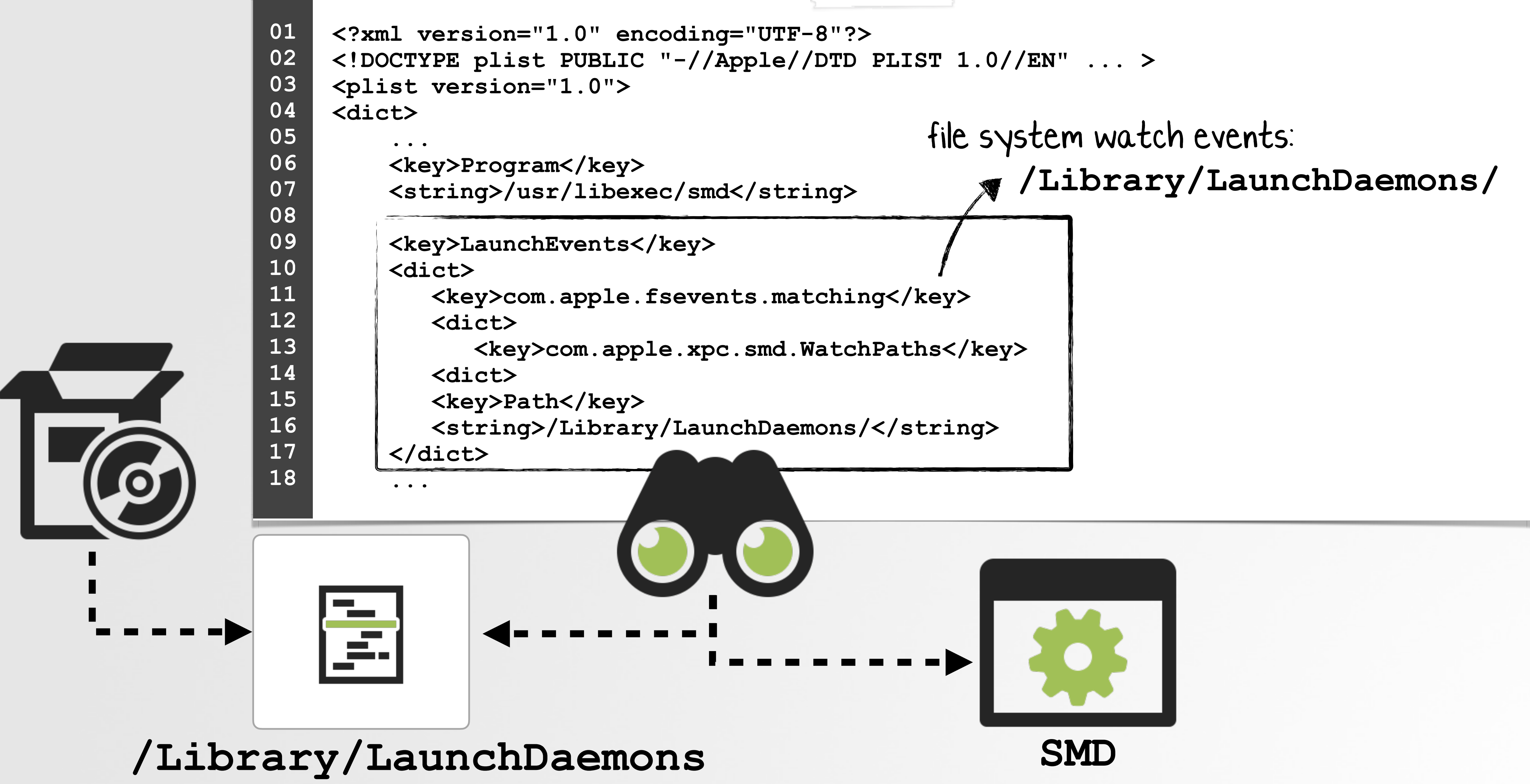

# **"SMD": SYSTEM MANAGEMENT DAEMON**

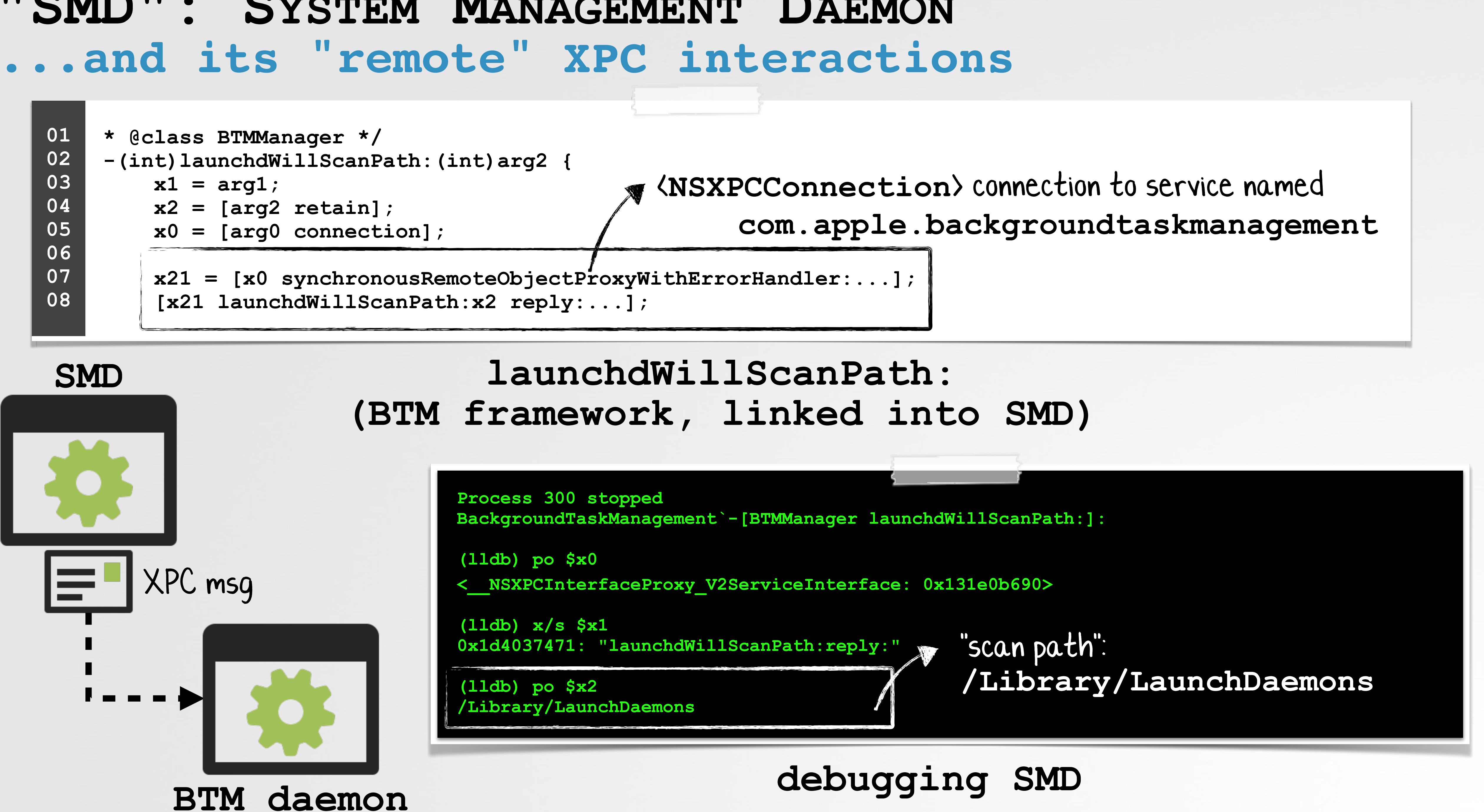

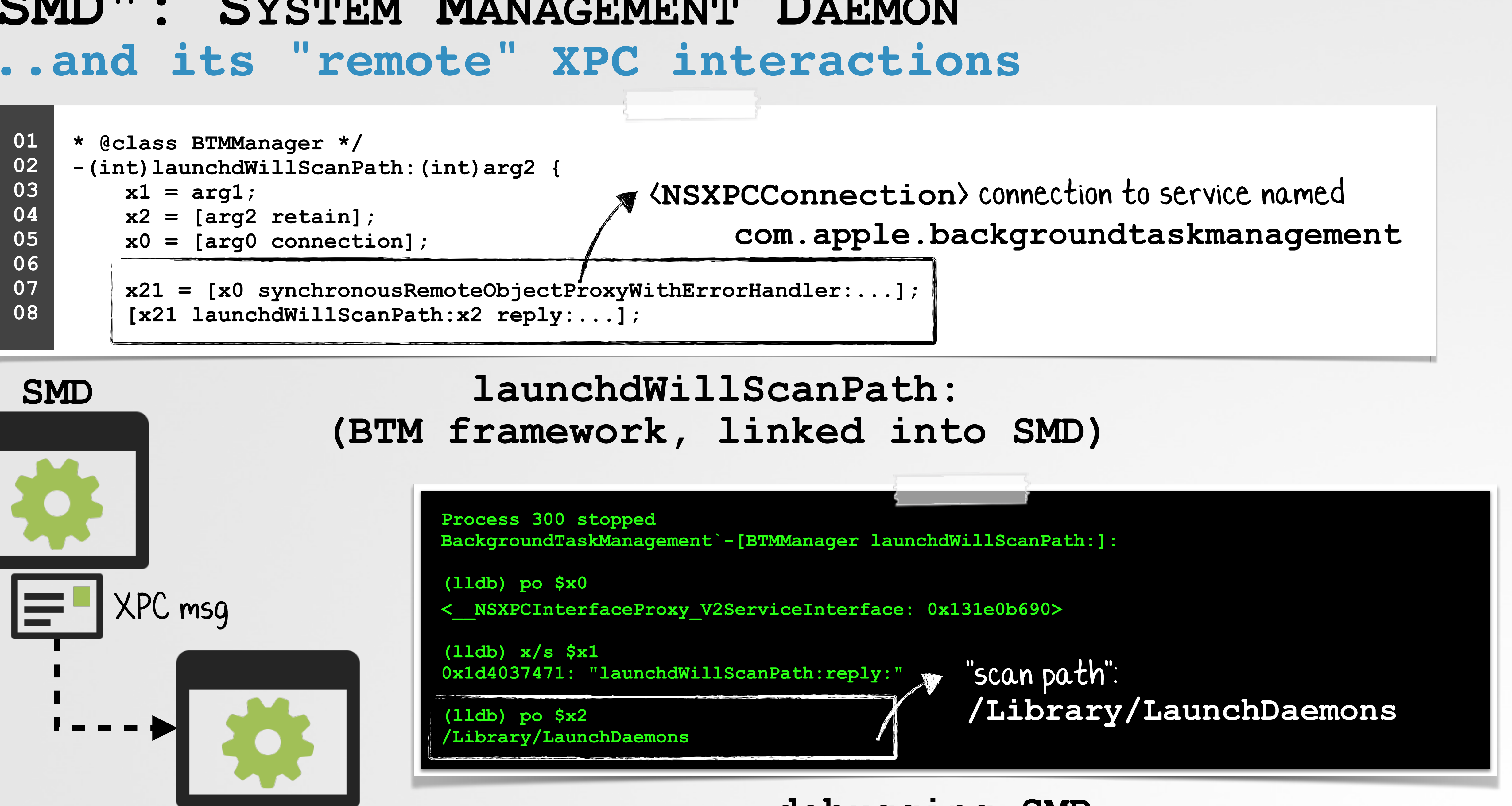

# **XPC MESSAGES ...between SMD and BTM daemon**

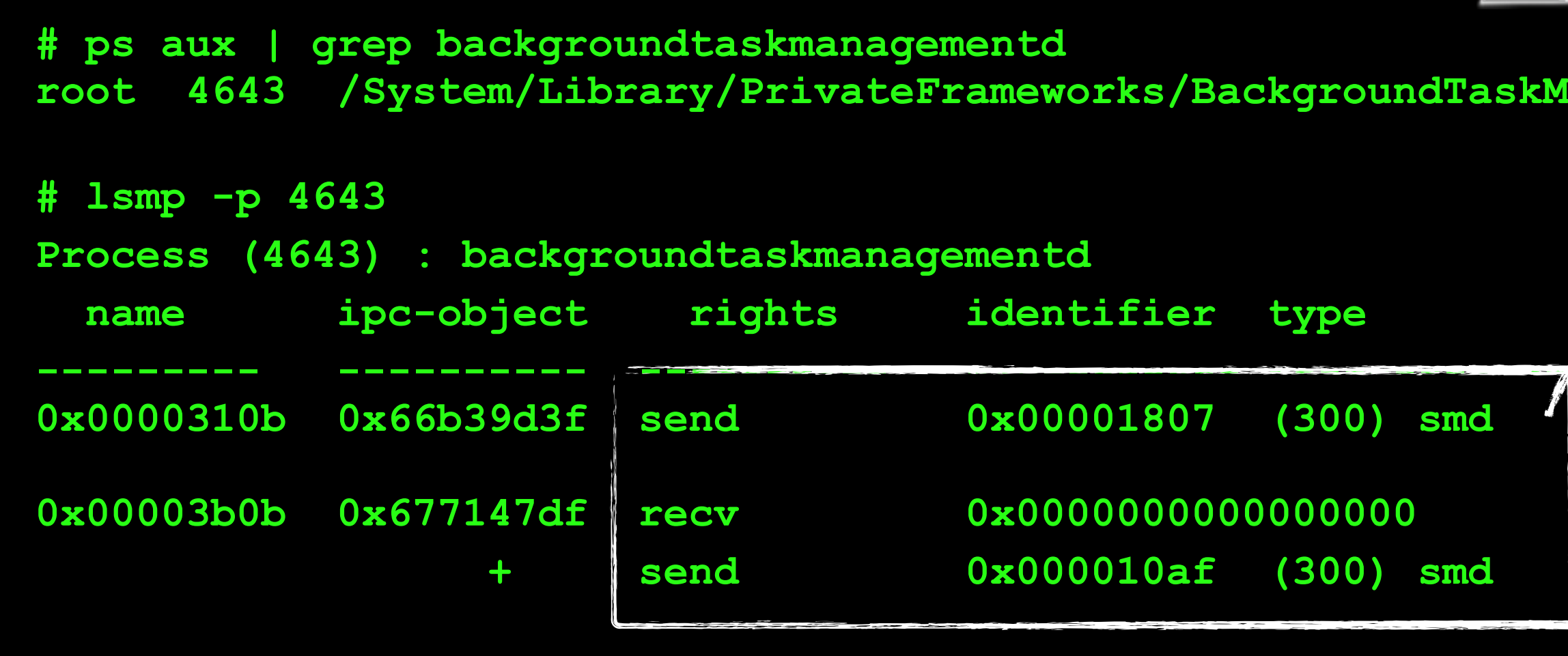

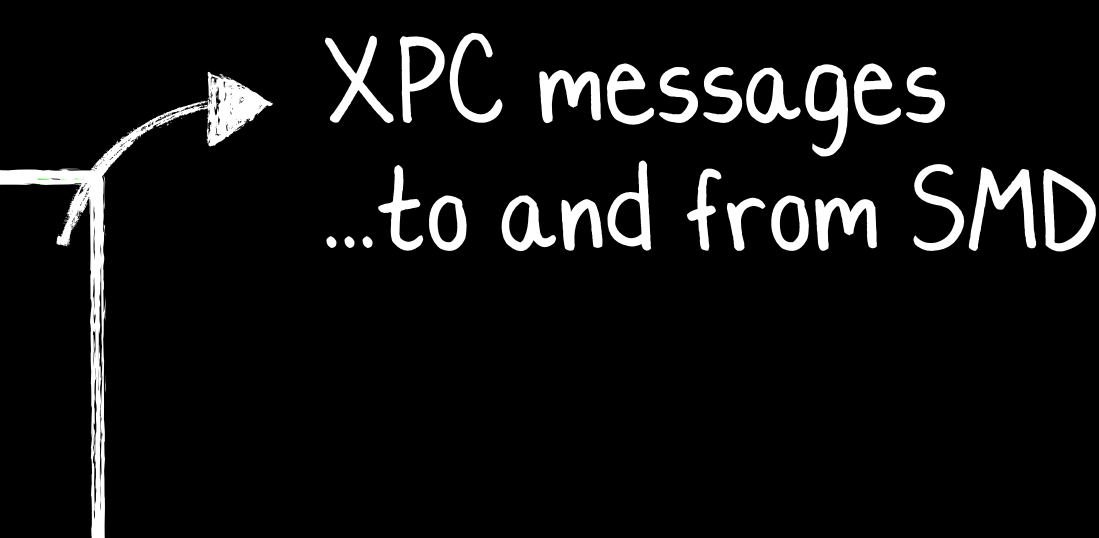

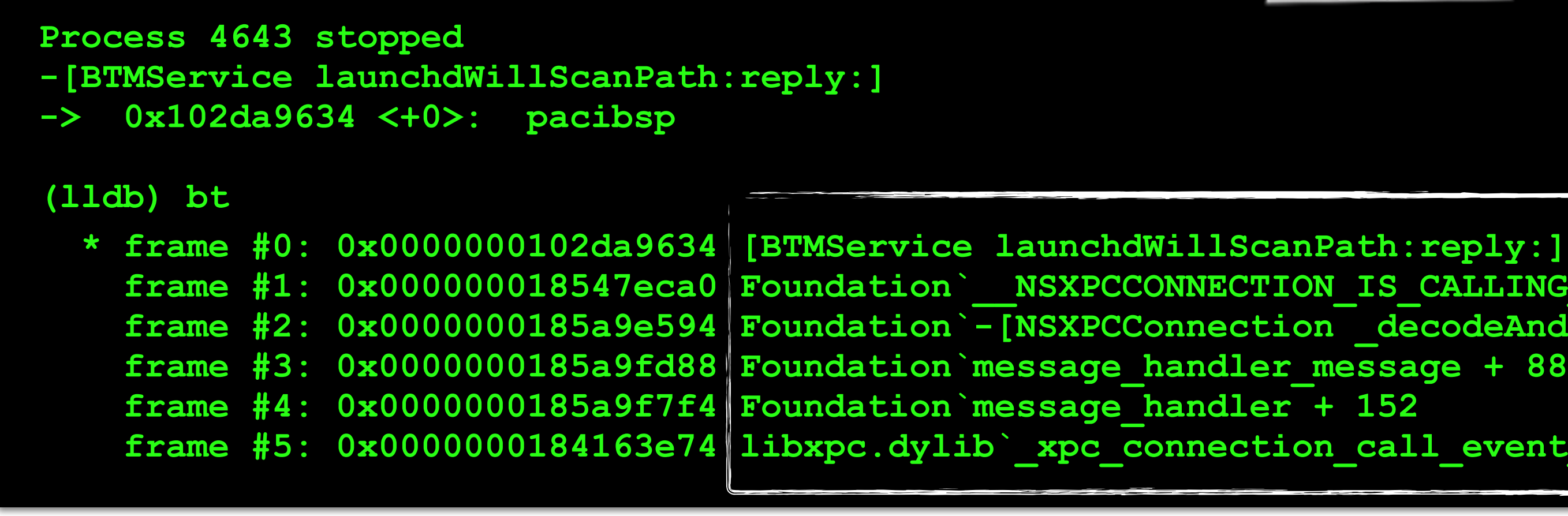

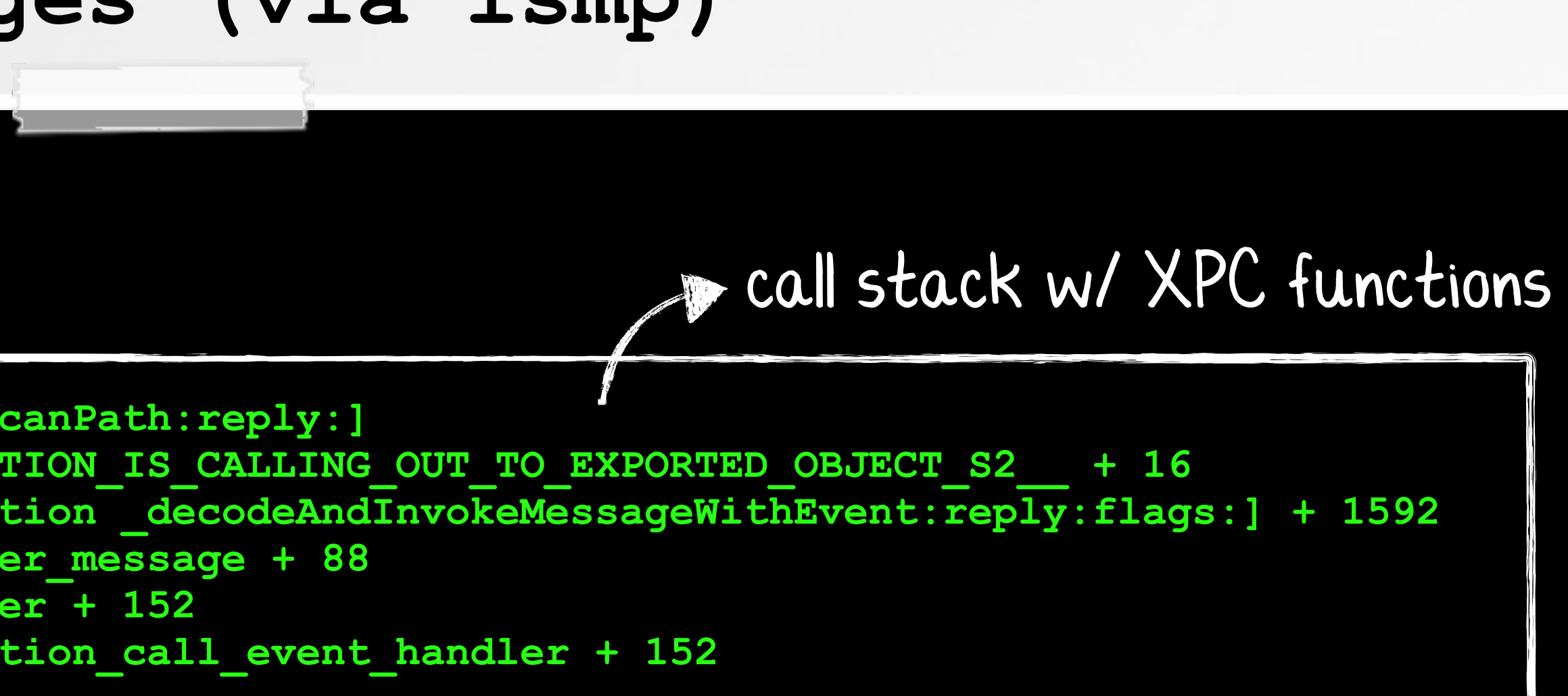

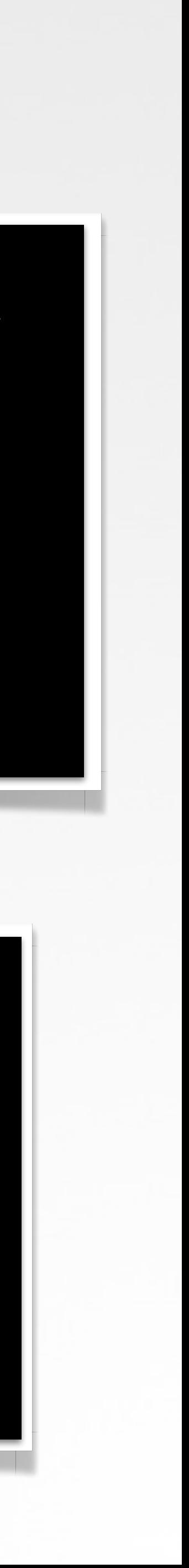

### **call stack (BTM daemon)**

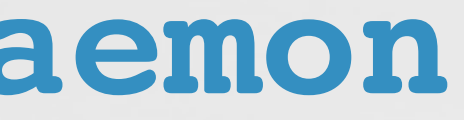

r**kManagement.framework/Resources/backgroundtaskmanagementd -daemon** 

### **XPC messages (via lsmp)**

**<key>Label</key> <string>com.apple.backgroundtaskmanagementd</string> <key>MachServices</key> <dict> <key>com.apple.backgroundtaskmanagement</key> <true/> <key>com.apple.backgroundtaskmanagement.sfl</key> <true/> <key>com.apple.backgroundtaskmanagement.responses</key> <true/> </dict> <key>RunAtLoad</key> <false/> <key>Program</key> <string>/System/Library/PrivateFrameworks/BackgroundTaskManagement.framework/Resources/backgroundtaskmanagementd </string> <key>ProgramArguments</key> <array> <string>/System/Library/PrivateFrameworks/BackgroundTaskManagement.framework/Resources/backgroundtaskmanagementd </string> 01 02 03 04 05 06 07 08 09 10 11 12 13 14 15 16 17 18 19 20 21 22 23 24** ] Mach interfaces<br>] Ifor entitled clien (for entitled clients) BTM daemon binary

**<string>-daemon</string>**

**</array>**

**25**

**26**

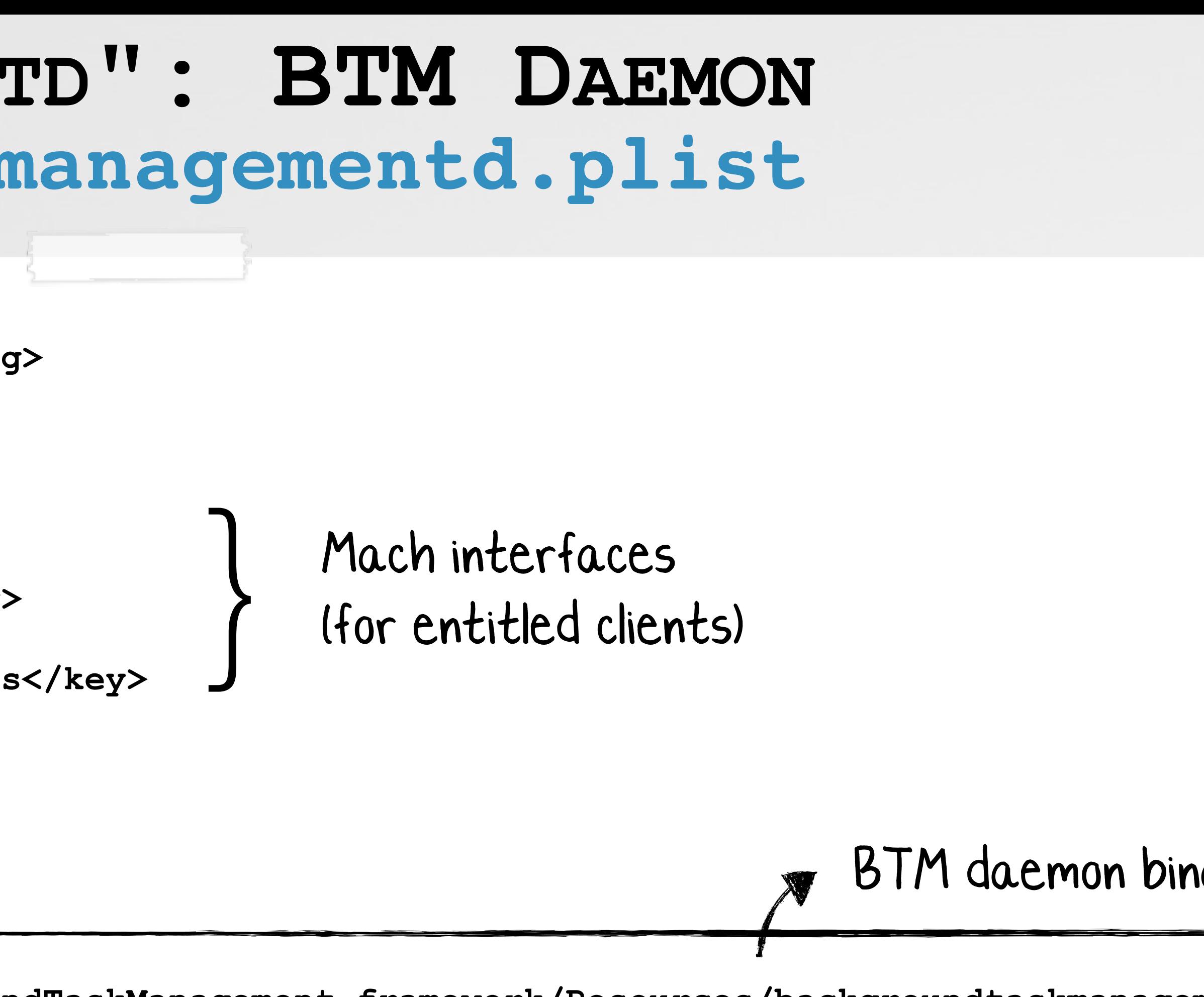

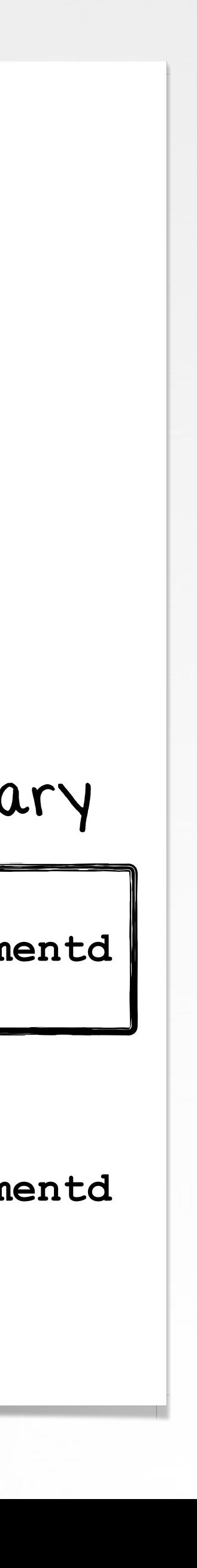

# **com.apple.backgroundtaskmanagementd.plist "BACKGROUNDTASKMANAGEMENTD": BTM DAEMON**

**% ps aux | grep backgroundtaskmanagementd root /System/Library/PrivateFrameworks/BackgroundTaskManagement.framework/Resources/backgroundtaskmanagementd -daemon**

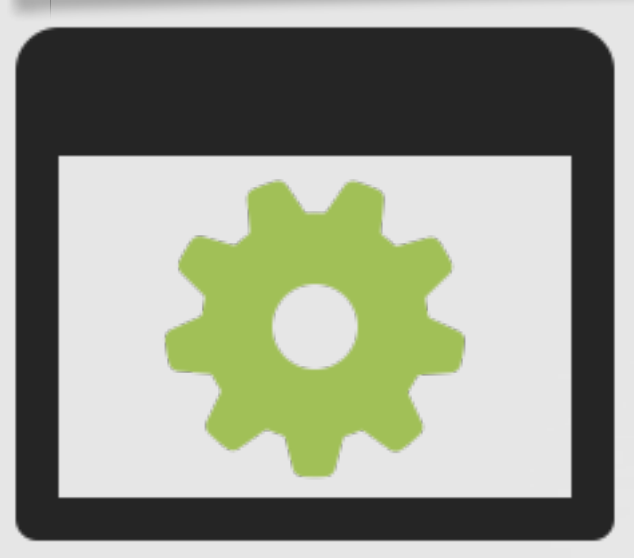

## **backgroundtaskmanagementd**

**(/System/Library/PrivateFrameworks/BackgroundTaskManagement.framework)**

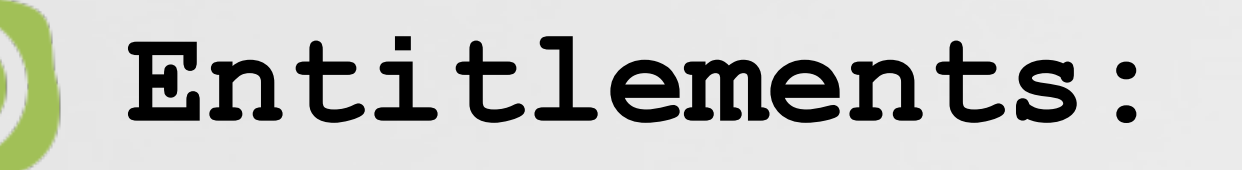

**{**

# **binary & entitlements** *running as root* **"BACKGROUNDTASKMANAGEMENTD": BTM DAEMON**

 **"com.apple.private.endpoint-security.submit.btm" = 1;**

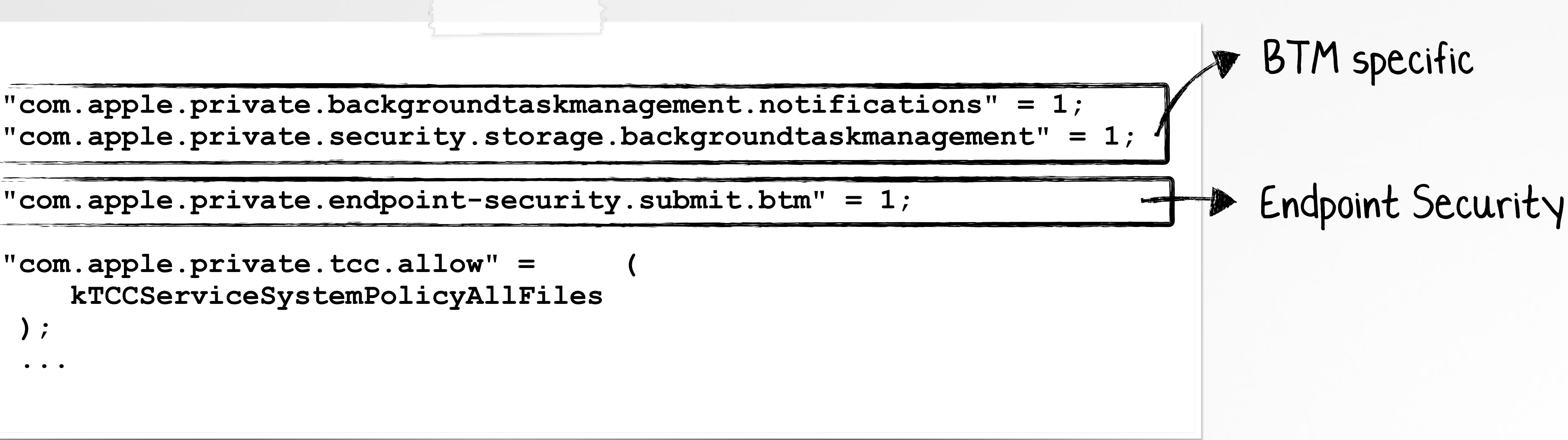

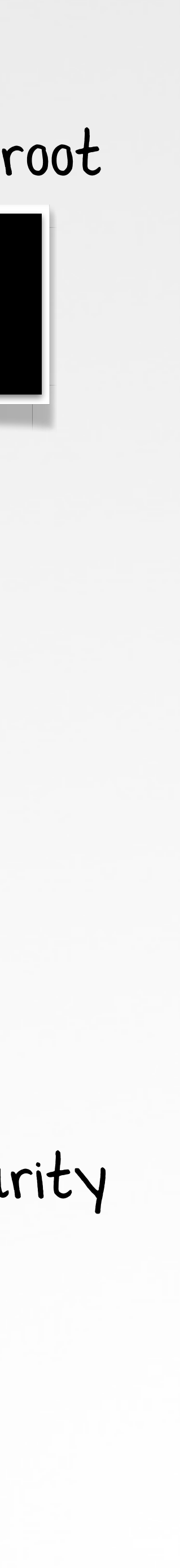

 **"com.apple.private.tcc.allow" = ( kTCCServiceSystemPolicyAllFiles );**

 **...**

**}**

**01**

**02**

**03**

**04**

**05**

**06**

**07**

**08**

**09**

**10**

**11**

```
Process 4643 stopped
-[BTMService registerLaunchItemWithAuditToken:parentURL:type:relativeURL:configuration:uid:reply:]
-> 0000000102da9898 <+0>: pacibsp
(lldb) po $x0
<BTMService: 0x129904630>
(lldb) po $x5
file:///Library/LaunchDaemons/us.zoom.ZoomDaemon.plist
```
 $\verb|arently: type: relative URL: configuration:uid:reply: ]$ 

# **launch item registration "BACKGROUNDTASKMANAGEMENTD": BTM DAEMON**

 **"registerLaunchItem: pid=%d, uid=%d, ... url=%@, config=%@"**

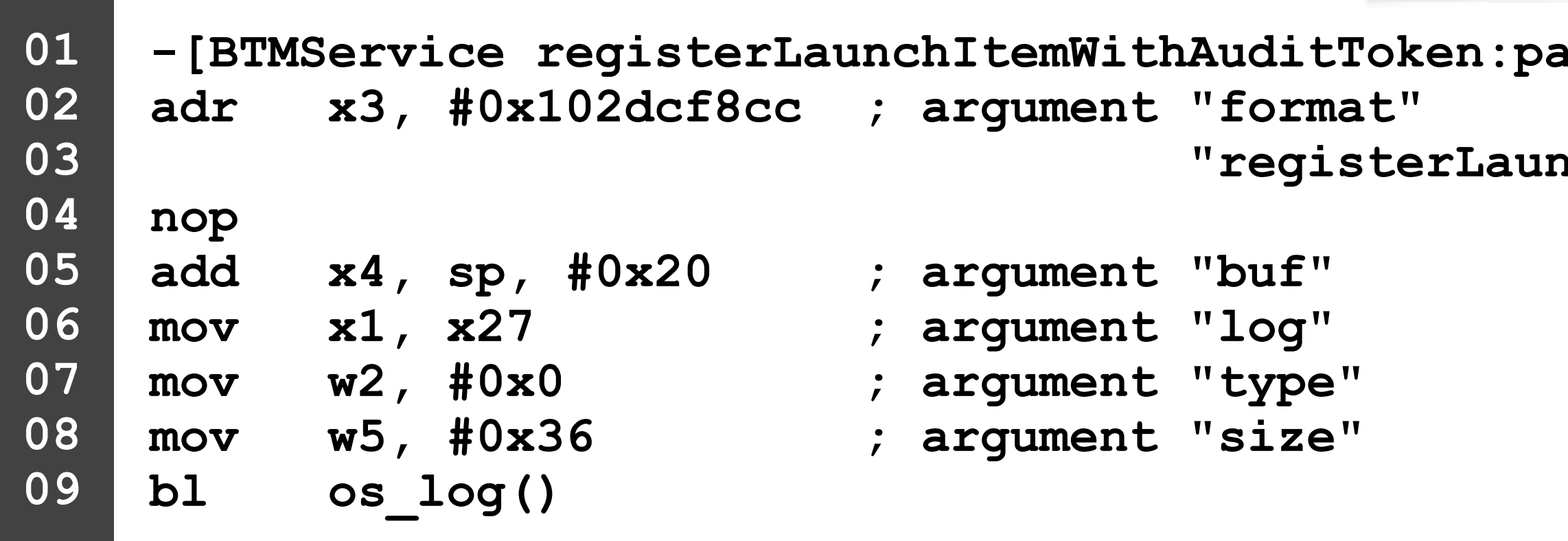

### **registerLaunchItemWithAuditToken: (BTM daemon)**

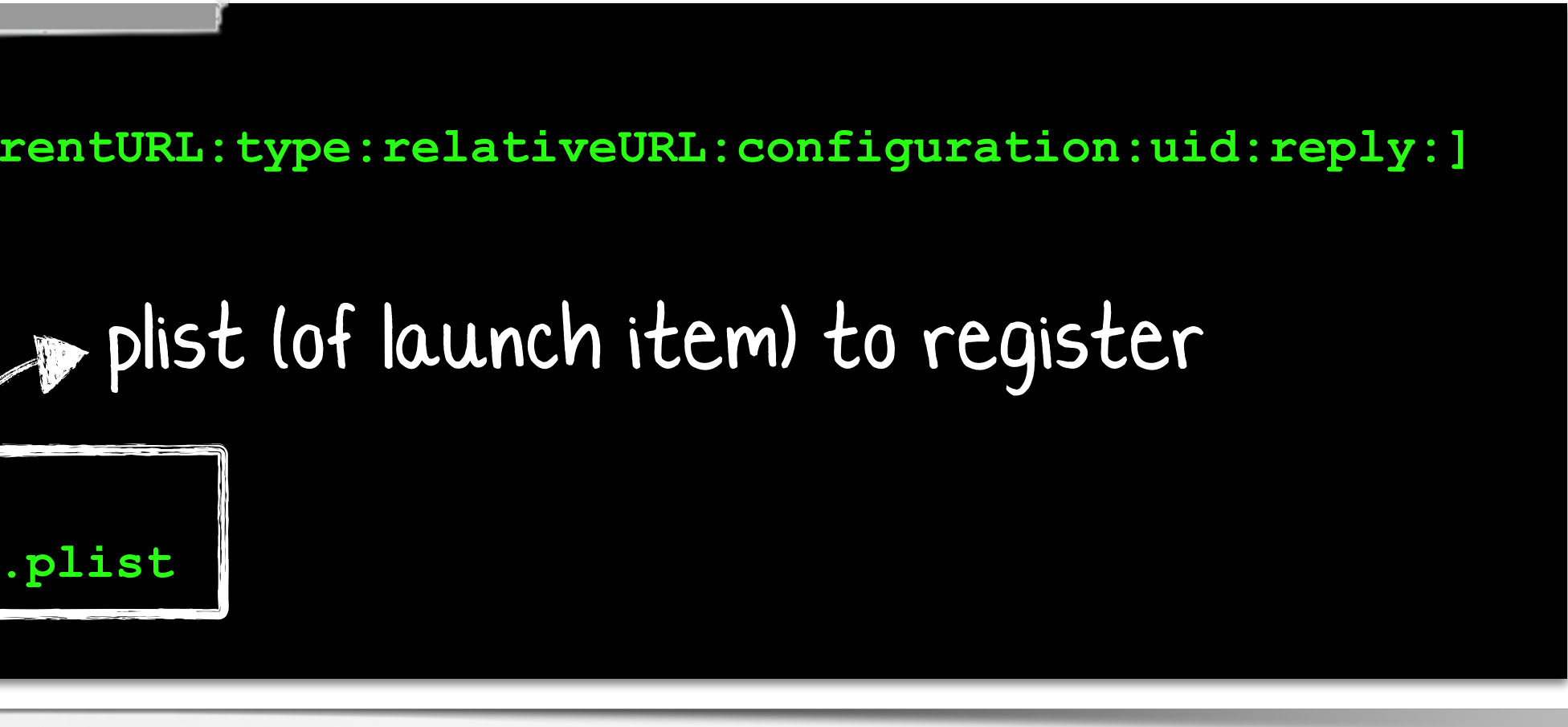

# **MORE LOGGING BTM daemon & agent: posting "advisory" notification**

**% log stream --debug --info --predicate "subsystem = 'com.apple.backgroundtaskmanagement'"**

**BackgroundTaskManagementAgent: [com.apple.backgroundtaskmanagement:main] Posting new container advisory notification**  request: identifier=905C1526-CC7A-4343-9C97-55DED87CC397, body='Software from "Zoom Video Communications, Inc..

**backgroundtaskmanagementd: [com.apple.backgroundtaskmanagement:main] should post new container advisory=true for uid=501, id=905C1526-CC7A-4343-9C97-55DED87CC397, item=Zoom Video Communications, Inc.**

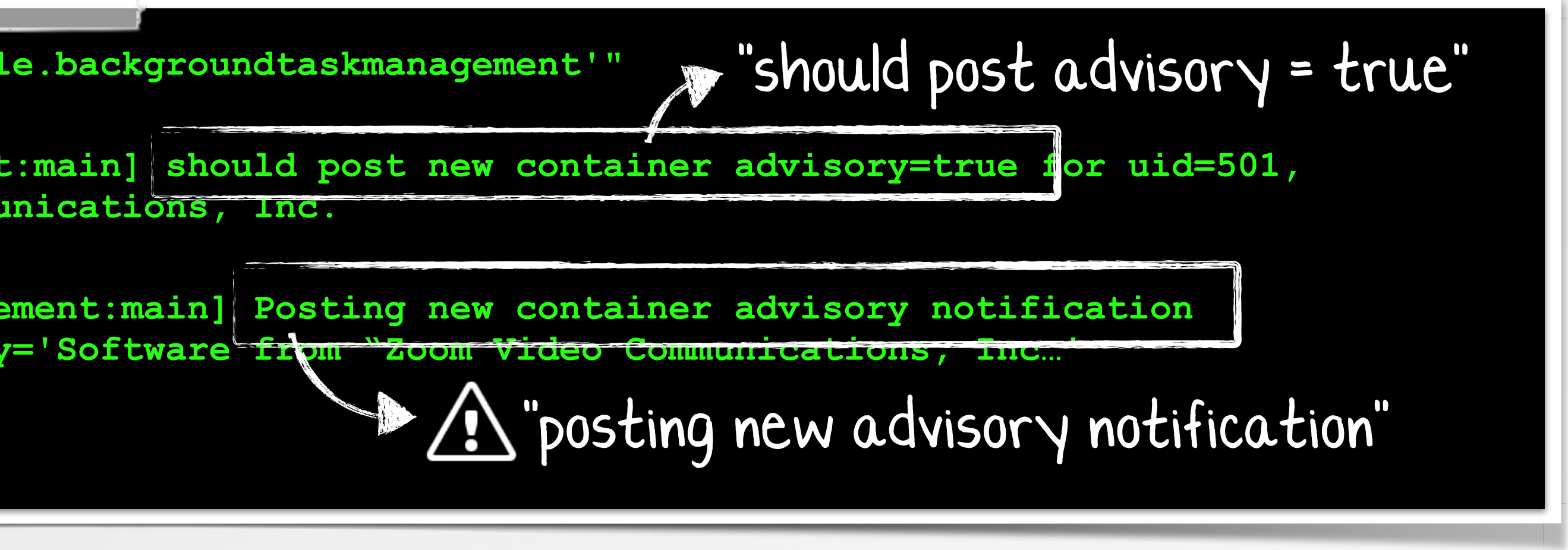

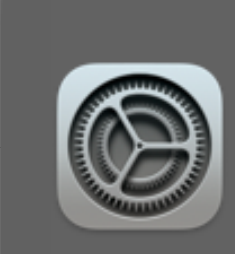

**Background Items Added** Software from "Zoom Video Communications, Inc." added items that can run in the background. You can manage this in Login Items Settings.

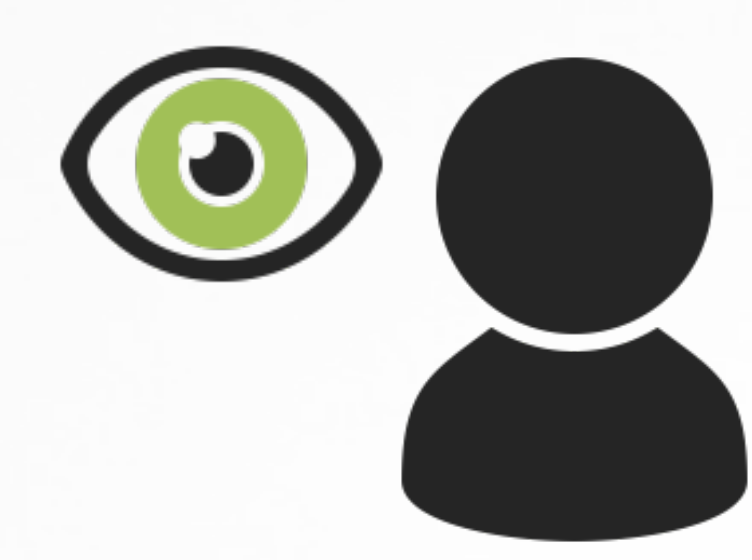

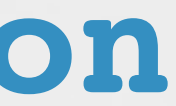

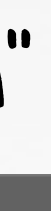

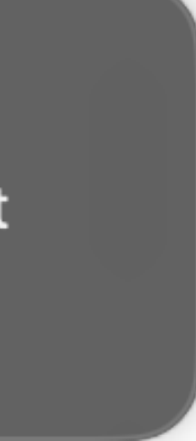

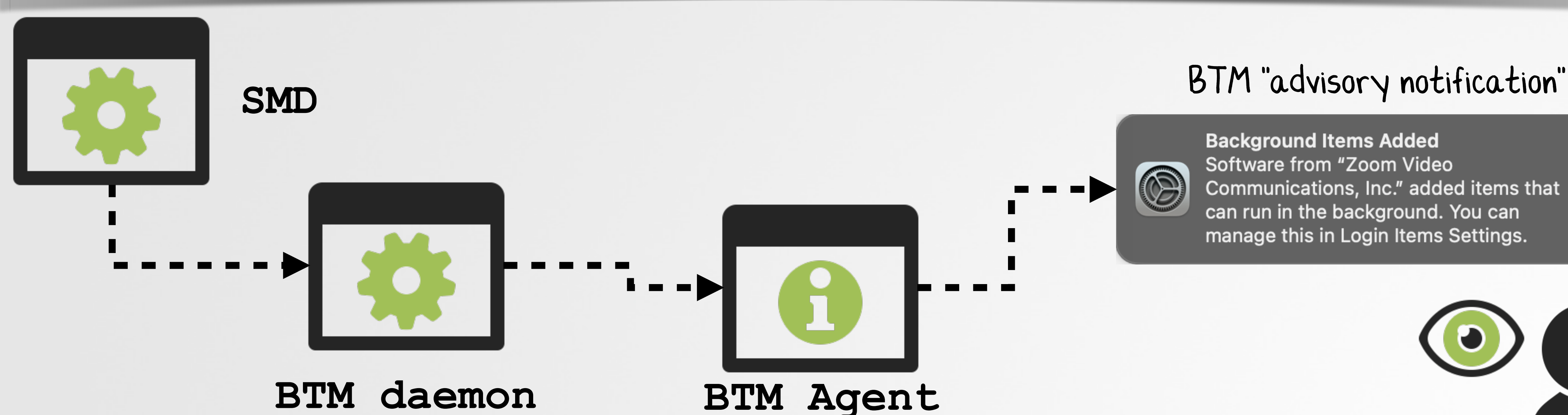

**<key>Label</key> <string>com.apple.backgroundtaskmanagement.agent</string> <key>MachServices</key> <dict> <key>com.apple.backgroundtaskmanagementagent</key> <true/> <key>com.apple.backgroundtaskmanagement.notifications</key> <true/> <key>com.apple.usernotifications.delegate.com.apple.BTMNotificationAgent</key> <true/> </dict> <key>RunAtLoad</key> <false/> <key>Program</key> <string>/System/Library/PrivateFrameworks/BackgroundTaskManagement.framework/Support/ 01 02 03 04 05 06 07 08 09 10 11 12 13 14 15 16 17 18 19**

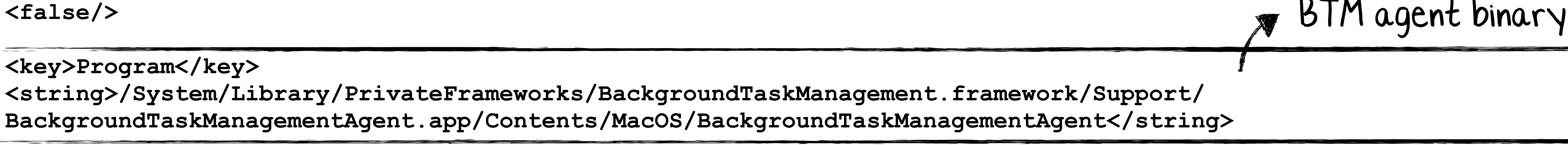

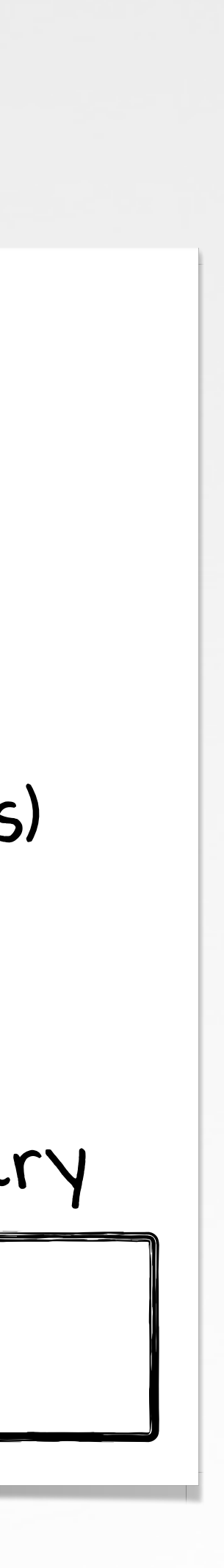

} Mach interfaces (for by entitled clients)

# **com.apple.backgroundtaskmanagement.agent.plist "BACKGROUNDTASKMANAGEMENTAGENT": BTM AGENT**

### **BTM agent's property list**

**% ps aux | grep -i backgroundtaskmanagementagent patrick /System/Library/PrivateFrameworks/BackgroundTaskManagement.framework/Support/BackgroundTaskManagementAgent.app/ Contents/MacOS/BackgroundTaskManagementAgent**

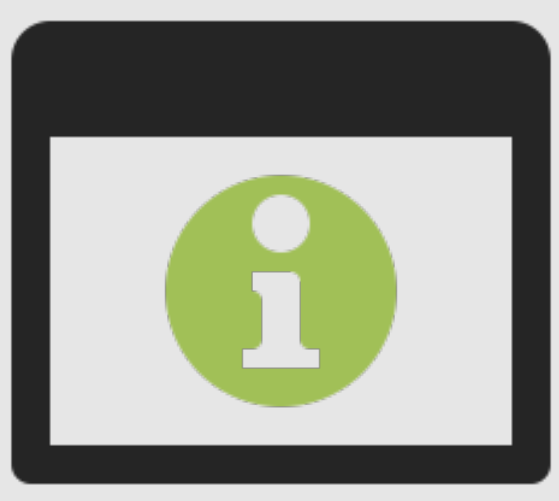

### **BackgroundTaskManagementAgent**

**(/System/Library/PrivateFrameworks/BackgroundTaskManagement.framework/Support/BackgroundTaskManagementAgent.app/)**

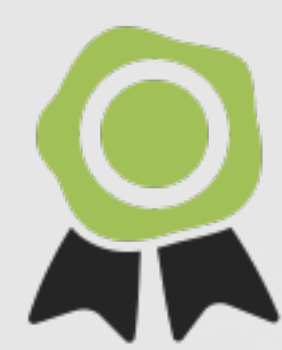

### **Entitlements:**

**{**

# **"BACKGROUNDTASKMANAGEMENTAGENT": BTM AGENT binary & entitlements** runs as user

 **"com.apple.private.backgroundtaskmanagement.manage" = 1; "com.apple.private.backgroundtaskmanagement.responses" = 1;**

 **"com.apple.private.tcc.allow" = ( kTCCServiceSystemPolicyAllFiles );**

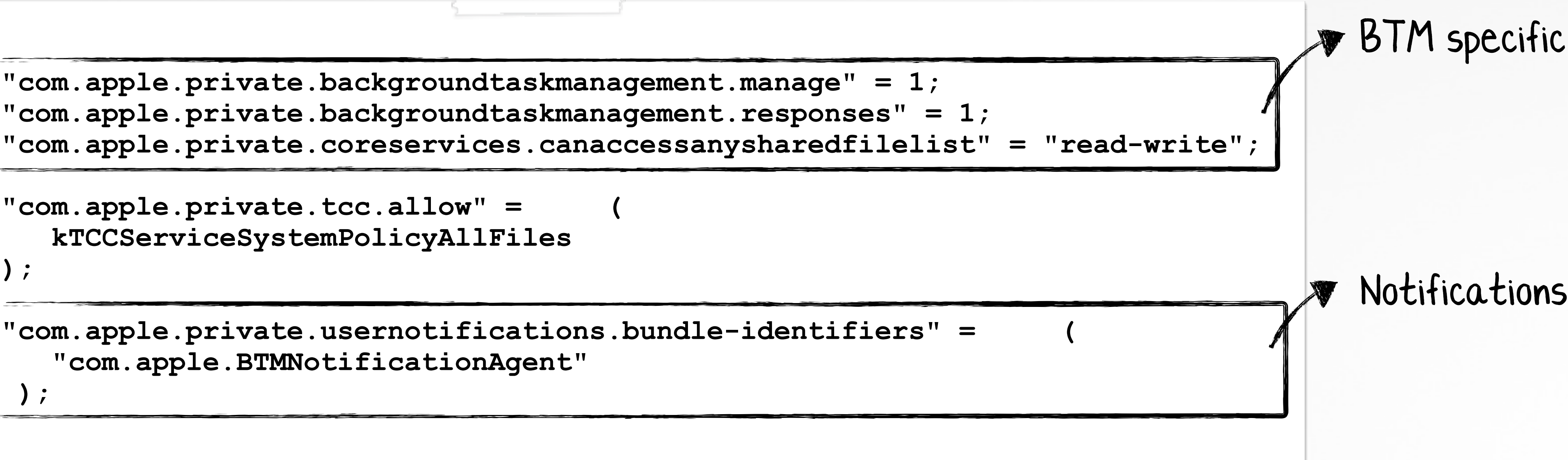

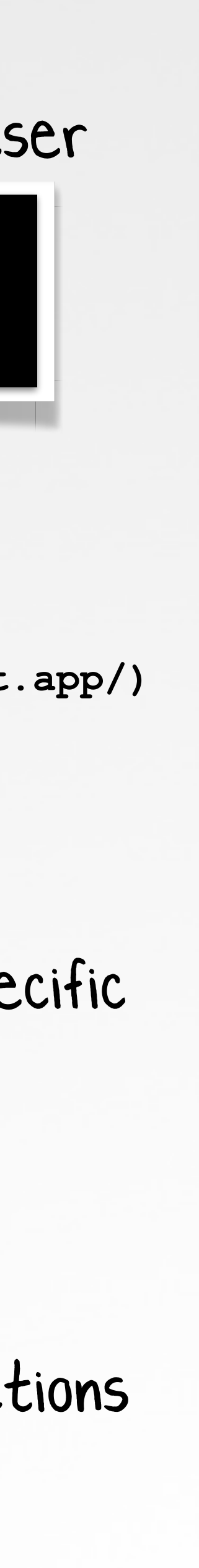

 **"com.apple.private.usernotifications.bundle-identifiers" = ( "com.apple.BTMNotificationAgent" );**

**}**

**01**

**02**

**03**

**04**

**05**

**06**

**07**

**08**

**09**

**10**

**11**

**12**

**13**

# **"SHOULD POST NEW CONTAINER ADVISORY"? interactions between SMD & BTM daemon**

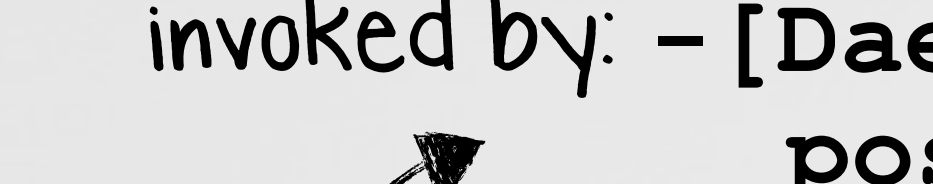

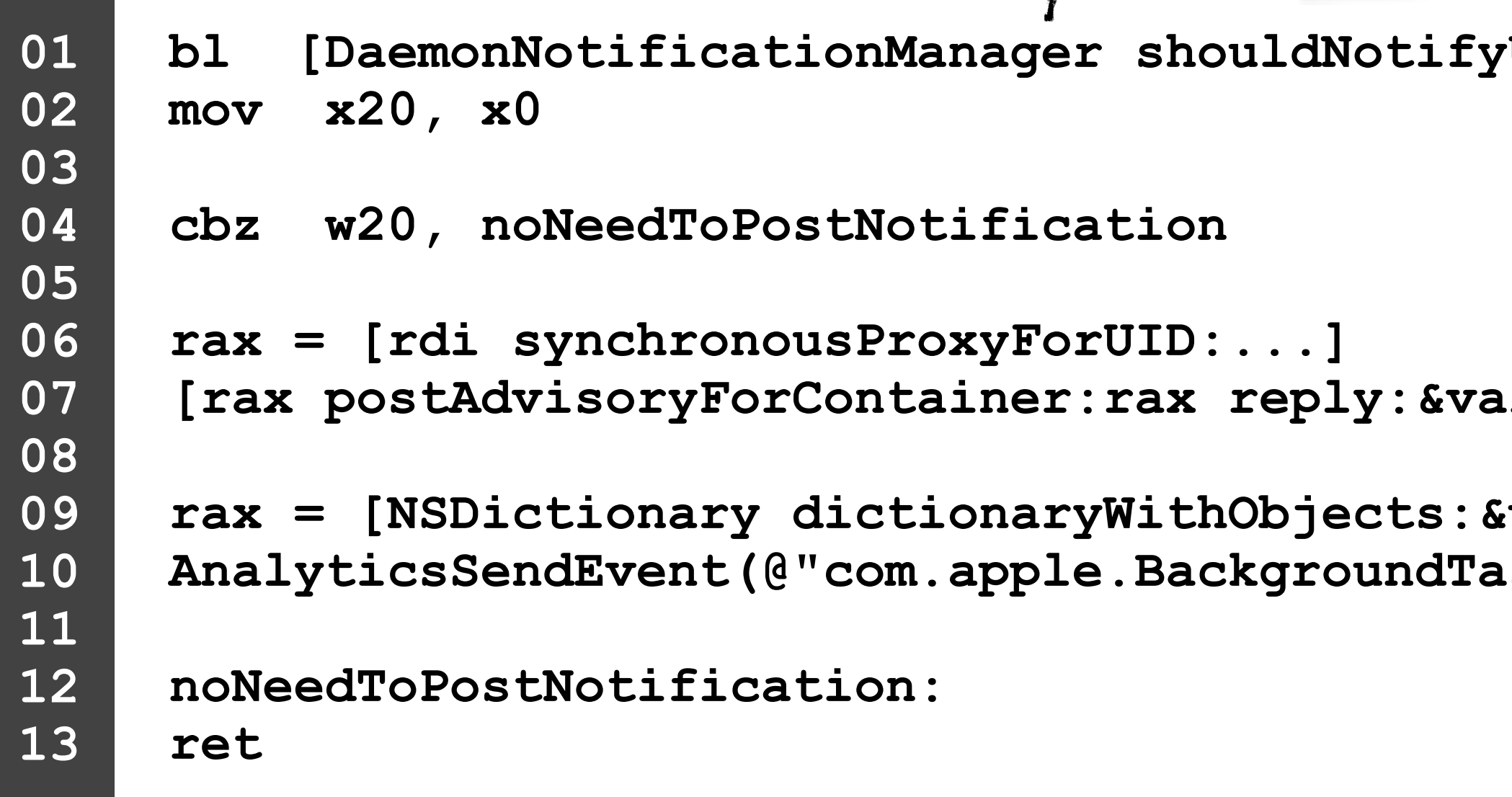

- **If item is managed (MDM)**
	- Was allowed / was already notified<br>Was allowed / was already notified<br>WalwaysPostNotifications" preference

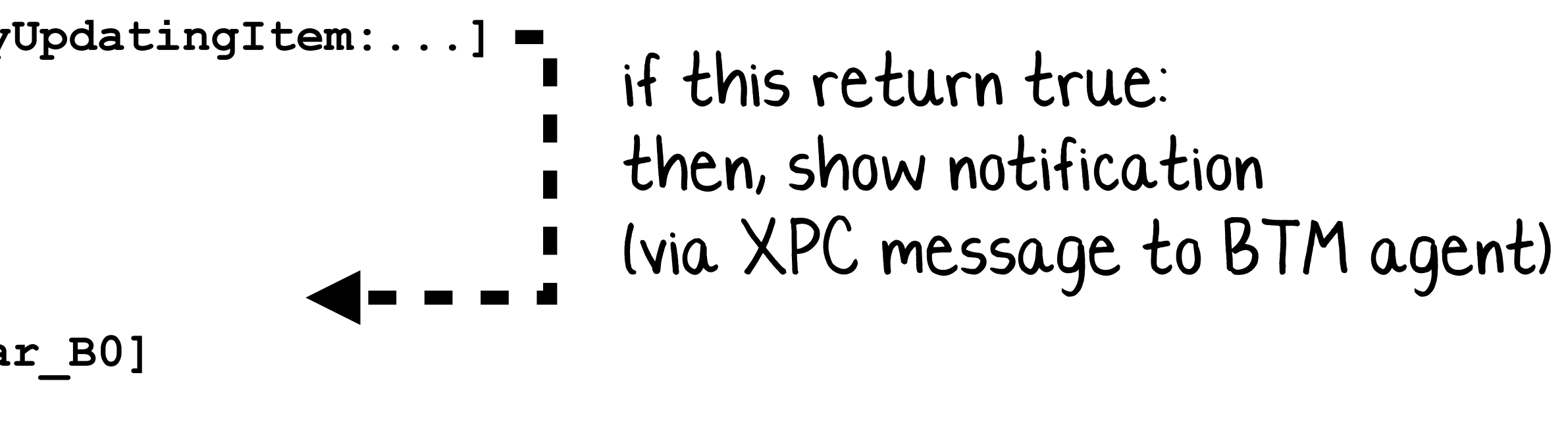

```
var 68 forKeys:&var 70 count:0x1]
SkManager.Notification", [rax retain])
```
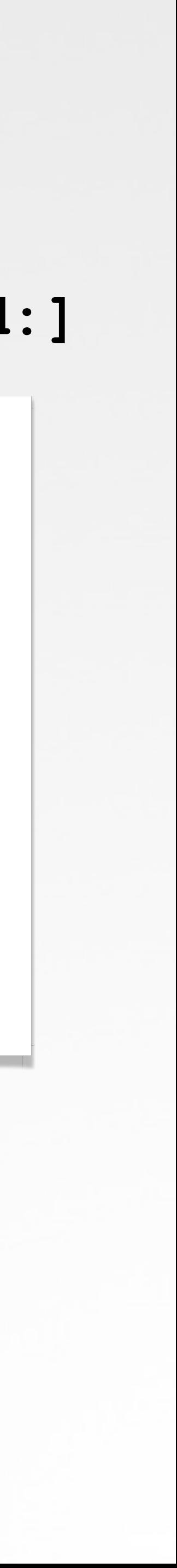

invoked by: **-[DaemonNotificationManager postAdvisoryNotificationForContainer:uid:]**

## **"shouldNotifyUpdatingItem:" method check:**

**"AlwaysPostNotifications" preference** 

# **"POST ADVISORY FOR CONTAINER" interactions BTM daemon & agent**

**copyAdvisoryContentWithBodyKey:@"NOTIFICATION\_BODY\_BACKGROUND\_ITEM\_ADVISORY" name:name];**

```
/* @class NotificationManager */
     -(void)postAdvisoryForContainer:(BTMItem*)item reply:(void *)arg3 {
     content = [NotificationManager 
    notificationCenter = [NotificationManager notificationCenter];
     [notificationCenter addNotificationRequest:notification withCompletionHandler:...];
01
02
03
04
05
06
07
08
09
10
```
**notification = [UNNotificationRequest requestWithIdentifier:id content:content trigger:0x0];**

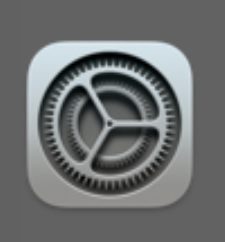

**Background Items Added Software from "Zoom Video** Communications, Inc." added items that can run in the background. You can manage this in Login Items Settings.

### in BTM Agent, (invoked by BTM Daemon, via XPC)

```
% ps aux | grep BackgroundTaskManagementAgent
```
**patrick 88262 /System/Library/PrivateFrameworks/BackgroundTaskManagement.framework /Support/BackgroundTaskManagementAgent.app/Contents/MacOS/BackgroundTaskManagementAgent**

```
(lldb) process attach --pid 88262
```

```
Target 0: (BackgroundTaskManagementAgent) stopped.
```

```
(lldb) po $x0
```
**<UNMutableNotificationContent: 0x12684df10; title: Background Items Added, subtitle: (null), body: Software from "Zoom** 

```
Video Communications" added items that can run in the background. You can manage this in Login Items Settings., 
summaryArgument: , summaryArgumentCount: 0, categoryIdentifier: com.apple.BackgroundTaskManagement.advisory, 
launchImageName: , threadIdentifier: , attachments: (
```
**), badge: (null), sound: (null), realert: 0, interruptionLevel: 1, relevanceScore: 0.00, filterCriteria: (null)**

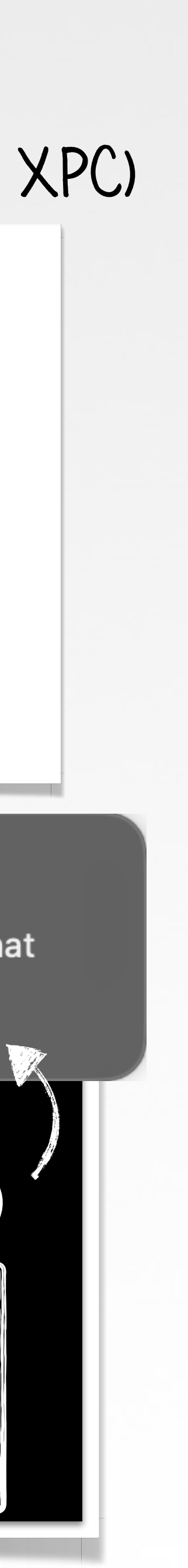

### notification (+content)

**% log stream --debug --info --predicate "subsystem = 'com.apple.backgroundtaskmanagement'"**

**backgroundtaskmanagementd: [com.apple.backgroundtaskmanagement:main] BTMStore: store saved to /var/db/com.apple.backgroundtaskmanagement/BackgroundItems-v8.btm**

# **saving registered item to "BackgroundItems-v8.btm" "BACKGROUNDTASKMANAGEMENTD": BTM DAEMON**

 **com.apple.backgroundtaskmanagement/BackgroundItems-v8.btm",**

**# FileMonitor.app/Contents/MacOS/FileMonitor -pretty { "event" : "ES\_EVENT\_TYPE\_NOTIFY\_CLOSE", "file" : { "destination" : "/private/var/db/ "process" : { "name" : "backgroundtaskmanagementd", "path" : "/System/Library/PrivateFrameworks/ } ...**

 **BackgroundTaskManagement.framework/Versions/A/Resources/backgroundtaskmanagementd",**

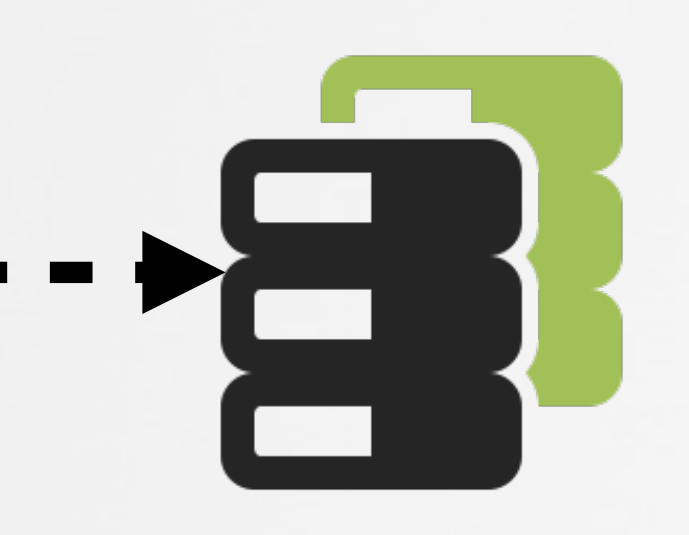

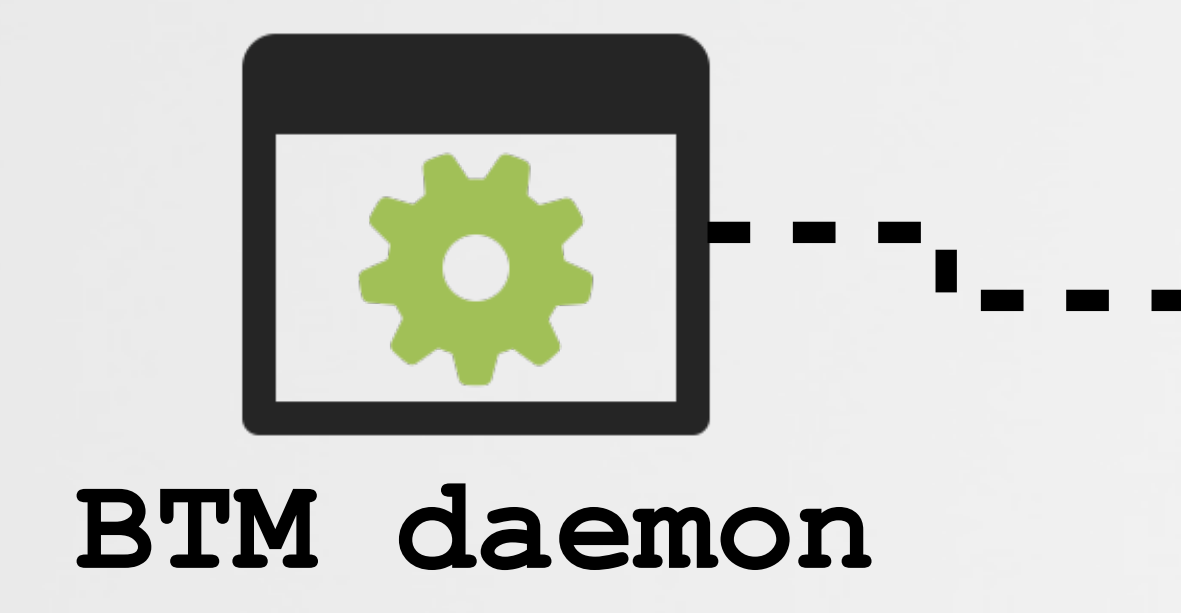

**BackgroundItems-v8.btm**

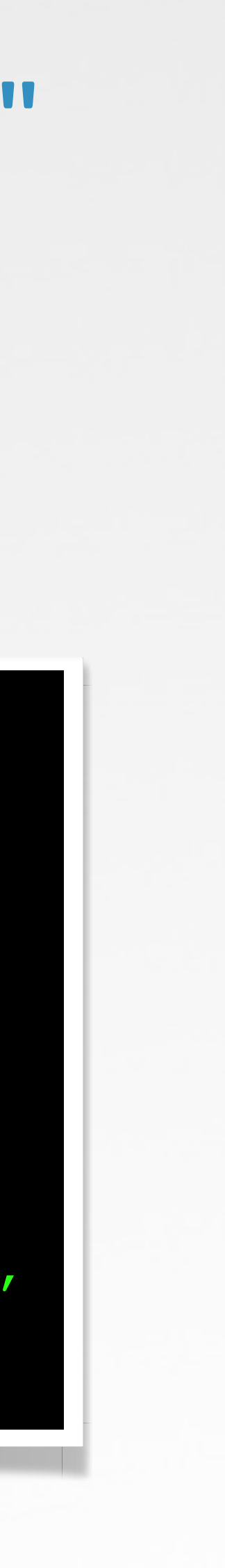

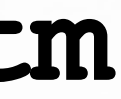

# **Tools (Part I)** leveraging BTM to detect persistent malware

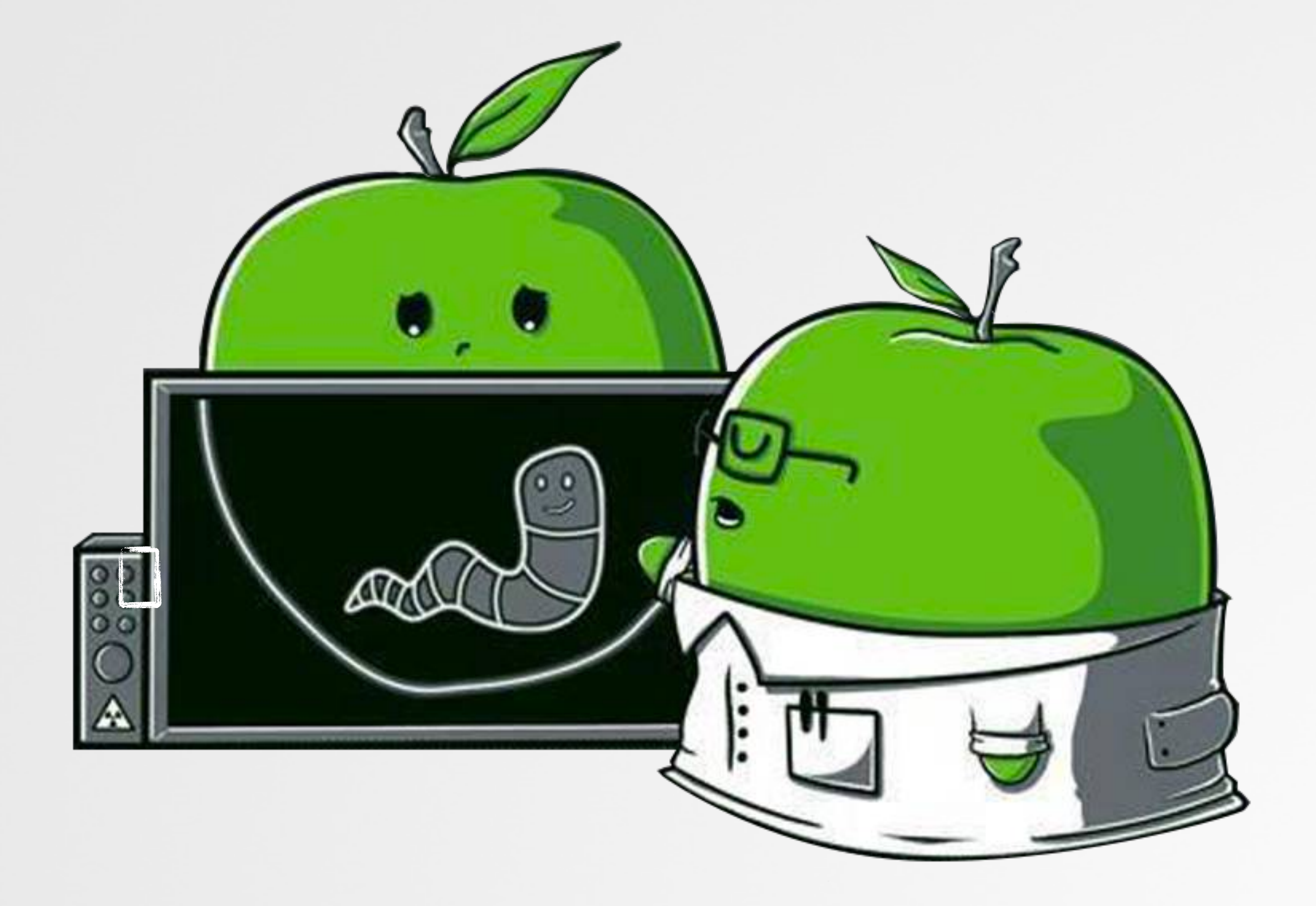

## **MAC MALWARE ...the vast majority persists!**

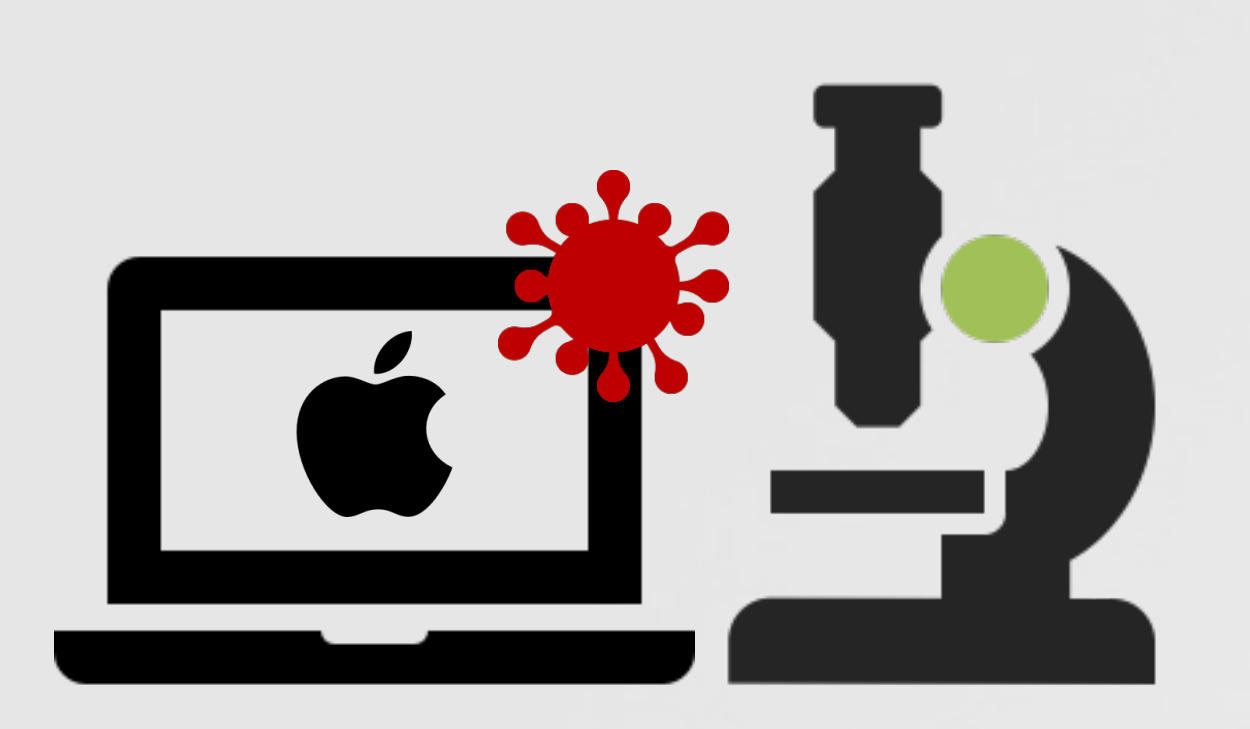

## The Mac Malware of 2022 < A comprehensive analysis of the year's new malware

by: Patrick Wardle / January 1, 2023

## **2022: ~80% persisted (all as launch items)**

**2021: ~90% persisted (all as launch items)**

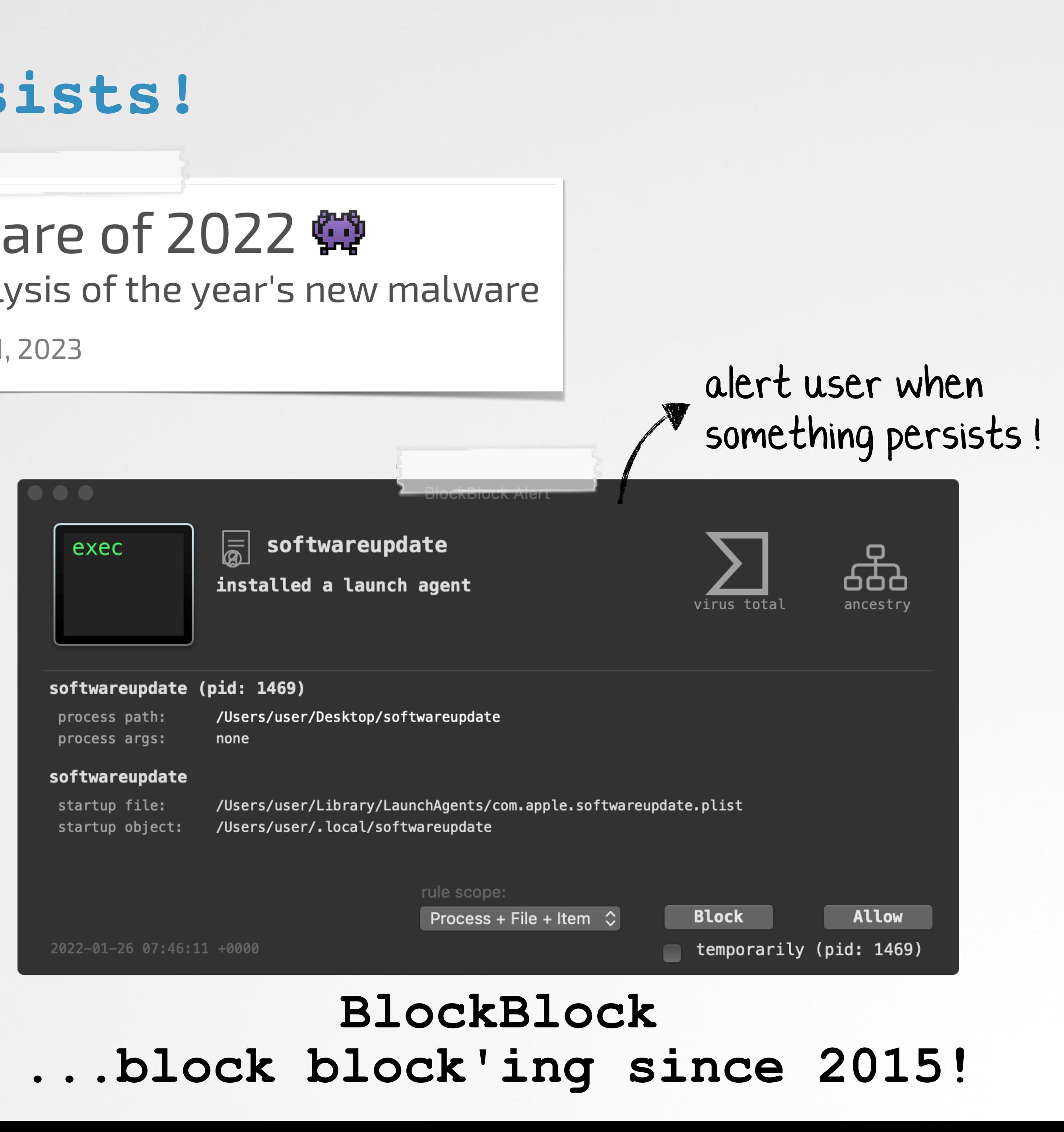

# **EXAMPLE: DAZZLESPY …deployed via Safari 0days**

**% strings - DazzleSpy/softwareupdate**

**... %@/Library/LaunchAgents /com.apple.softwareupdate.plist**

**launchctl unload %@ RunAtLoad**

### **Embedded strings**

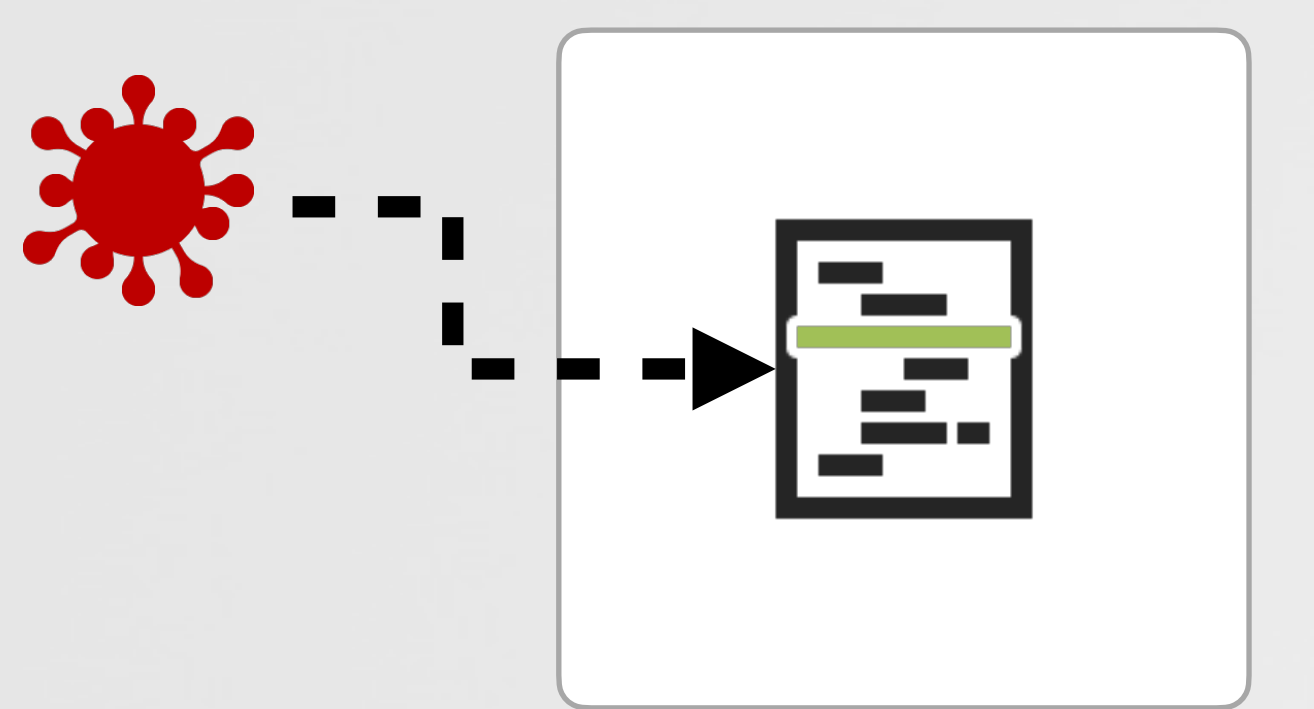

**# FileMonitor.app/Contents/MacOS/FileMonitor -pretty**

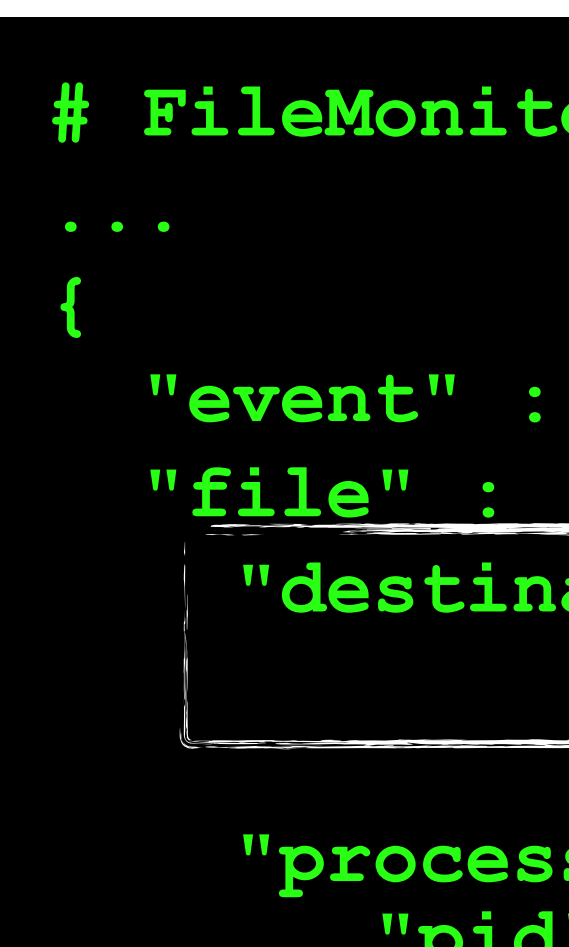

```
 "event" : "ES_EVENT_TYPE_NOTIFY_CREATE",
   "destination" : "~/Library/LaunchAgents/
                     com.apple.softwareupdate.plist",
```

```
 "process" : {
    "pid" : 1469
    "name": softwareupdate
    "path" : "/Users/user/Desktop/softwareupdate",
```
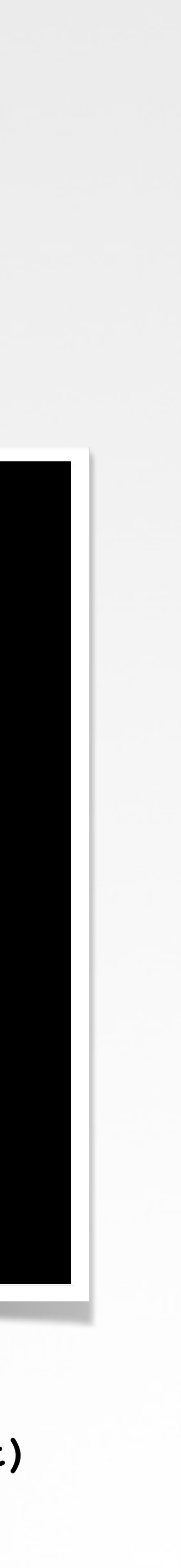

 **}**

 **}**

**}**

**Launch agent persistence /Library/LaunchAgents (~/Library/LaunchAgents/com.apple.softwareupdate.plist)**

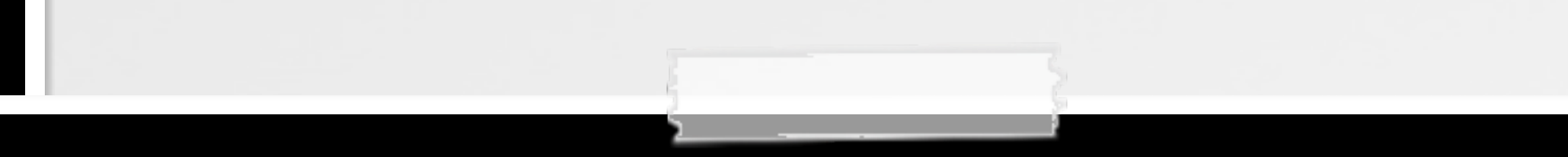

### **DUMPING THE BTM DATABASE …to enumerate persistently installed software** and malware!

### **# sfltool**

### **# sfltool dumpbtm**

**…**

Usage: sfltool csinfo|dumpbtm|archive|clear|resetbtm|resetlist|list|list-info [options]

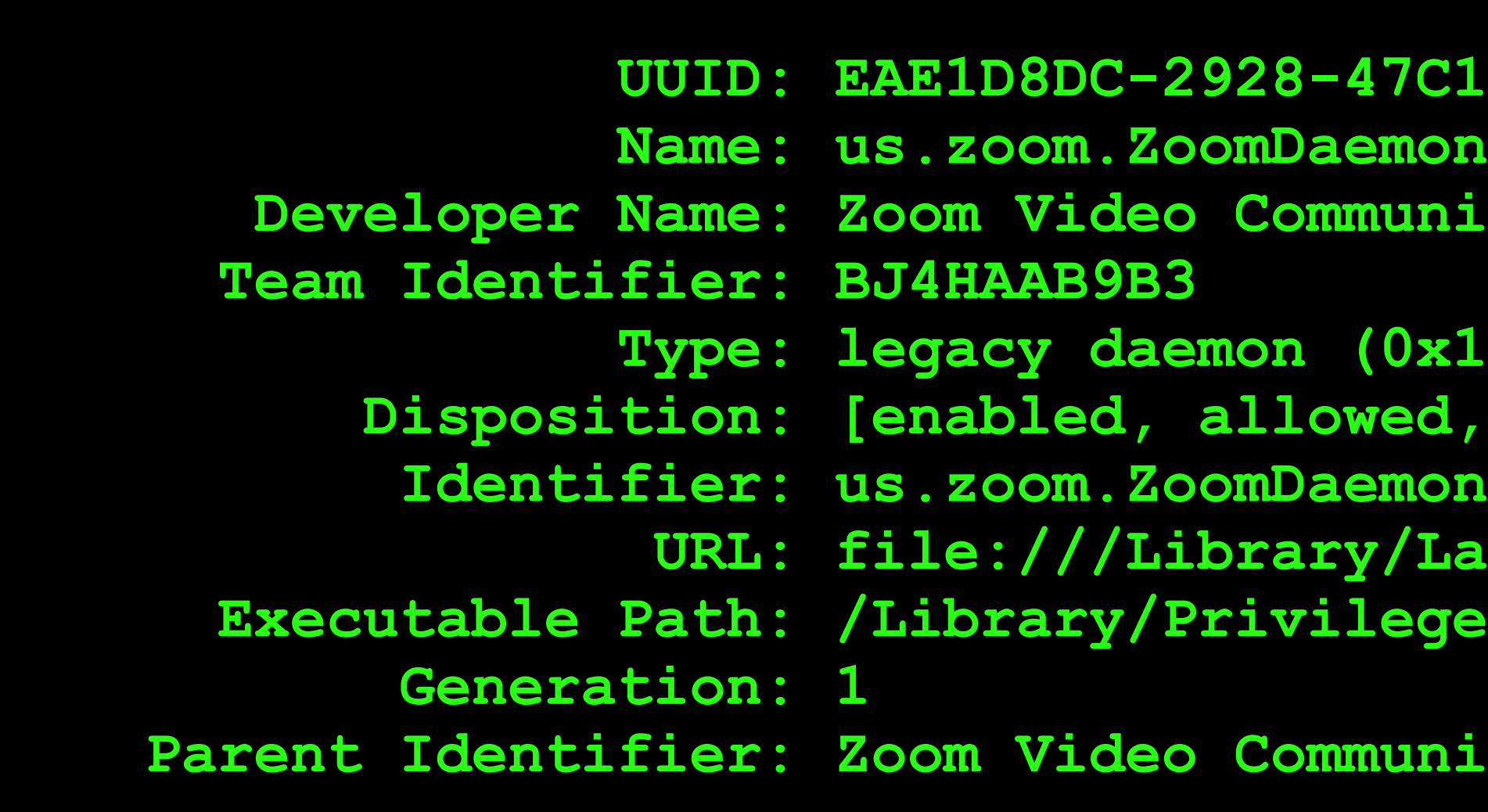

## **sfltool (option: dumpbtm)**

```
7C1-BC53-6274590FE3D1
unications, Inc.
0x10010)
ed, visible, notified] (11)
 URL: file:///Library/LaunchDaemons/us.zoom.ZoomDaemon.plist
egedHelperTools/us.zoom.ZoomDaemon
```
 **Ending Inc.** 

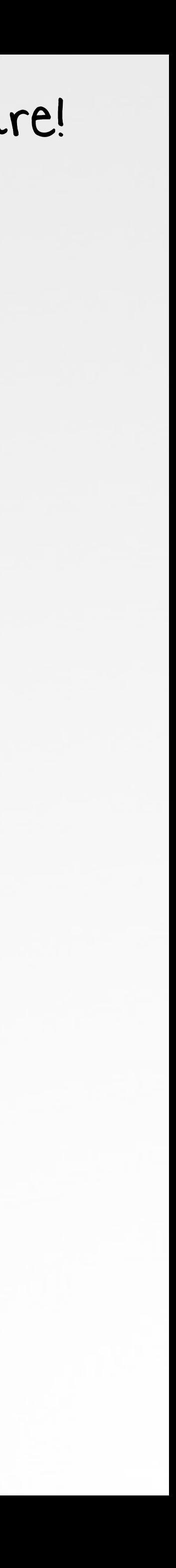

## **REVERSING SFLTOOL …how does it enumerate background tasks?**

```
/* @class DumpBTMCommand */
    -(int)run {
         ... 
        rax = [BTMManager shared];
        r12 = [rax dumpDatabaseWithAuthorization:r14 error:&var_28];
        if(r12 != 0x0) {
             r12 = [objc_retainAutorelease(r12) UTF8String];
            puts(r12);
     }
        else {
             NSLog(@"Error fetching the database dump: %@", r15);
     }
01
02
03
04
05
06
07
08
09
10
11
12
```
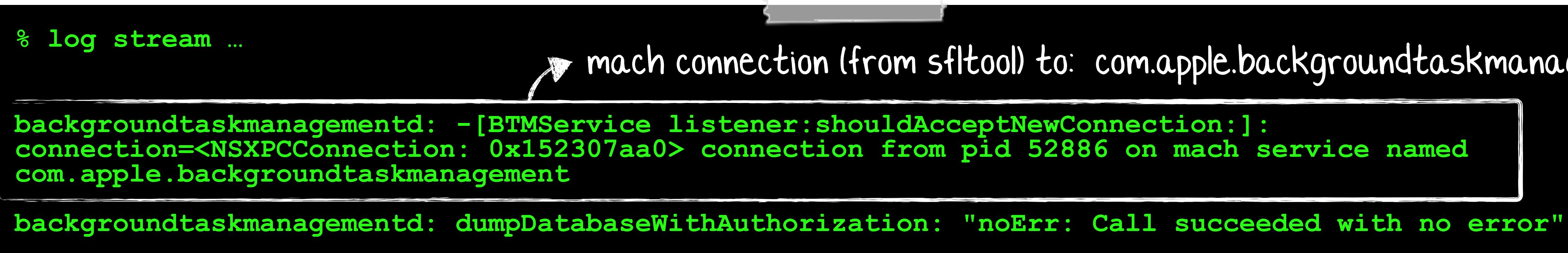

# **[DumpBTMCommand run];**

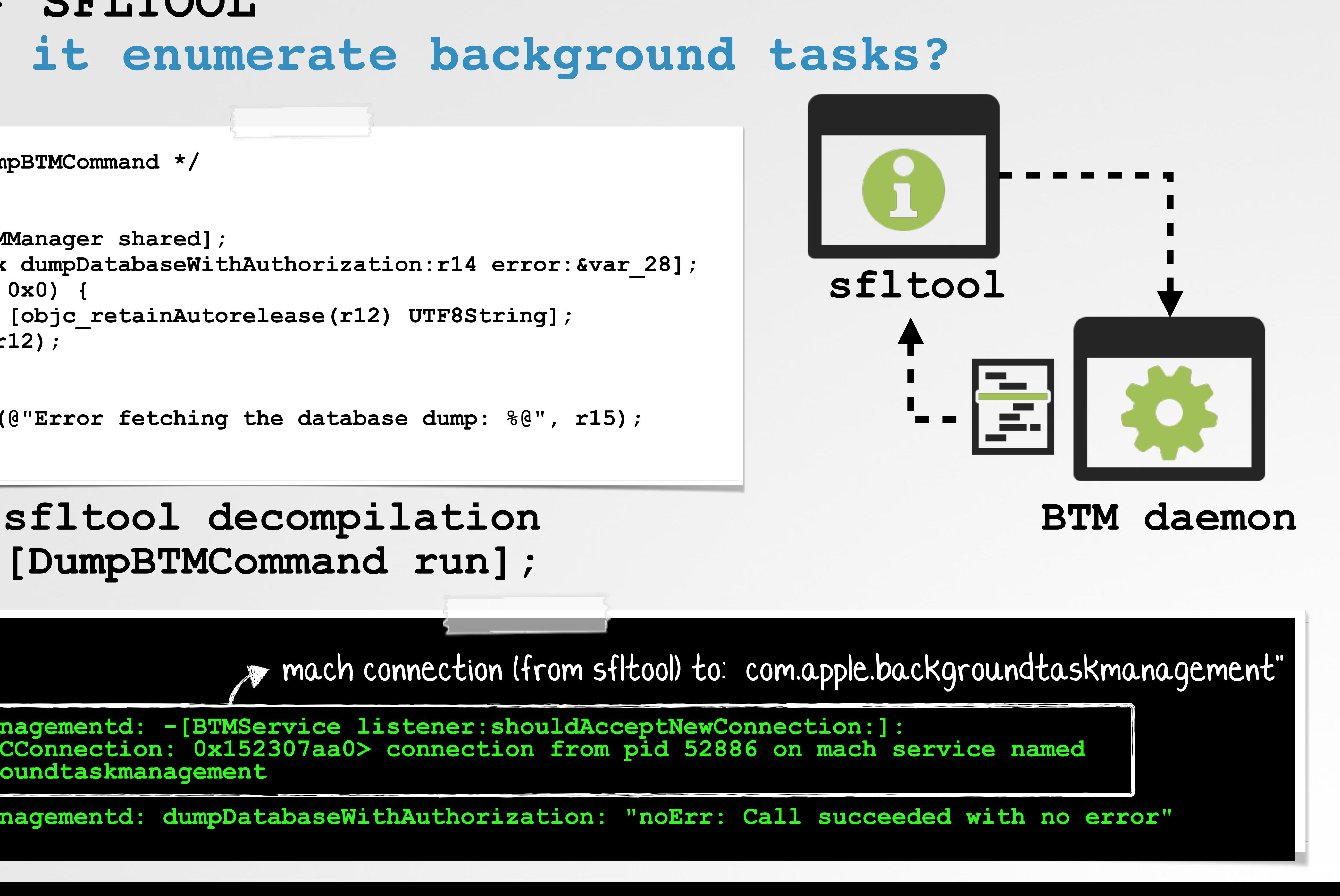

## **PROGRAMMATICALLY DUMPING THE BTM DATABASE**

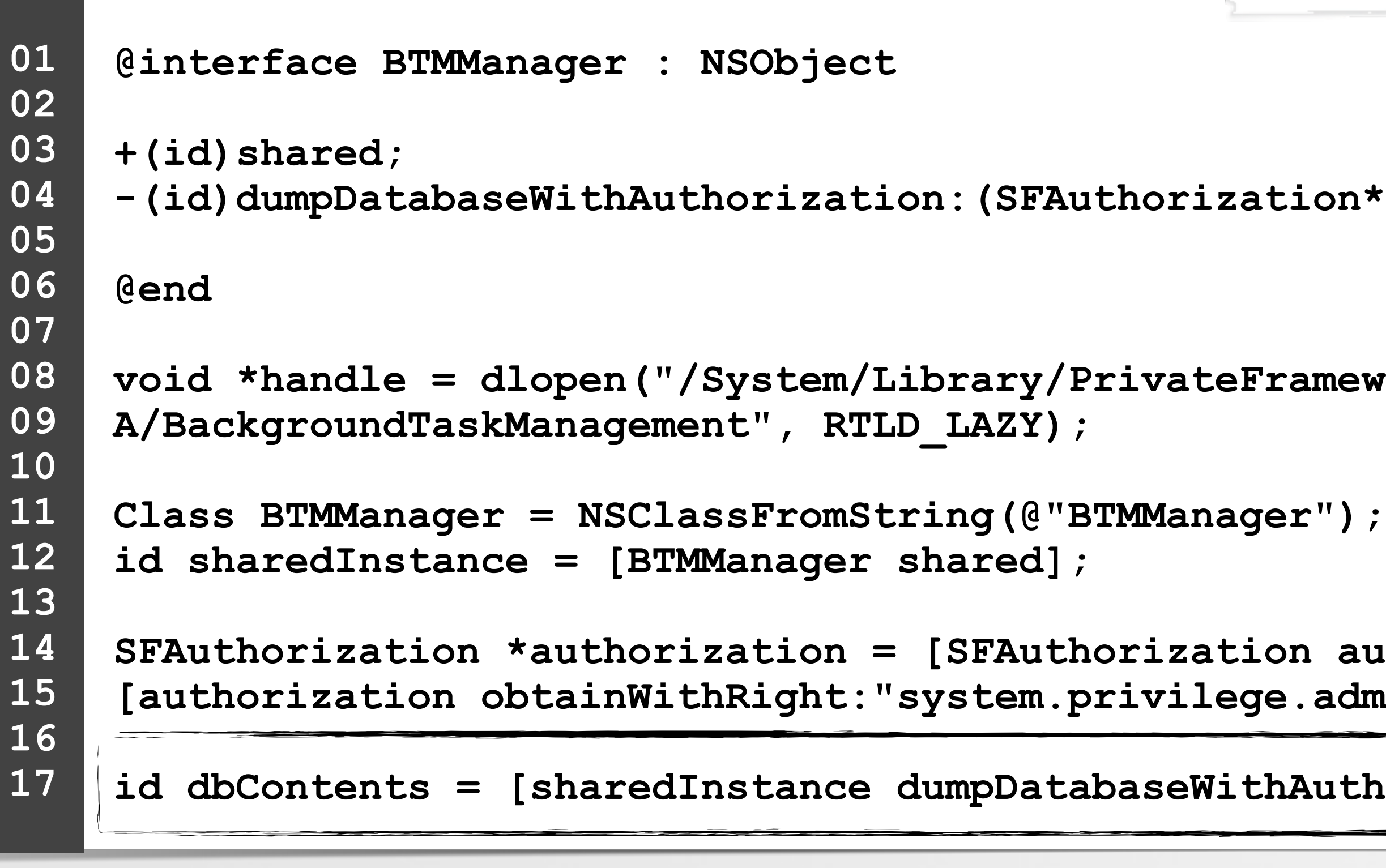

**SEAUTHORIZATION** =  $\mathbf{S}$ .admin", ...]; **Authorization:authorization error:NULL]; backgroundtaskmanagementd: -[BTMService listener:shouldAcceptNewConnection:]: process with pid=20987**  invoke: **dumpDatabaseWithAuthorization:...**

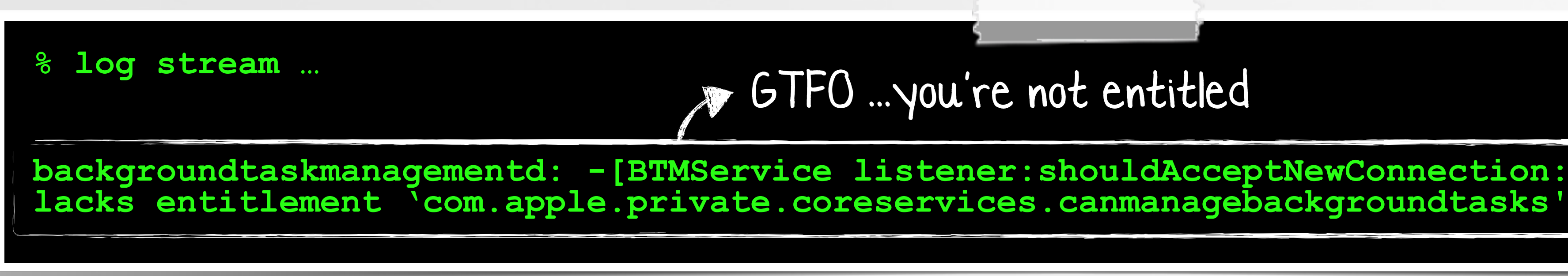

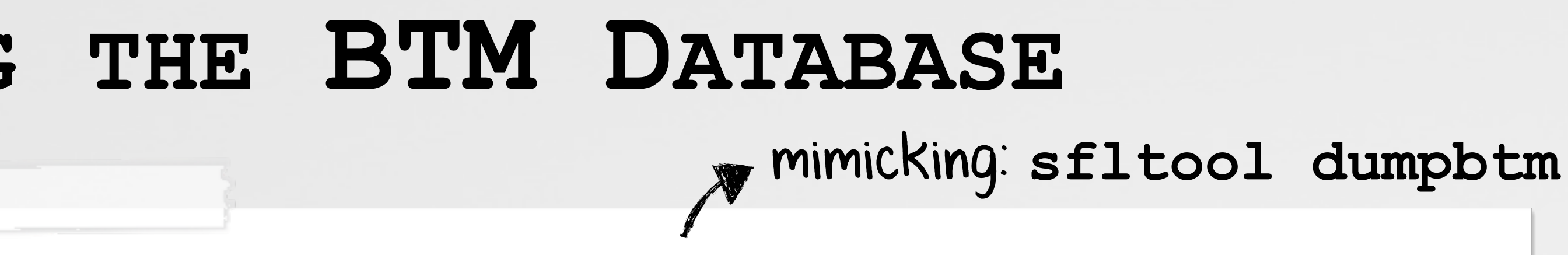

ion\*)arg1 error:(id\*)arg2;

ameworks/BackgroundTaskManagement.framework/Versions/

**fail :\**

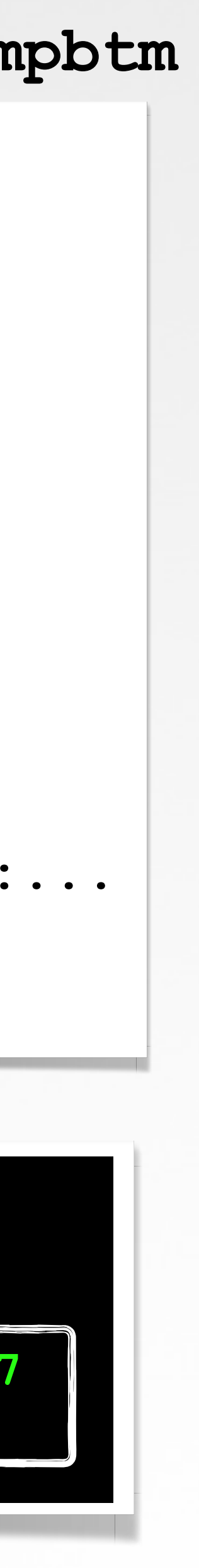

## **DUMPING THE BTM DATABASE …entitlement check(s) in BTM daemon**

**-(BOOL) listener: (NSXPCListener \*)listener shouldAcceptNewConnection:(NSXPCConnection \*)newConnection {**

```
/* @class BTMService */
    …
    rax = [r15 valueForEntitlement:@"com.apple.private.backgroundtaskmanagement.manage"];
    if(rax == 0x0) {
    }
          //leave, don't accept connection
    }
01
02
03
04
05
06
07
08
09
10
11
12
13
```
 **rax = [r15 valueForEntitlement:@"com.apple.private.coreservices.canmanagebackgroundtasks"];**

**if(objc\_opt\_isKindOfClass(rax, objc\_opt\_class(@class(NSNumber))) == 0x0 || [rax boolValue] == 0x0) {**

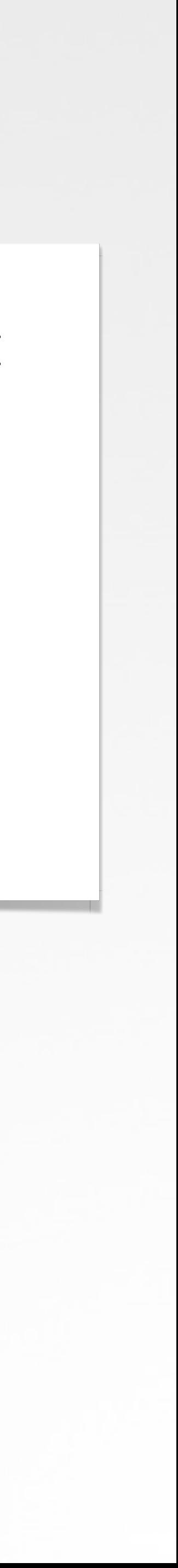

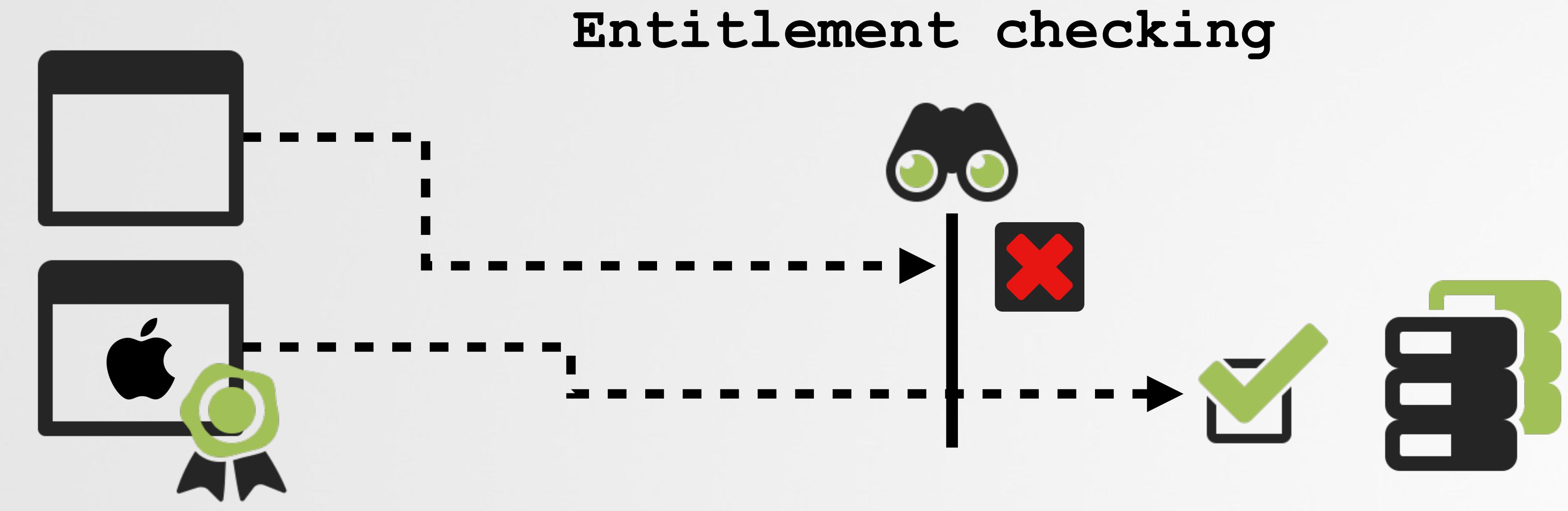

# **WHAT ABOUT THE (RAW) BTM DATABASE …a binary plist, containing serialized objects**

```
% file /var/db/com.apple.backgroundtaskmanagement/BackgroundItems-v8.btm
Apple binary property list
% plutil -p /var/db/com.apple.backgroundtaskmanagement/BackgroundItems-v8.btm
{
   "$archiver" => "NSKeyedArchiver"
   "$objects" => [
     0 => "$null"
    1 \Rightarrow {
       "$class" => <CFKeyedArchiverUID 0x600003e57640 [0x1e69087f8]>{value = 142}
 ...
```
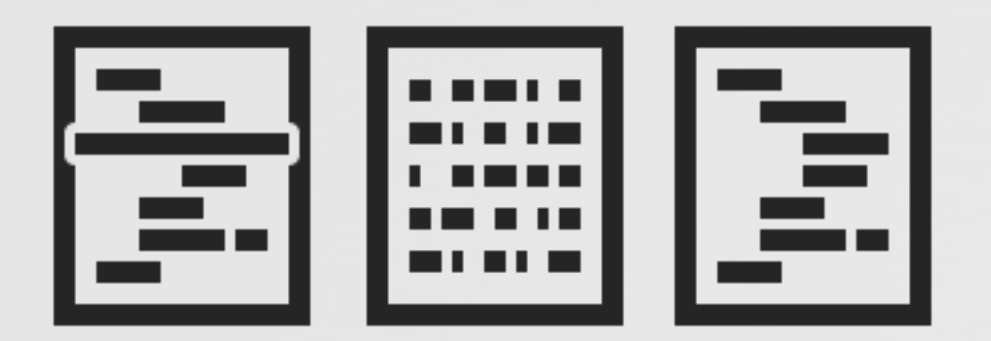

 **"itemsByUserIdentifier" => <CFKeyedArchiverUID 0x600003e57660 [0x1e69087f8]>{value = 2} "mdmPaloadsByIdentifier" => <CFKeyedArchiverUID 0x600003e57680 [0x1e69087f8]>{value = 140} "userSettingsByUserIdentifier" => <CFKeyedArchiverUID 0x600003e576a0 [0x1e69087f8]>{value = 134}**

**Serialization, saves objects to a persistent archive (e.g. BTM database)**

**BTM database (contains NSKeyedArchiver)**

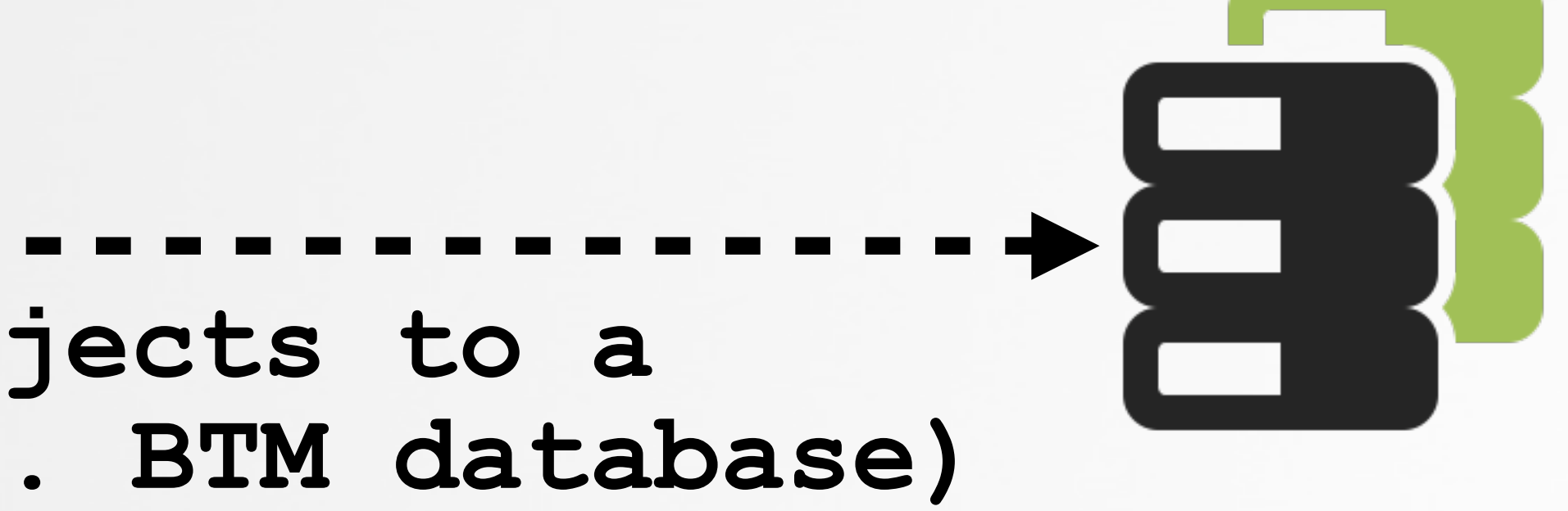

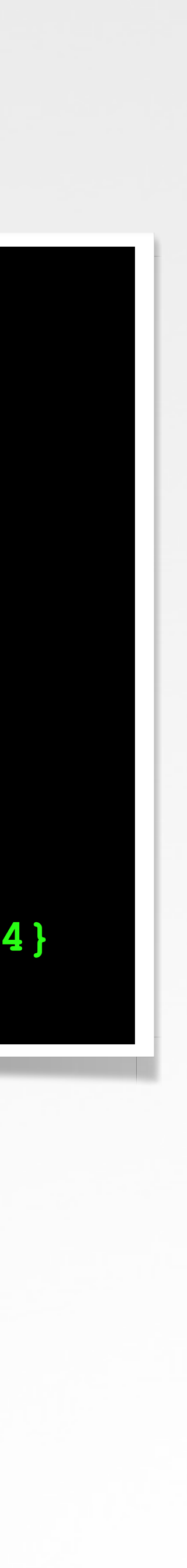

## **SFLTOOL'S ITEM DE-SERIALIZATION …implemented in an initWithCoder: method**

```
/* @class ItemRecord */
    -(void *)initWithCoder:(NSCoder *)decoder {
        rax = objc_opt_class(@class(NSUUID));
        rax = [r14 decodeObjectOfClass:rax forKey:@"uuid"];
        rax = objc_opt_class(@class(NSString));
        rax = [r14 decodeObjectOfClass:rax forKey:@"executablePath"];
        rax = objc_opt_class(@class(NSString));
        rax = [r14 decodeObjectOfClass:rax forKey:@"teamIdentifier"];
     …
01
02
03
04
05
06
07
08
09
10
11
12
13
```
### **BTM Daemon [ItemRecord initWithCoder];**

### **'ItemRecord' properties**

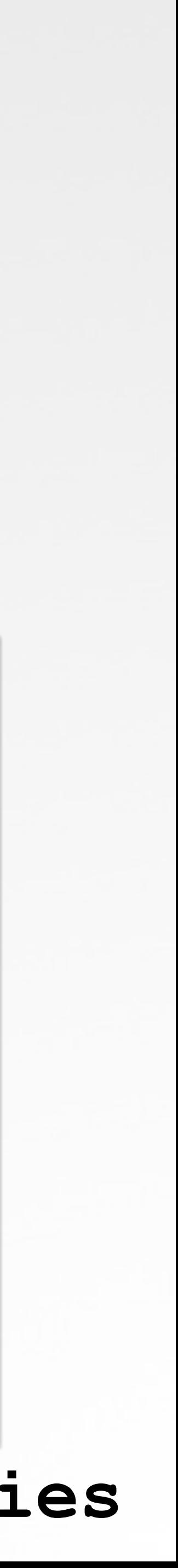

method automatically invoked to de-serialize stored objects

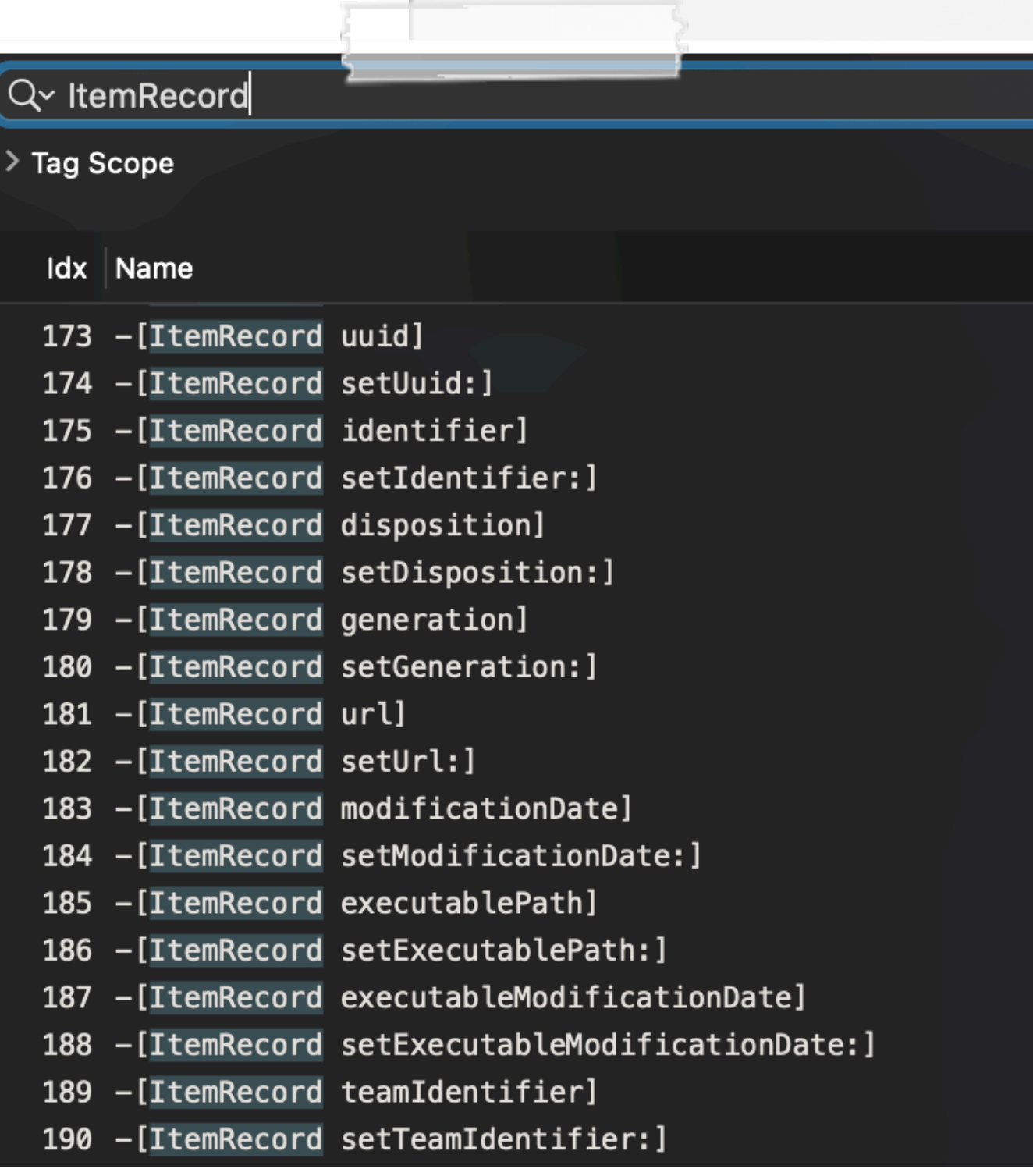

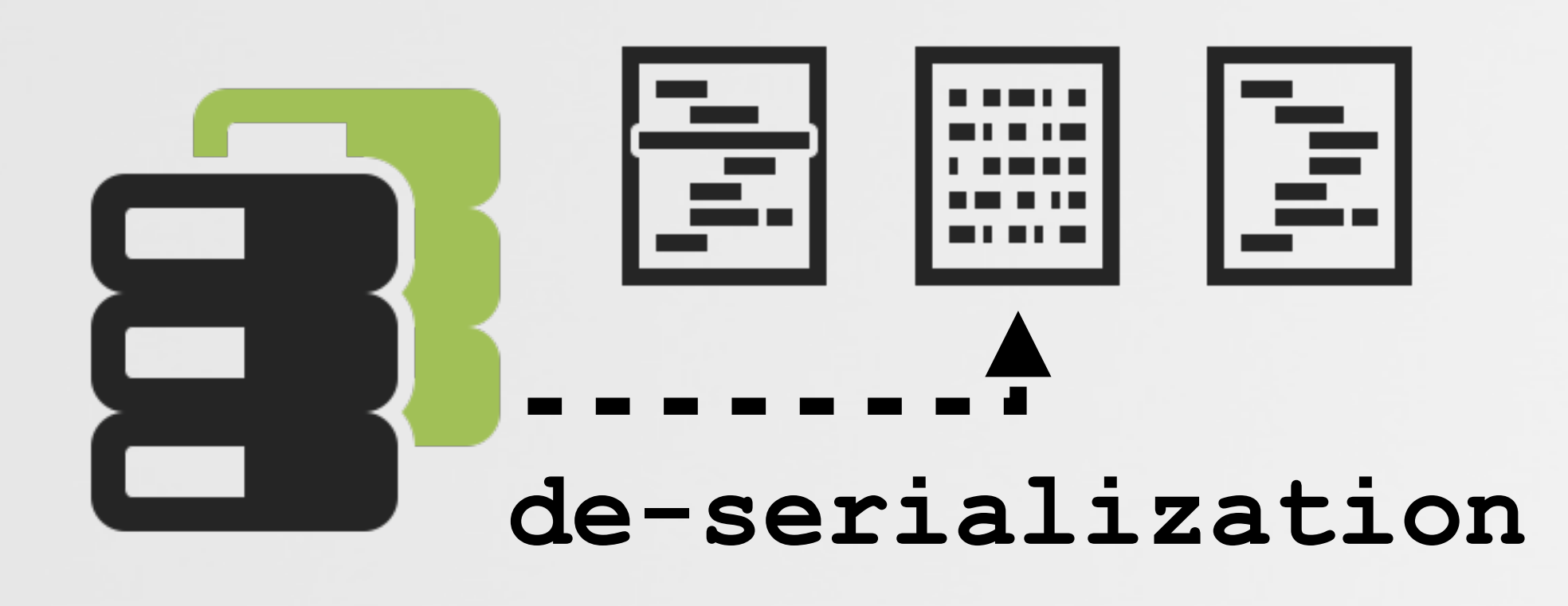

## **ITEM DE-SERIALIZATION …reimplemented in our own code**

```
@interface ItemRecord : NSObject <NSSecureCoding>
    @property NSInteger type;
    @property(nonatomic, retain)NSURL* url;
    @property(nonatomic, retain)NSUUID* uuid;
    …
    @property(nonatomic, retain)NSString* executablePath;
    @property(nonatomic, retain)NSString* teamIdentifier;
    @property(nonatomic, retain)NSString* bundleIdentifier;
    @end
    -(id)initWithCoder:(NSCoder *)decoder
    { 
          ...
         self.url = [decoder decodeObjectOfClass:[NSURL class] forKey:@"url"];
         self.uuid = [decoder decodeObjectOfClass:[NSUUID class] forKey:@"uuid"];
          ...
01
02
03
04
05
06
07
08
09
10
11
12
13
14
15
16
17
18
19
20
```
 **self.executablePath = [decoder decodeObjectOfClass:[NSString class] forKey:@"executablePath"]; self.teamIdentifier = [decoder decodeObjectOfClass:[NSString class] forKey:@"teamIdentifier"]; self.bundleIdentifier = [decoder decodeObjectOfClass:[NSString class] forKey:@"bundleIdentifier"];**

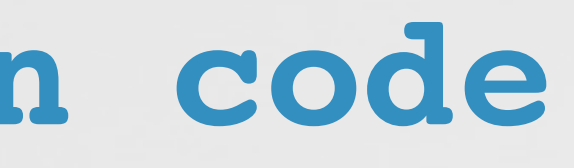

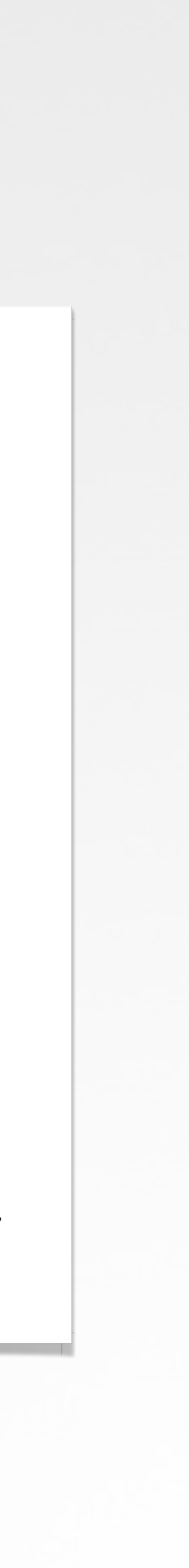

### **ItemRecord deserialization (custom initWithCoder: method)**

**NSKeyedUnarchiver\* keyedUnarchiver = [[NSKeyedUnarchiver alloc] initForReadingFromData:data error:NULL];**

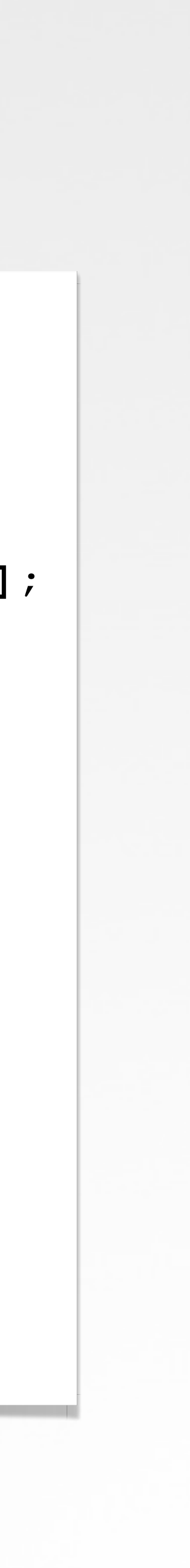

```
//load
// path set to BTM database
02
    NSData* data = [NSData dataWithContentsOfURL:path options:0 error:NULL];
    //init keyed unarchiver with database data
    //de-serialize
    // will trigger call to "initWithCoder:" and de-serialize all objects
    Storage* storage = [keyedUnarchiver decodeObjectOfClass:[Storage class] forKey:@"store"];
    //print out all items
    for(NSString* key in storage.items) {
         NSArray* items = storage.items[key];
         for(ItemRecord* item in items){
              printf(" #%d\n", ++itemNumber);
              printf(" %s\n", [[item dumpVerboseDescription] UTF8String]);
     }
    }
01
03
04
05
06
07
08
09
10
11
12
13
14
15
16
17
18
19
20
21
22
```
## **…reimplemented in our own code PROGRAMMATICALLY DUMPING THE BTM DATABASE**

### **"DUMP BTM" library**

# **…reimplemented in our own code**

### **github.com/objective-see/DumpBTM**

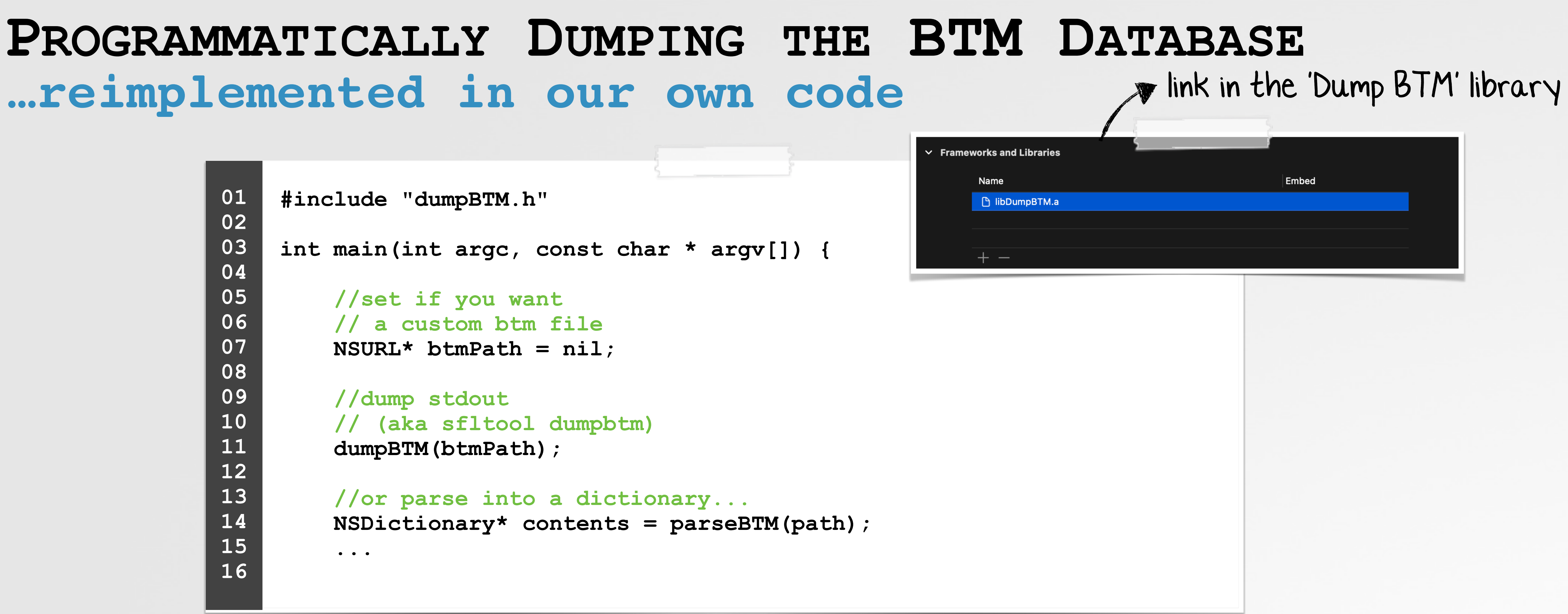

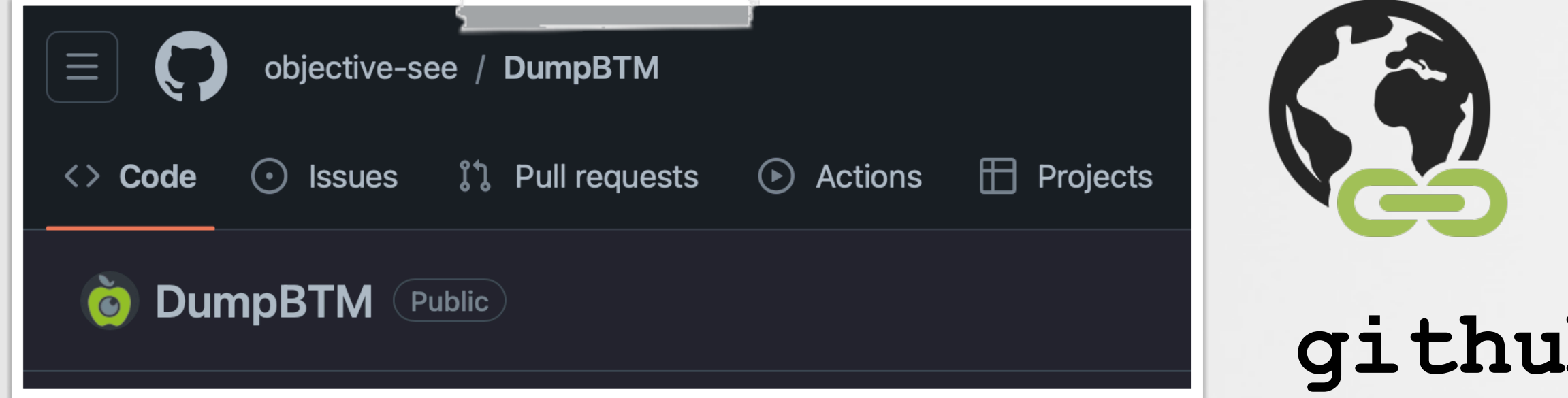

# **DUMPBTM OUTPUT ...and no root access required**

**% ./dumpBTM Opened /private/var/db/com.apple.backgroundtaskmanagement/BackgroundItems-v8.btm**

**========================**

 **Records for UID 0 : FFFFEEEE-DDDD-CCCC-BBBB-AAAA00000000**

**========================**

### **... UUID: EAE1D8DC-2928-47C1-BC53-6274590FE3D1 Name: us.zoom.ZoomDaemon Developer Name: Zoom Video Communications, Inc. Team Identifier: BJ4HAAB9B3 Type: legacy daemon (0x10010) Disposition: [enabled allowed visible notified] (11) Indentifier: us.zoom.ZoomDaemon URL: file:///Library/LaunchDaemons/us.zoom.ZoomDaemon.plist Executable Path: /Library/PrivilegedHelperTools/us.zoom.ZoomDaemon Generation: 2 Assoc. Bundle IDs: [us.zoom.xos] Parent Identifier: Zoom Video Communications, Inc.**

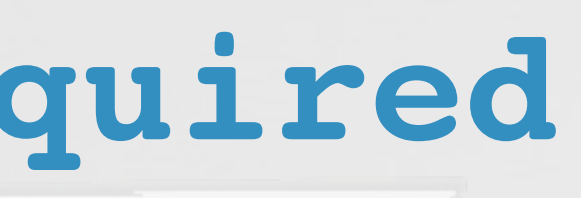

### **"Dump BTM" output**

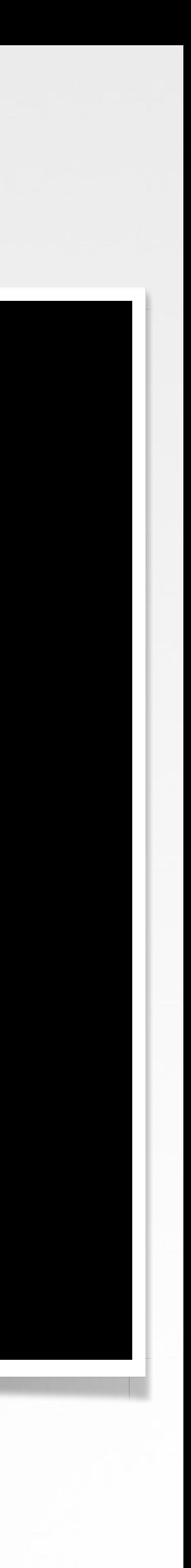

# **KNOCKKNOCK**

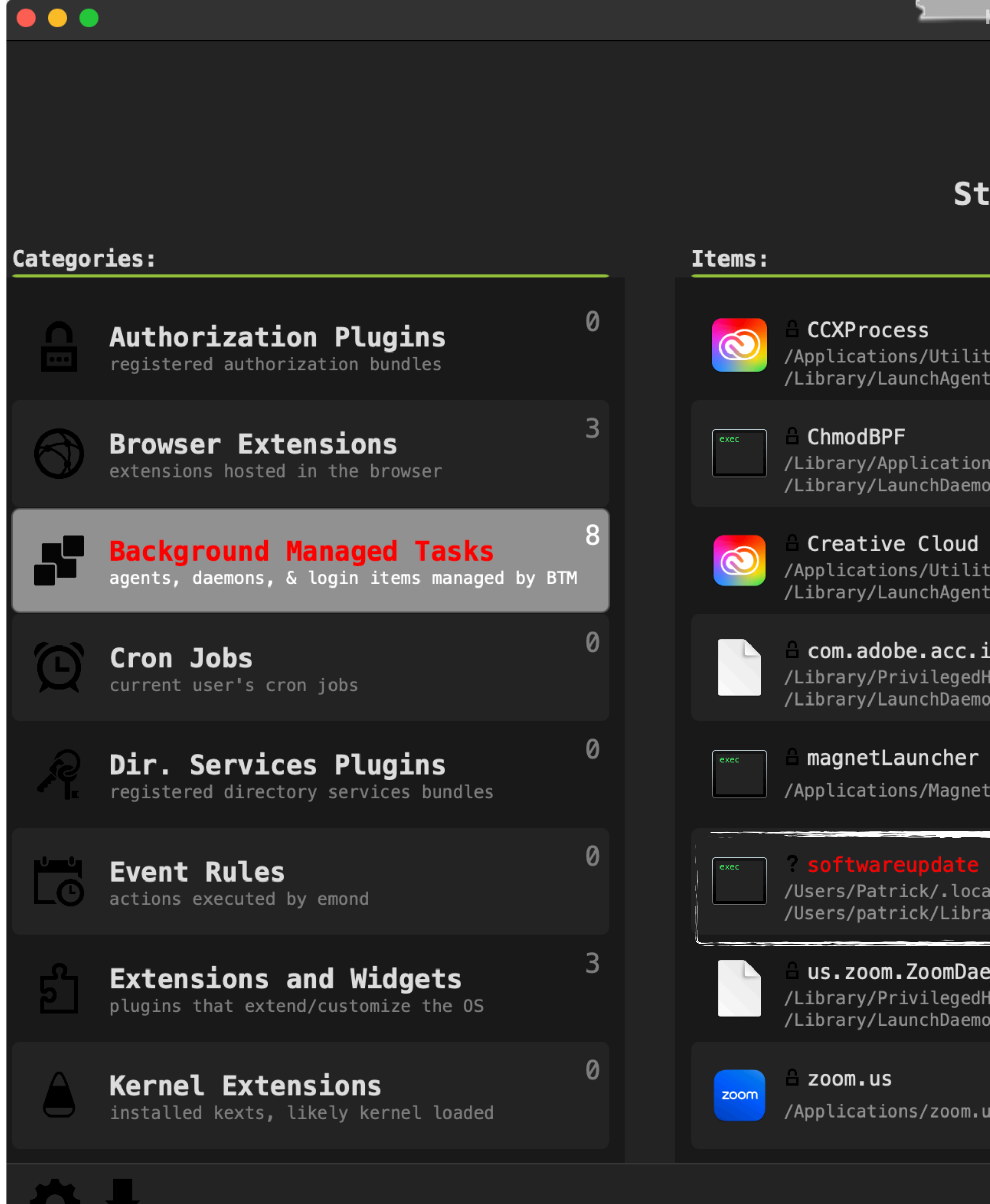

### **KnockKnock**

## KnockKnock

### **Start Scan**

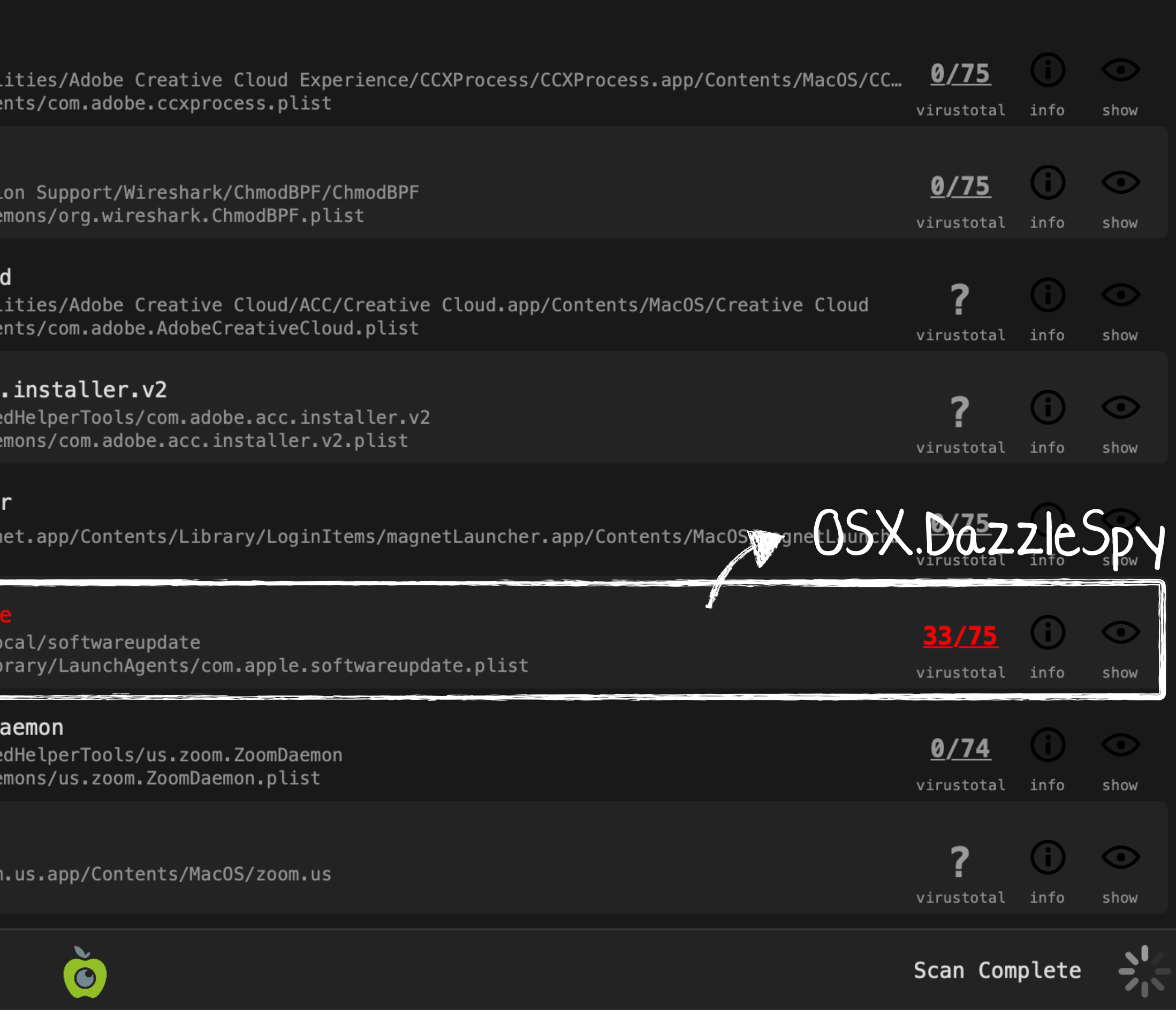

# **Tools (Part II)** leveraging BTM to detect persistent malware

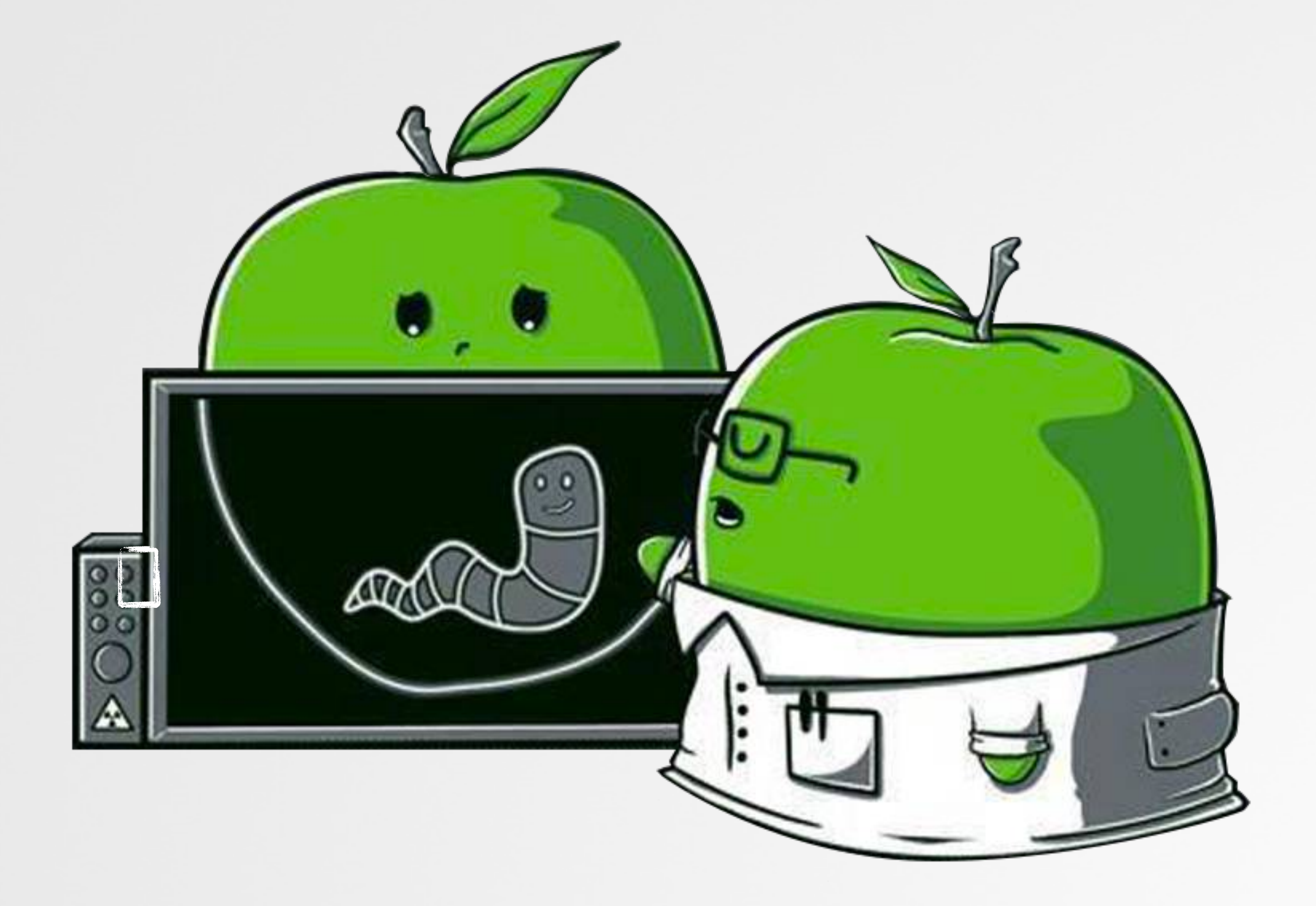

# **BTM DAEMON'S REFERENCES TO "ENDPOINT SECURITY"**

**% strings - backgroundtaskmanagementd | grep ES** 

**submitItemAddToES: No URL provided, cannot submit event to EndpointSecurity submitItemAddToES: Invalid BTMItemType, cannot submit event to EndpointSecurity**

### References to 0x100007b84

**submitItemAddToES:**

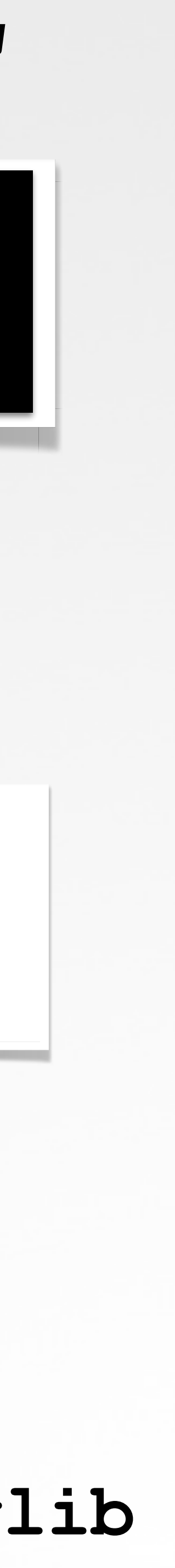

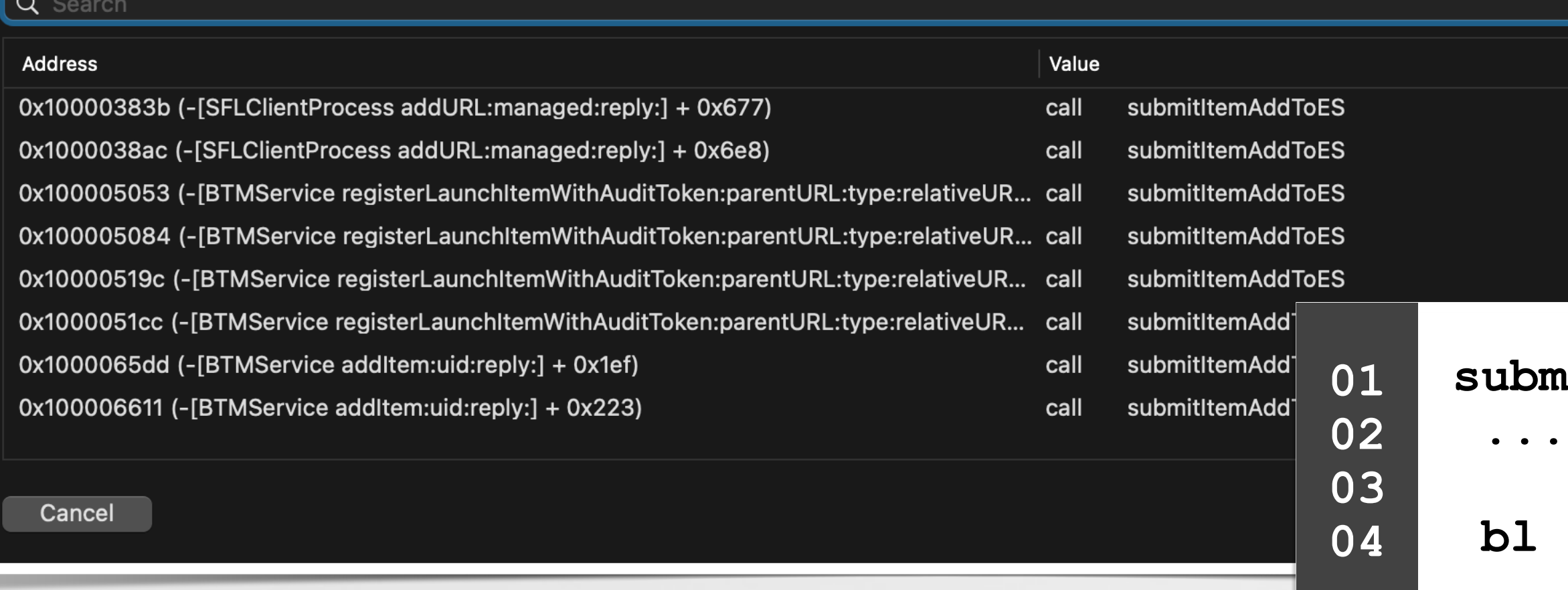

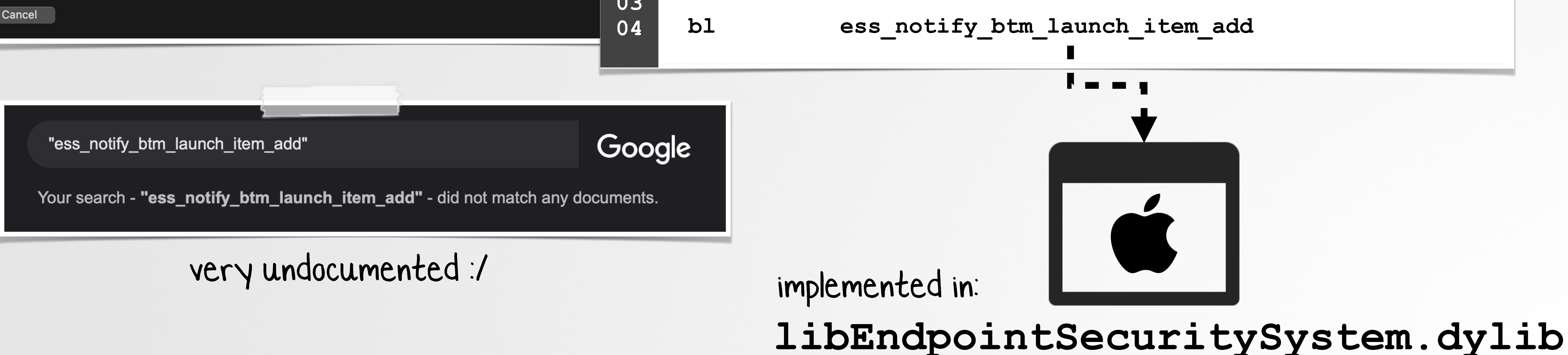

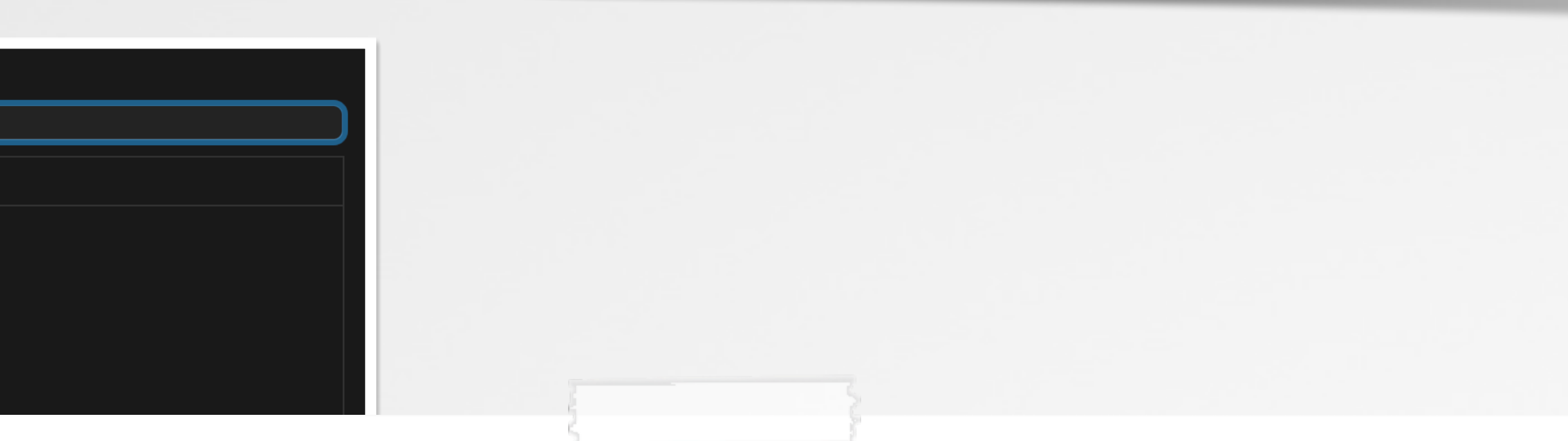

# **ENDPOINT SECURITY ES\_EVENT\_TYPE\_NOTIFY\_BTM\_LAUNCH\_ITEM\_ADD event**

**/\* The valid event types recognized by EndpointSecurity \*/**

**// The following events are available beginning in macOS 13.0**

**typedef enum { ... ... ES\_EVENT\_TYPE\_NOTIFY\_BTM\_LAUNCH\_ITEM\_ADD, 01 02 03 04 05 06 07 08**

 **ES\_EVENT\_TYPE\_NOTIFY\_BTM\_LAUNCH\_ITEM\_REMOVE**

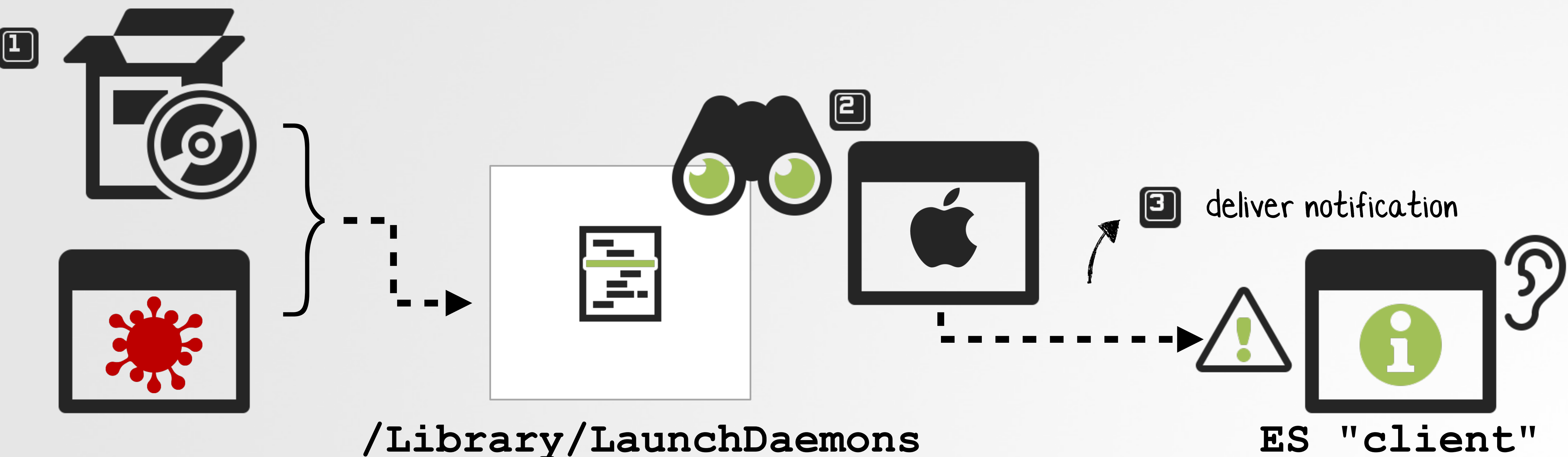

# **REGISTERING FOR ES EVENTS ES\_EVENT\_TYPE\_NOTIFY\_BTM\_LAUNCH\_ITEM\_ADD event**

```
//client/event of interest
    es_client_t* esClient = NULL;
    es_event_type_t events[] = {ES_EVENT_TYPE_NOTIFY_BTM_LAUNCH_ITEM_ADD};
    //new client
    //callback will process 'ES_EVENT_TYPE_NOTIFY_BTM_LAUNCH_ITEM_ADD' events
    es_new_client(&esClient, ^(es_client_t *client, const es_message_t *message)
    {
        //TODO: handle event
    }
    //subscribe
    es subscribe(endpointProcessClient, events, sizeof(events)/sizeof(events[0])));
01
02
03
04
05
06
07
08
09
10
11
12
13
14
```
### **ES BTM Monitor (ES\_EVENT\_TYPE\_NOTIFY\_BTM\_LAUNCH\_ITEM\_ADD)**

![](_page_39_Figure_3.jpeg)

![](_page_39_Picture_115.jpeg)

![](_page_39_Picture_5.jpeg)

**Subscribe for events** 

![](_page_39_Picture_7.jpeg)

# **HANDLING ES NOTIFICATIONS ES\_EVENT\_TYPE\_NOTIFY\_BTM\_LAUNCH\_ITEM\_ADD event**

![](_page_40_Picture_1.jpeg)

```
//new client
     // callback will process 'ES_EVENT_TYPE_NOTIFY_BTM_LAUNCH_ITEM_ADD' events
     es new client(&esClient, ^(es client t *client, const es message t *message) {
         NSLog(@"Item URL: %@", toString(&message->event.btm_launch_item_add->item->item_url);
         NSLog(@"Item Executable: %@", toString(event.btm_launch_item_add->executable_path);
         es_process_t* app = message->event.btm_launch_item_add->app;
         if(NULL != app) NSLog(@"App: %@", toString(&app->executable->path));
        es process t* instigator = message->event.btm launch item add->instigator;
         if(NULL != instigator) NSLog(@"Instigator: %@", toString(&instigator->executable->path));
         ...
01
02
03
04
05
06
07
08
09
10
11
12
13
```
### Handler for ES EVENT TYPE NOTIFY BTM LAUNCH ITEM ADD

![](_page_40_Picture_169.jpeg)

![](_page_40_Picture_7.jpeg)

### **es\_event\_btm\_launch\_item\_add\_t**

our helper function

**HOORAY, PERSISTENT MALWARE DETECTION ...via ES\_EVENT\_TYPE\_NOTIFY\_BTM\_LAUNCH\_ITEM\_ADD**

![](_page_41_Picture_8.jpeg)

**Background Items Added** "softwareupdate" is an item that can run in the background. You can manage this in Login Items Settings.

**# ./btm\_monitor New Event: 'ES\_EVENT\_TYPE\_NOTIFY\_BTM\_LAUNCH\_ITEM\_ADD'**

**Type: ES\_BTM\_ITEM\_TYPE\_AGENT**

**Instigator: /usr/libexec/smd**

**Agent exe: /Users/User/.local/softwareupdate Agent url: /Users/User/Library/LaunchAgents/com.apple.softwareupdate.plist**

> **Persistence detection (OSX.DazzleSpy)**

# **Note: No delivery of BTM removal events**

**(ES\_EVENT\_TYPE\_NOTIFY\_BTM\_LAUNCH\_ITEM\_REMOVE) ...broken!** 

![](_page_41_Picture_12.jpeg)

# **"BTM LAUNCH ITEM ADD" EVENT (WAS) BROKEN ...in two separate ways**

### **ES\_BTM\_ITEM\_TYPE\_AGENT / ES\_BTM\_ITEM\_TYPE\_DAEMON:**  $\lfloor \boxed{\perp} \rfloor$

### **ES\_BTM\_ITEM\_TYPE\_LOGIN\_ITEM:**  $\mathbf{E}$

**When a new item installed, it would deliver a notification for \*every\* installed item.**

### **When a new was item installed, no notification would**

![](_page_42_Picture_67.jpeg)

**be delivered.**

**CE** Developer **News Discover** Des

### **Endpoint Security Event:** ES\_EVENT\_TYPE\_NOTIF is ...broken?

The Endpoint Security Event ES\_EVENT\_T broken in two ways.

![](_page_42_Picture_14.jpeg)

## **(submitted) bug report**

![](_page_42_Picture_10.jpeg)

# **Breaking** ...avoiding BTM alerts & ES messages

![](_page_43_Picture_1.jpeg)

# **HACKERS HATE ALERTS & MESSAGES ...that can give away the attack!**

**New Event: 'ES\_EVENT\_TYPE\_NOTIFY\_BTM\_LAUNCH\_ITEM\_ADD'**

![](_page_44_Figure_1.jpeg)

![](_page_44_Picture_2.jpeg)

OMG, i've been hacked!!

**Background Items Added** "softwareupdate" is an item that can run in the background. You can manage this in

**Agent exe: /Users/User/.local/softwareupdate Agent url: /Users/User/Library/LaunchAgents/com.apple.softwareupdate.plist**

Can we (as hackers) prevent:

A: The system alert?

B: The Endpoint Security event?

...want to persist silently!

![](_page_44_Picture_11.jpeg)

![](_page_44_Picture_12.jpeg)

## **PERSIST "OUTSIDE" BTM ...avoid it all together!**

```
def format(self, src, des, uc):
        ...
        if not os.path.isfile(des):
          os.system('cp ' + src + ' ' + des)
        if des[-3:] == '.py':
          os.system('sudo crontab -l 2>/dev/null; 
          echo "*/2 * * * * python ' + des + '" | sudo crontab -')
01
02
03
04
05
06
07
08
```
### **Persistence via cron (OSX.Enigma)**

![](_page_45_Picture_3.jpeg)

![](_page_45_Figure_4.jpeg)

**launch agents/daemons, and login items.** 

![](_page_45_Picture_6.jpeg)

# **BYPASS SYSTEM ALERT (METHOD 0X1) reset the BTM database, via sfltool**

### note: requires root privileges

backgroundtaskmanagementd: should post advisory=false for uid=501,  **id=6ED3BEBC-8D60-45ED-8BCC-E0163A8AA806, item=softwareupdate**

**% log stream --debug --info --predicate "process = 'backgroundtaskmanagementd'" backgroundtaskmanagementd: registerLaunchItem: result=no error, new item disposition=[enabled, allowed, visible, not notified], identifier=com.apple.softwareupdate, url=file:///Users/user/Library/LaunchAgents/com.apple.softwareupdate.plist**

![](_page_46_Picture_2.jpeg)

"should post advisory=false"

![](_page_46_Picture_8.jpeg)

**Send it a 'STOP' signal**  $\lfloor 2 \rfloor$ 

![](_page_47_Figure_2.jpeg)

# **pause, then kill the BTM agent BYPASS SYSTEM ALERT (METHOD 0X2)**

### **Get pid of BTM agent**

![](_page_47_Figure_1.jpeg)

**Once persisted, kill it**   $\mathbf{E}$ **(to prevent alert re-delivery)**

![](_page_47_Picture_6.jpeg)

# **BYPASS ES EVENTS**

![](_page_48_Figure_1.jpeg)

### **(RESPONSIBLE?) PROCESS LOOKUP ...via proc\_find & proc\_getexecutablevnode EndpointSecurity.kext % lldb (lldb) gdb-remote 8084 01 def pdbReadAuditToken() 02 ...** call stack**(lldb) bt 03 EndpointSecurity`pdbReadAuditToken()** \_\_\_\_\_\_\_\_\_\_\_\_ **04 ... 05 EndpointSecurity`EndpointSecurityEventManager::sendNotifyOnly() 06 ... EndpointSecurity`EndpointSecurityEventManager::sendBtmLaunchItemAdd() 07** set common proc info(); **EndpointSecurity`EndpointSecurityEventManager::es\_policy\_syscall()**

**kernel`hndl\_unix\_scall64**

![](_page_49_Picture_2.jpeg)

![](_page_49_Picture_179.jpeg)

**"btm\_launch\_item\_add": { "pid": 866 "path": "/Applications/OverSight.app /Contents/MacOS/OverSight"**

# **(RESPONSIBLE?) PROCESS LOOKUP ...via proc\_find & proc\_getexecutablevnode**

![](_page_50_Figure_1.jpeg)

![](_page_50_Figure_2.jpeg)

![](_page_50_Figure_4.jpeg)

 **cp "com.objective-see.blockblock.plist" /Library/LaunchDaemons/**

# **HOW TO TRIGGER? ...as easy as installing BlockBlock**  $\mathfrak{S}$

![](_page_51_Figure_1.jpeg)

### **BlockBlock Installer**

![](_page_51_Picture_3.jpeg)

### **DEMO**

![](_page_52_Picture_0.jpeg)

![](_page_53_Picture_0.jpeg)

# **via process monitor (+ arguments) DETECTING BTM DATABASE RESET**

![](_page_54_Picture_1.jpeg)

![](_page_54_Picture_62.jpeg)

**# sfltool resetbtm sfltool[1261:13567] Database reset.**

![](_page_54_Picture_3.jpeg)

![](_page_54_Picture_7.jpeg)

![](_page_54_Picture_8.jpeg)

![](_page_54_Picture_10.jpeg)

![](_page_54_Picture_5.jpeg)

![](_page_54_Picture_6.jpeg)

```
es_event_type_t events[] = {ES_EVENT_TYPE_NOTIFY_SIGNAL};
         int signal = message->event.signal.sig;
         es_process_t* sourceProcess = message->process;
         es_process_t* targetProcess = message->event.signal.target;
         //have signal, source, & target process
         // TODO: check if SIGSTOP (17), being sent to BTM agent
    }
    es subscribe(endpointClient, events, sizeof(events)/sizeof(events[0]));
01
02
03
04
05
06
07
08
09
10
11
12
13
14
```
![](_page_55_Figure_5.jpeg)

![](_page_55_Picture_7.jpeg)

**# ./monitorSignals New Signal (ES\_EVENT\_TYPE\_NOTIFY\_SIGNAL): SIGSTOP (17)**

**Source process (687): /bin/zsh Target process (590): /System/Library/PrivateFrameworks/BackgroundTaskManagement.framework /Support/BackgroundTaskManagementAgent.app/Contents/MacOS/BackgroundTaskManagementAgent**

### **ES Monitoring (via: ES\_EVENT\_TYPE\_NOTIFY\_SIGNAL)**

# **via ES/ES\_EVENT\_TYPE\_NOTIFY\_SIGNAL MONITORING SIGNALS**

— Ф

## **BLOCKING SIGNALS via ES/ES\_EVENT\_TYPE\_AUTH\_SIGNAL**

```
es_event_type_t events[] = {ES_EVENT_TYPE_AUTH_SIGNAL};
    es_new_client(&endpointClient, ^(es_client_t *client, const es_message_t *message) {
         int signal = message->event.signal.sig;
         es_process_t* sourceProcess = message->process;
         es_process_t* targetProcess = message->event.signal.target;
         if( (signal == SIGSTOP) &&
              (btmAgent == audit_token_to_pid(targetProcess->audit_token))) {
                es_respond_auth_result(client, message, ES_AUTH_RESULT_DENY, false);
     }
    }
     ...
01
02
03
04
05
06
07
08
09
10
11
12
13
14
```
![](_page_56_Figure_3.jpeg)

![](_page_56_Figure_6.jpeg)

![](_page_56_Picture_7.jpeg)

### **ES blocking (via: ES\_EVENT\_TYPE\_AUTH\_SIGNAL)**

## **MONITORING FOR PERSISTENCE via other ES events**

![](_page_57_Picture_1.jpeg)

![](_page_57_Figure_3.jpeg)

# 60 O 89 **ATM**

![](_page_58_Picture_1.jpeg)

# **Takeaways**

![](_page_59_Figure_1.jpeg)

## **New malware detection tools**

![](_page_59_Picture_8.jpeg)

## **Understanding macOS's BTM**

![](_page_59_Figure_3.jpeg)

 $\mathbf{E}$ 

![](_page_59_Picture_4.jpeg)

## **A myriad of trivial bypasses**

**If white hats don't point out flaws in Apple's "security improvements" ...who will? (hint: not Apple!)**

![](_page_59_Picture_6.jpeg)

# **Interested in Learning More? read, "The Art of Mac Malware" book(s)**

### **Books about Mac Malware**

by Patrick Wardle

### **INTRODUCTION**

![](_page_60_Picture_4.jpeg)

Do Macs even get malware? If we're to believe an Apple marketing claim once posted on Apple.com, apparently, no:

[Mac] doesn't get PC viruses. A Mac isn't susceptible to the thousands of viruses plaguing Windows-based computers. That's<br>thanks to built-in defenses in Mac OS X that keep you safe without any work on your part.

Of course, this statement was rather deceptive and to Apple's credit as long been removed from their website. Sure, there may be a kernel of truth in it; due to inherent cross-platform incompatibilities (not Apple's defenses"), a native Windows virus cannot typically execute on macOS. But cross-platform malware has long targeted both Windows and macOS. For example, in 2019 Windows adware was found packaged with a cross-platform framework that allowed it to run on macOS.

Regardless of any marketing claims, Apple and malware have a long<br>history of coexisting. In fact, Elk Cloner, the first "wild virus for a home

# The Art of **Mac Malware**

The Guide to Analyzing Malicious Software

**Patrick Wardle** 

and malware can be rather nuanced, and in many cases arguably imperable. As such, here, we won't differentiate between the two.) remote attacker to execute arbitrary commands.

Ê

Figure 3-1: A categorization of malware's capabilit

### **Survey and Reconnaissance**

ny other malicious actions are taken.<br>Second, malware may transmit the survey information it collects bad specific unique identifier) or pinpoint infected computers of interest. In

## **"The Art of Mac Malware" free @ https://taomm.org**

Coming soon! Vol. II: (programmatic) detection

**Volume II: Detection** 

![](_page_60_Picture_19.jpeg)

**Volume II: Detection** 

Analyzing malware is only half the battle. Detecting malicious code in the first place, is the other essential piece!

Volume I detailed the infection vectors, persistence mechanisms, and internals of Mac malware, providing the reader with comprehensive understanding of, well, what Mac malware "looks like." Now we're ready to discuss exactly how to programmatically detect such malicious code.

The second volume of the "The Art of Mac Malware" is a comprehensive resource that covers the programmatic detection of macOS malware code via behavioral-based heuristics.

Armed with topics and approaches covered in this second volume, Mac malware doesn't stand a chance!

# Book Signing: today @ 11:00 am

apabilities that seek to help the malware author profit, perhaps by display ing ads, hijacking search results, mining cryptocurrency, or encrypting use files for ransom. Adware falls into this category, as it's designed to surrept<br>tiously generate revenue for its creator. (The difference between adware On the other hand, malware designed to spy on its victims (for example by three-letter government agencies) is more likely to contain stealthier or more comprehensive capabilities, perhaps featuring the ability to record audio off the system microphone or expose an interactive shell to allow a

Of course, there are overlaps in the capabilities of these two broad cate gories. For example, the ability to download and execute arbitrary binaries is in appealing capability to most malware authors, as it provides the means to either update or dynamically expand their malicious creations (Figure 3-1).

![](_page_60_Picture_28.jpeg)

In both crime-oriented and espionage-oriented malware, we often find logic designed to conduct surveys or reconnaissance of a system's enviror ment, for two main reasons. First, this gives the maheare insight into its surroundings, which may drive subsequent decisions. For example, malware may choose not to persistently infect a system if it detects third-party security tools. Or, if it finds itself running with non-root privileges, it tempt to escalate its privileges (or perhaps simply skip actions that requ such rights). Thus, the malware often executes reconnaissance logic before

to the attacker's command and control server, where the attacker may use it to uniquely identify the infected system (usually by finding some system-

![](_page_60_Picture_32.jpeg)

# **Objective-See Foundation 501(c)(3) learn more our community efforts ...& support us!**

![](_page_61_Picture_1.jpeg)

Dear Objective-See Foundation, I am comptes my for my letters de lay; I your enormous generosity! I've honored<br>to have bun selected by your committee<br>for this award. I've grateful for the financial<br>support to pursue my goals & dreams.<br>Gratefully, Clara Miller

### **The Objective-See Foundation objective-see.org/about.html**

![](_page_61_Picture_10.jpeg)

![](_page_61_Picture_11.jpeg)

![](_page_61_Picture_12.jpeg)

### **#OBTS Conference College Scholarships Diversity Programs**

![](_page_61_Picture_6.jpeg)

![](_page_61_Picture_7.jpeg)

# **("Objective-We")**

# **OBJECTIVE-SEE FOUNDATION FUNDRAISER Maui wildfire relief fund**

### **Maui Wildfire Relief Fund**

![](_page_62_Picture_2.jpeg)

![](_page_62_Picture_3.jpeg)

![](_page_62_Picture_4.jpeg)

### Latest News:

New Video: Watch What is #OBTS?

K Tool Update (KnockKnock): Just released KnockKnock v2.4.2

New Blog Post: Read: "LockBit ransomware comes for macOS"

 $\bullet$  #OBTS v6.0 Just announced #OBTS v6.0

Our home, Maui, was recently devastated by fires. Many of our friends and neighbors lost everything. We're raising money to help them!

Please consider making a donation via our fundraiser

![](_page_62_Picture_12.jpeg)

# **Mahalo to the "Friends of Objective-See"**

![](_page_63_Picture_1.jpeg)

![](_page_63_Picture_2.jpeg)

![](_page_63_Picture_3.jpeg)

![](_page_63_Picture_6.jpeg)

### **RESOURCES:**

# **Demystifying macOS's BTM**

![](_page_64_Picture_1.jpeg)

**"DumpBTM"**

https://github.com/objective-see/DumpBTM

**"Manage login items and background tasks on Mac"** 

### https://support.apple.com/guide/deployment/manage-login-items-background-tasks-mac-depdca572563/web

![](_page_64_Picture_7.jpeg)